IBM® DB2 Universal Database™

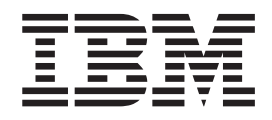

# Začínáme s produktem Klienti DB2

*Verze 8.2*

IBM® DB2 Universal Database™

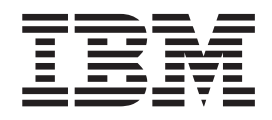

# Začínáme s produktem Klienti DB2

*Verze 8.2*

Než použijete tyto informace a odpovídající produkt, nezapomeňte si přečíst všeobecné informace uvedené v sekci *Upozornění*.

Tento dokument obsahuje informace, které jsou vlastnictvím společnosti IBM. Je poskytován na základě licenčního ujednání a je chráněn autorským zákonem. Informace obsažené v této publikaci neobsahují žádné záruky týkající se produktu a žádný výrok uvedený v této příručce nelze v tomto smyslu interpretovat.

Příručky vydávané společností IBM si můžete objednat v síti Internet nebo prostřednictvím místního zastoupení společnosti IBM.

- v Chcete-li si příručky objednat v síti Internet, přejděte na stránky střediska IBM Publications Center na adrese [www.ibm.com/shop/publications/order](http://www.ibm.com/shop/publications/order)
- v Chcete-li zjistit, kde najdete místní zastoupení společnosti IBM, přejděte na stránky IBM Directory of Worldwide Contacts na adrese [www.ibm.com/planetwide](http://www.ibm.com/planetwide)

Chcete-li si objednat příručky o systému DB2 u oddělení DB2 Marketing and Sales v USA nebo v Kanadě, volejte číslo 1-800-IBM-4YOU (426-4968).

Pokud odešlete informace společnosti IBM, udělujete tím společnosti IBM nevýhradní právo použít nebo distribuovat tyto informace libovolným způsobem, který společnost považuje za odpovídající, bez vyžádání vašeho svolení.

**© Copyright International Business Machines Corporation 1993-2004. Všechna práva vyhrazena.**

# **Obsah**

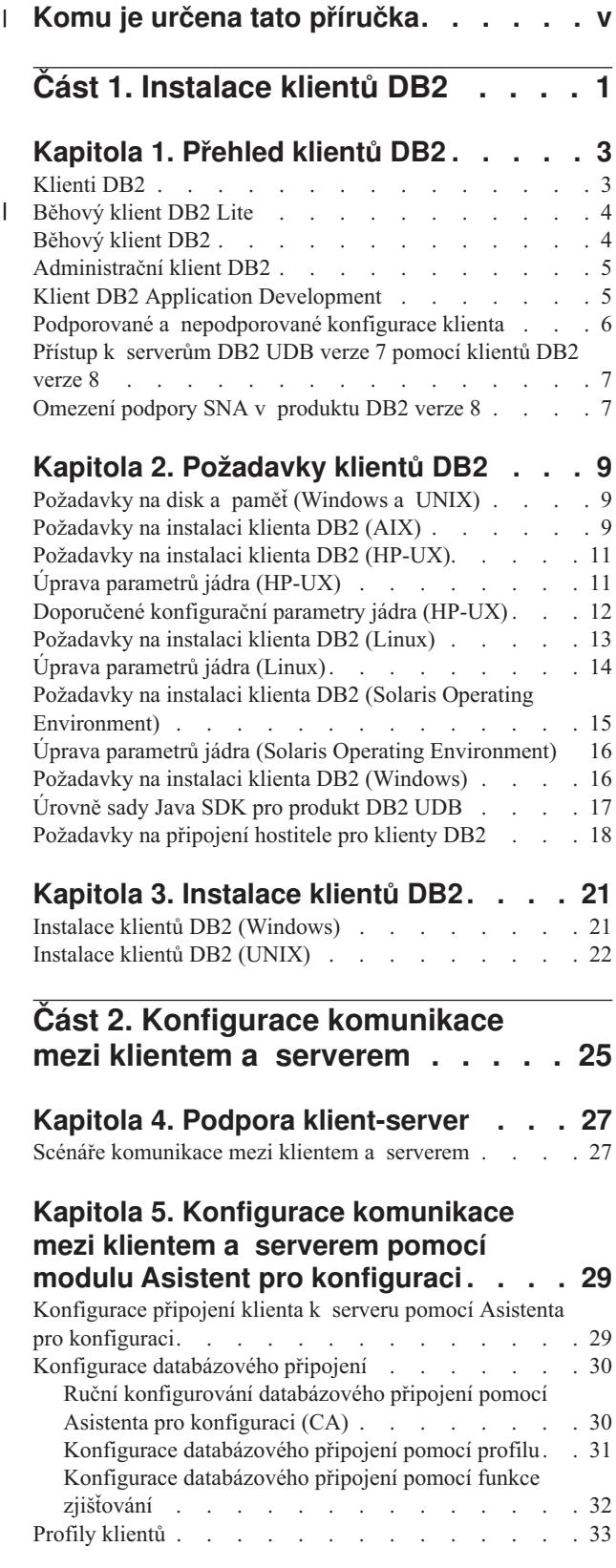

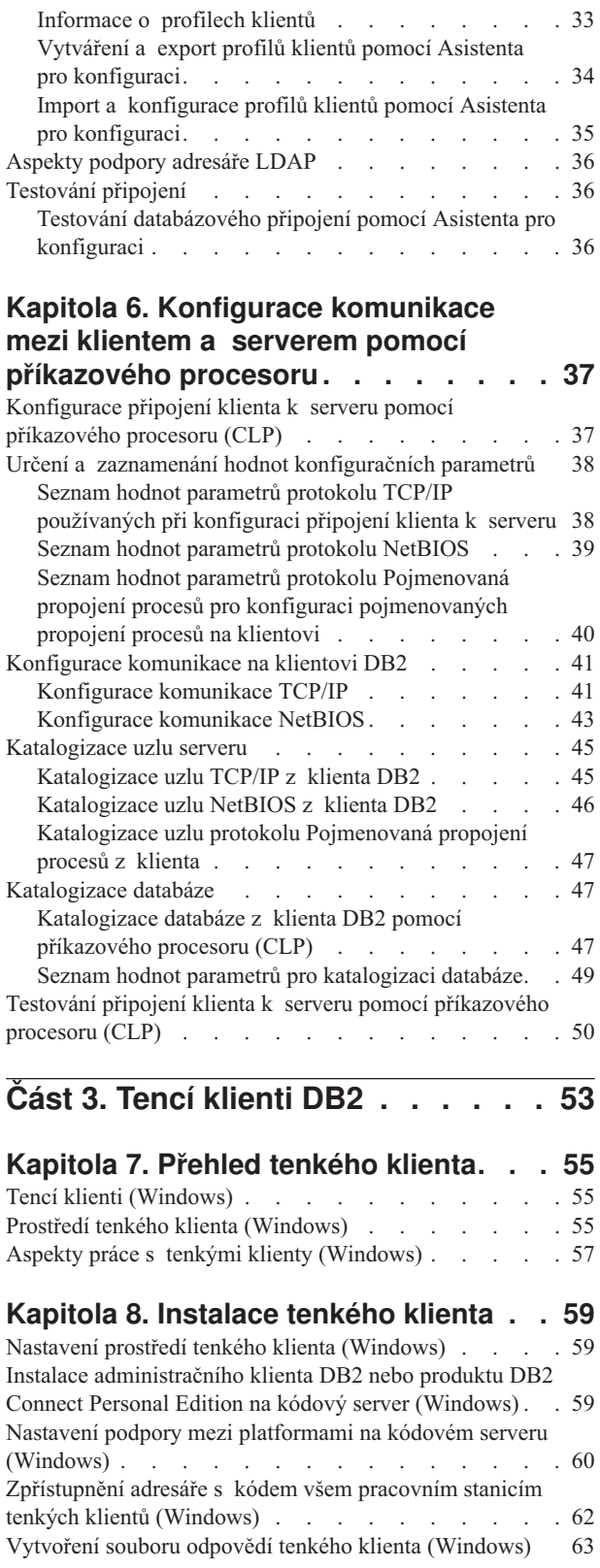

 $\,$   $\,$  $\ensuremath{\mathsf{T}}$  $\|$  $\|$ 

 $\overline{\phantom{a}}$ 

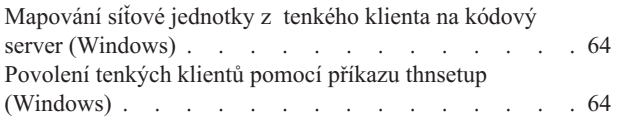

| |  $\begin{array}{c} \hline \end{array}$ | | |

| | |  $\overline{\phantom{a}}$ 

 $\|$  $\overline{\phantom{a}}$ 

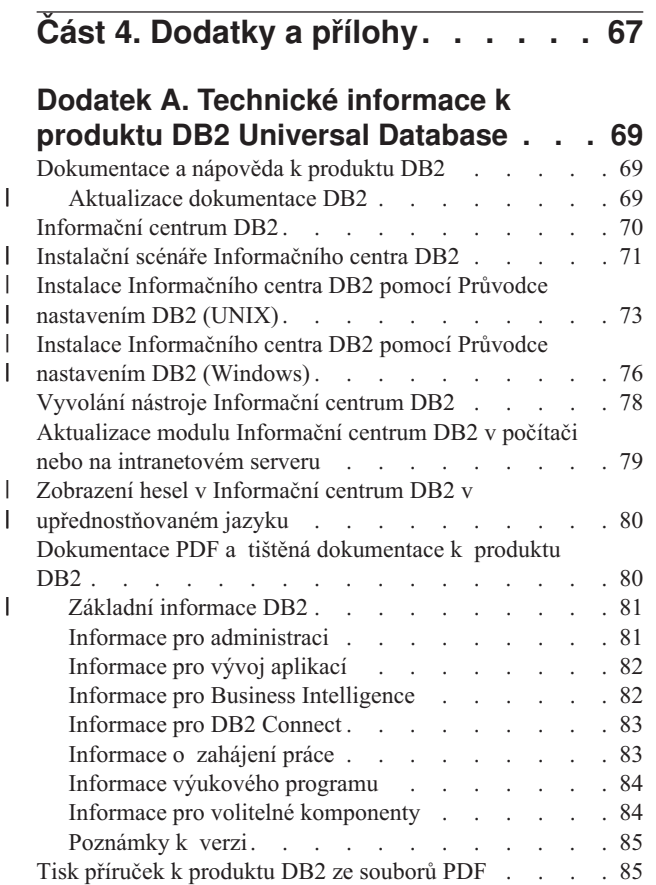

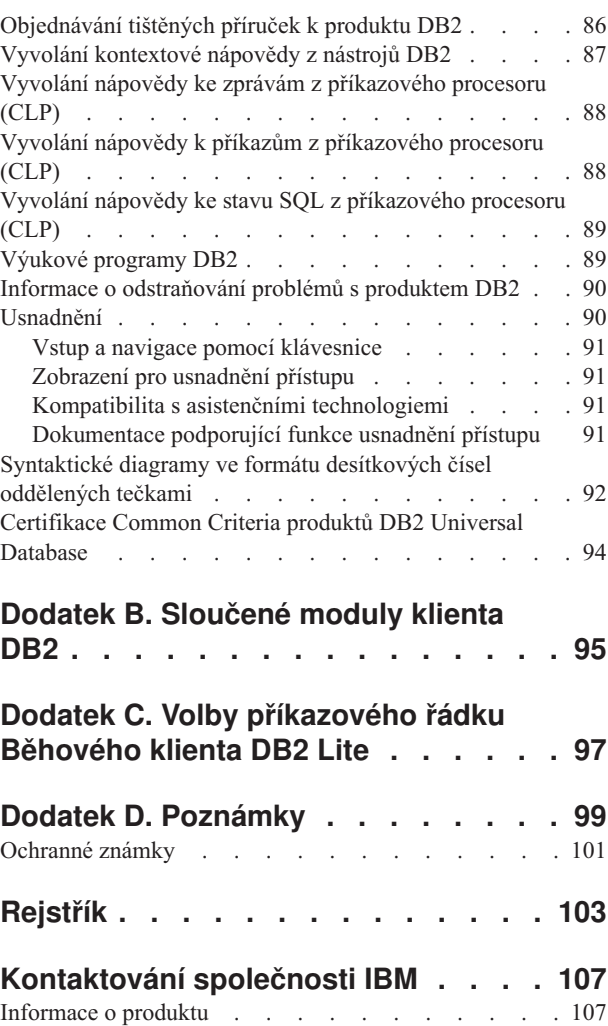

# **Komu je určena tato příručka** |

<span id="page-6-0"></span>|

 $\|$ | |

| | Tuto příručku by si měl přečíst každý, kdo se zajímá o instalaci a konfiguraci Administračního klienta DB2, klienta DB2 Application Development, Běhového klienta DB2 nebo Běhového klienta DB2 Lite.

V příslušných oddílech nalezne užitečné informace také každý, kdo se zajímá o nastavení prostředí tenkého klienta nebo tenkého klienta DB2 Connect.

<span id="page-8-0"></span>**Část 1. Instalace klientů DB2**

# <span id="page-10-0"></span>**Kapitola 1. Přehled klientů DB2**

# **Klienti DB2**

| | | | | | | | | | | | | |

| | | | | |

Existují čtyři typy klientů DB2®:

- v Běhový klient Lite. Běhový klient DB2 Lite je zmenšená verze Běhového klienta DB2 a je k dispozici pouze v systémech Windows®. Pro tento produkt jsou k dispozici také sloučené moduly instalační služby Windows Installer, které lze použít k vložení funkcí tohoto klienta do vašeho vlastního produktu.
- v Běhový klient. Tento typ klienta DB2 poskytuje základní přístup k databázím DB2 bez použití grafického uživatelského rozhraní.
- v Administrační klient. Tento typ klienta DB2 slouží ke vzdálené správě serveru DB2. Administrační klient DB2 obsahuje také všechny funkce, které poskytuje Běhový klient DB2.
- v Klient Application Development. Tento typ klienta DB2 slouží k vývoji databázových aplikací DB2 včetně uložených procedur, uživatelských funkcí a klientských aplikací. Klient DB2 Application Development obsahuje také všechny funkce, které poskytuje Běhový klient DB2.

V klientovi DB2 nelze vytvořit databázi, lze pouze přistupovat k databázím umístěným na serverech DB2.

#### **Podpora předchozích verzí:**

- v Klienti DB2 UDB verze 8 podporují servery DB2 UDB verze 8.
- v Klienti DB2 UDB verze 8 se mohou připojit k serverům DB2 UDB verze 7 pouze tehdy, pokud je na těchto serverech spuštěna služba DRDA®-AS.
- v Klienti DB2 UDB verze 7 a verze 6 se mohou připojit k serveru DB2 UDB verze 8 s omezenou kapacitou.
- v Klienti DB2 UDB verze 8 se nemohou připojit k serverům DB2 Connect™ verze 7.

#### **Související koncepce:**

- ["Běhový](#page-11-0) klient DB2" na stránce 4
- v ["Administrační](#page-12-0) klient DB2" na stránce 5
- v "Klient DB2 Application [Development"](#page-12-0) na stránce 5
- v "Základy instalace souboru odpovědí" v příručce *Další informace o instalaci a konfiguraci*
- v ["Běhový](#page-11-0) klient DB2 Lite" na stránce 4

#### **Související úlohy:**

- v "Instalace klientů DB2 [\(Windows\)"](#page-28-0) na stránce 21
- v ["Instalace](#page-29-0) klientů DB2 (UNIX)" na stránce 22

#### **Související odkazy:**

- v "Version 8 incompatibilities with previous releases" v příručce *Administration Guide: Planning*
- v Dodatek B, ["Sloučené](#page-102-0) moduly klienta DB2", na stránce 95

### <span id="page-11-0"></span>**Běhový klient DB2 Lite** |

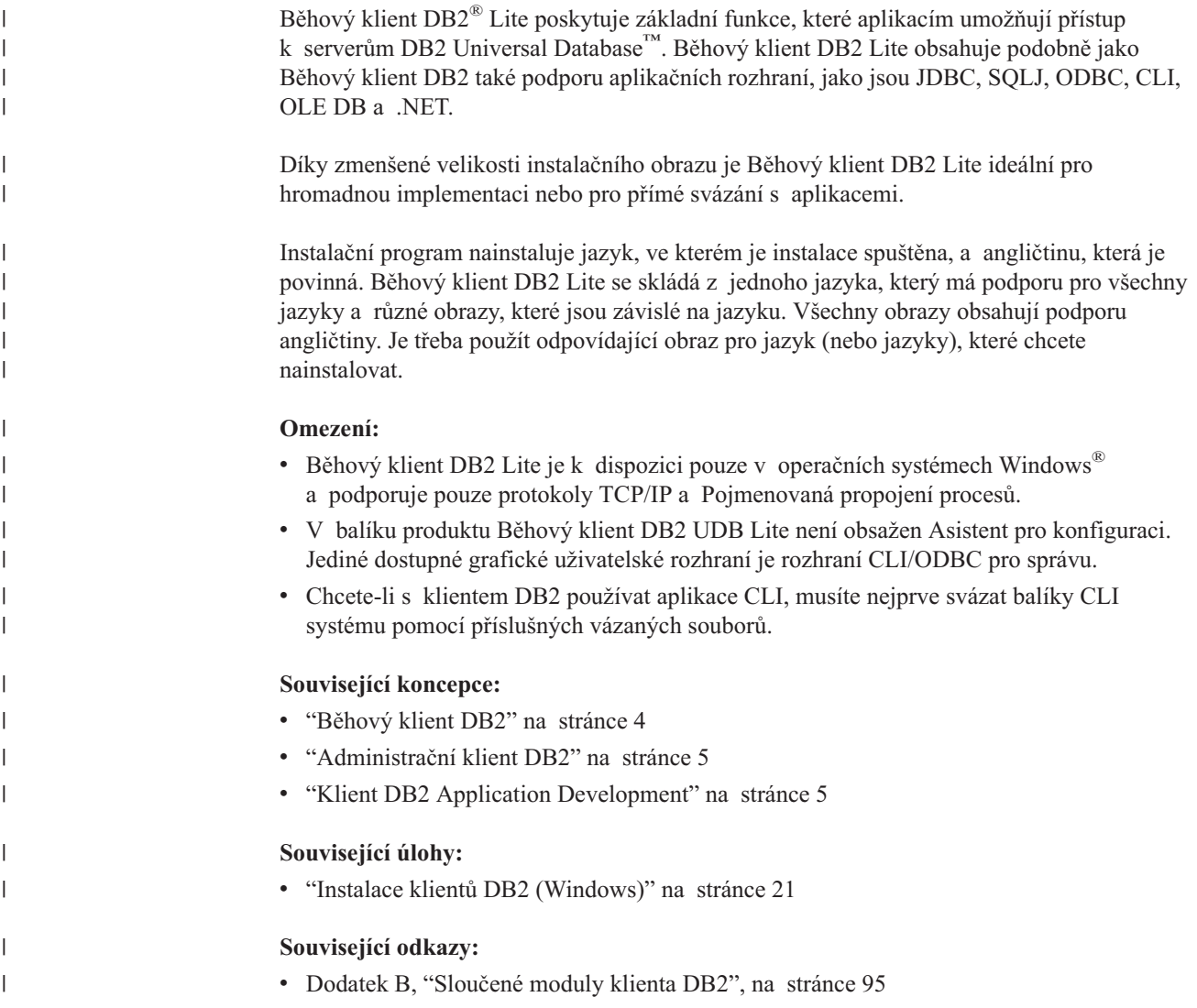

# **Běhový klient DB2**

|  $\mid$ | |

Běhový klient DB2® poskytuje funkce, které aplikacím umožňují přistupovat k serverům DB2 Universal Database™ a DB2 Connect™. Tyto funkce zahrnují podporu komunikačního protokolu a podporu aplikačních rozhraní, jako jsou JDBC, SQLJ, ODBC, CLI, OLE DB a .NET.

#### **Omezení:**

- v V balíku produktu Běhový klient DB2 UDB není obsažen Asistent pro konfiguraci. Jediné dostupné grafické uživatelské rozhraní je rozhraní CLI/ODBC pro správu.
- v Chcete-li s běhovým klientem DB2 používat aplikace CLI, musíte nejprve svázat balíky CLI systému pomocí příslušných vázaných souborů.

#### **Podporované platformy:**

Běhoví klienti DB2 jsou k dispozici pro následující platformy: AIX®, HP-UX, Linux, provozní prostředí Solaris a operační systémy Windows®.

#### <span id="page-12-0"></span>**Související koncepce:**

- v ["Klienti](#page-10-0) DB2" na stránce 3
- v "Administrační klient DB2" na stránce 5
- v "Klient DB2 Application Development" na stránce 5
- ["Běhový](#page-11-0) klient DB2 Lite" na stránce 4

#### **Související úlohy:**

- v "Instalace klientů DB2 [\(Windows\)"](#page-28-0) na stránce 21
- v ["Instalace](#page-29-0) klientů DB2 (UNIX)" na stránce 22

### **Administrační klient DB2**

Administrační klient DB2® poskytuje pracovním stanicím mnoha platforem možnost přístupu a správy databází DB2. Administrační klient DB2 obsahuje všechny funkce běhového klienta DB2, všechny administrační nástroje DB2 a podporu pro tenké klienty.

#### **Podporované platformy:**

Administrační klienti DB2 jsou k dispozici pro následující platformy: AIX®, HP-UX, Linux, provozní prostředí Solaris a operační systémy Windows®.

#### **Související koncepce:**

- v ["Klienti](#page-10-0) DB2" na stránce 3
- ["Běhový](#page-11-0) klient DB2" na stránce 4
- v "Klient DB2 Application Development" na stránce 5
- v ["Běhový](#page-11-0) klient DB2 Lite" na stránce 4

#### **Související úlohy:**

- v "Instalace klientů DB2 [\(Windows\)"](#page-28-0) na stránce 21
- v ["Instalace](#page-29-0) klientů DB2 (UNIX)" na stránce 22

### **Klient DB2 Application Development**

Klient DB2<sup>®</sup> Application Development je tvořen sadou nástrojů (s grafickým rozhraním nebo bez něj) pro vytváření znakových, multimediálních a objektově orientovaných aplikací. Mezi speciální funkce patří Vývojové centrum a vzorové aplikace pro všechny podporované programovací jazyky. Klient DB2 Application Development obsahuje nástroje a komponenty dodávané jako součást produktu Administrační klient DB2.

#### **Podporované platformy:**

Klienti DB2 Application Development jsou k dispozici pro následující platformy:  $\text{AIX}^{\circledR}$ , HP-UX, Linux, provozní prostředí Solaris a operační systémy Windows®.

#### **Související koncepce:**

- ["Klienti](#page-10-0) DB2" na stránce 3
- ["Běhový](#page-11-0) klient DB2" na stránce 4
- v "Administrační klient DB2" na stránce 5
- ["Běhový](#page-11-0) klient DB2 Lite" na stránce 4

#### **Související úlohy:**

- v "Instalace klientů DB2 [\(Windows\)"](#page-28-0) na stránce 21
- v ["Instalace](#page-29-0) klientů DB2 (UNIX)" na stránce 22

# <span id="page-13-0"></span>**Podporované a nepodporované konfigurace klienta**

Tento oddíl popisuje podporované a nepodporované scénáře konfigurace pro klienty a servery.

Nejsou podporována lokální připojení klienta DB2 verze 7 k serveru DB2 verze 8. Nelze použít klienta DB2 verze 7 ke katalogizaci instance DB2 verze 8 na stejném počítači jako lokální uzel.

Následující tabulka popisuje podporu standardní konfigurace a konfigurace s bránou pro klienty DB2. Máte-li například 32bitového klienta DB2 Universal Database verze 8, můžete se připojit k 64bitovému serveru DB2 Universal Database verze 8 pomocí 32bitové brány verze 8.

V následující tabulce odkazy na klienty verze 7 znamenají úroveň opravy FixPak 7 nebo novější. Klienti DB2 bez nainstalované opravy FixPak 7 nejsou podporováni.

*Tabulka 1. Matice klient/server DB2 verze 7 a verze 8*

| | |

| |

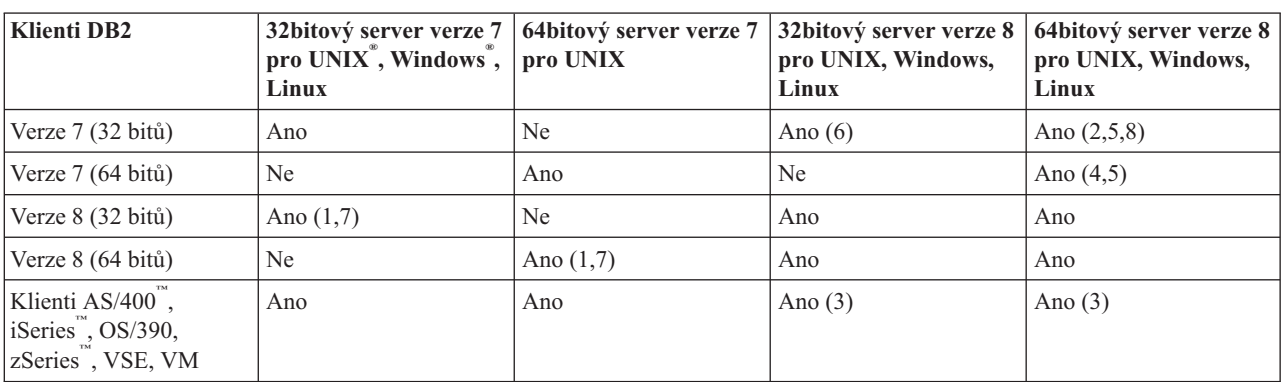

#### **Poznámky:**

- 1. Server DB2 Universal Database verze 7 musí být konfigurován jako aplikační server (AS) DRDA. To je nezbytné, pokud používáte 32bitového klienta verze 8 při práci
	- s 32bitovým serverem verze 7, nebo pokud používáte 64bitového klienta verze 8 při práci s 64bitovým serverem verze 7.
- 2. Přímá podpora (bez zásahu brány DB2 Connect™) existuje z 32bitového klienta DB2 verze 7 pro systém Windows na 64bitový server DB2 verze 8 pro systém Windows. Neexistuje ale přímá podpora z 32bitových klientů DB2 verze 7 v ostatních platformách.
- 3. Podporován je pouze protokol TCP/IP. Není podporován protokol SNA. Tato podpora je k dispozici z klientů AS/400, iSeries, OS/390, zSeries, VSE a VM při práci se serverem verze 8.
- 4. 64bitový klient verze 7 podporuje pouze 64bitové servery DB2 Universal Database verze 8 v operačních systémech jiných než Windows.
- 5. Klienti verze 7 podporují pouze žádosti SQL pro 64bitový server verze 8. Neexistuje podpora pro obslužné programy nebo žádosti rozhraní API.
- 6. Při práci 32bitového klienta verze 7 s 32bitovým serverem verze 8 neexistuje podpora pro použití obslužných programů DB2 Universal Database pomocí prostředku **AT NODE**, který je primárně používán pro správu prostředí databáze s více oblastmi.
- 7. Pokud používáte 32bitového klienta verze 8 při práci s 32bitovým serverem verze 7, nebo pokud používáte 64bitového klienta verze 8 při práci s 64bitovým serverem verze 7, musí

<span id="page-14-0"></span>být tento server DB2 Universal Database verze 7 na úrovni opravy FixPak 8 nebo novější. Obslužný program **db2updv7** musí být spuštěn na serveru, aby byl přístupný z klienta DB2 Universal Database verze 8. Jakmile je tento obslužný program spuštěn v databázi, nelze tuto databázi použít s instancí, která je na starší úrovni opravy FixPak.

8. Pokud používáte 32bitového klienta verze 7 při práci s 64bitovým serverem verze 8, je možné docílit propojitelnost k 64bitovému serveru DB2 Universal Database verze 8 v systému UNIX pouze prostřednictvím 32bitové brány DB2 Connect verze 8.

#### **Související koncepce:**

• ["Klienti](#page-10-0) DB2" na stránce 3

#### **Související odkazy:**

- "Scénáře [komunikace](#page-34-0) mezi klientem a serverem" na stránce 27
- v "Version 8 incompatibilities with previous releases" v příručce *Administration Guide: Planning*

## **Přístup k serverům DB2 UDB verze 7 pomocí klientů DB2 verze 8**

K serveru DB2 Connect verze 7 nelze přistupovat z klienta produktu DB2 Universal Database verze 8.

Chcete-li přistupovat k serveru DB2 Universal Database verze 7 v operačním systému Linux, UNIX nebo Windows z klienta produktu DB2 verze 8, musíte splnit následující předpoklady:

- v na serveru musí být nainstalován produkt DB2 verze 7 na úrovni opravy FixPak 8 nebo novější,
- v musíte spustit příkaz **db2updv7**.

Pokyny k instalaci oprav FixPak produktu DB2 verze 7 naleznete v souboru Readme příslušné opravy FixPak produktu DB2 verze 7 a v poznámkách k verzi.

#### **Související koncepce:**

v ["Klienti](#page-10-0) DB2" na stránce 3

#### **Související odkazy:**

v "Podporované a [nepodporované](#page-13-0) konfigurace klienta" na stránce 6

### **Omezení podpory SNA v produktu DB2 verze 8**

Z produktů DB2® Universal Database verze 8 Enterprise Server Edition (ESE) pro systém Windows<sup>®</sup> a operační systémy standardu UNIX<sup>®</sup> a DB2 Connect™ verze 8 Enterprise Edition (EE) pro systém Windows a operační systémy standardu UNIX byly vyjmuty následující funkce podpory:

v Nelze použít funkci vícestránkové aktualizace (dvoufázové potvrzení) pomocí SNA. Aplikace, které vyžadují vícestránkovou aktualizaci (dvoufázové potvrzení), *musejí* použít připojení pomocí protokolu TCP/IP. Funkce vícestránkové aktualizace (dvoufázové potvrzení) pomocí protokolu TCP/IP s hostitelskými databázovými servery a servery iSeries™ byla k dispozici již v několika verzích. Aplikace hostitele a aplikace serveru iSeries vyžadující podporu vícestránkové aktualizace (dvoufázové potvrzení) mohou využít nové funkce podpory vícestránkové aktualizace (dvoufázového potvrzení) pomocí protokolu TCP/IP v produktu DB2 ESE verze 8.

- v Servery DB2 UDB ESE a DB2 Connect EE již neakceptují klientská připojení pomocí SNA. Oprava FixPak 1 produktu DB2 verze 8 umožňuje aplikacím 32bitové verze systému AIX®, provozního prostředí Solaris, systému HP-UX a aplikacím systémů Windows přístup k hostitelskému databázovému serveru nebo databázovému serveru iSeries pomocí SNA. Tato podpora umožňuje aplikacím přistupovat k databázím hostitele pomocí SNA, ale s omezením na jednofázové potvrzení.
- Podpora Sysplex v produktu DB2 for  $z/OS<sup>TM</sup>$  je k dispozici pouze prostřednictvím protokolu TCP/IP. Podpora Sysplex nebude poskytována prostřednictvím připojení SNA.
- v Podpora změny hesla již není k dispozici při připojení SNA k hostitelským databázovým serverům.
- v V další verzi produktů DB2 a DB2 Connect bude vyjmuta veškerá podpora SNA.

#### **Související koncepce:**

| | | | | |

v "DB2 Connect" v příručce *DB2 Connect User's Guide*

#### **Související odkazy:**

- v "Nabídka produktů DB2 Connect" v příručce *DB2 Connect User's Guide*
- v "Hostitelské databáze" v příručce *DB2 Connect User's Guide*
- v "Host and iSeries support for DB2 Connect" v příručce *Quick Beginnings for DB2 Connect Enterprise Edition*

# <span id="page-16-0"></span>**Kapitola 2. Požadavky klientů DB2**

# **Požadavky na disk a paměť (Windows a UNIX)**

#### **Požadavky na disk:**

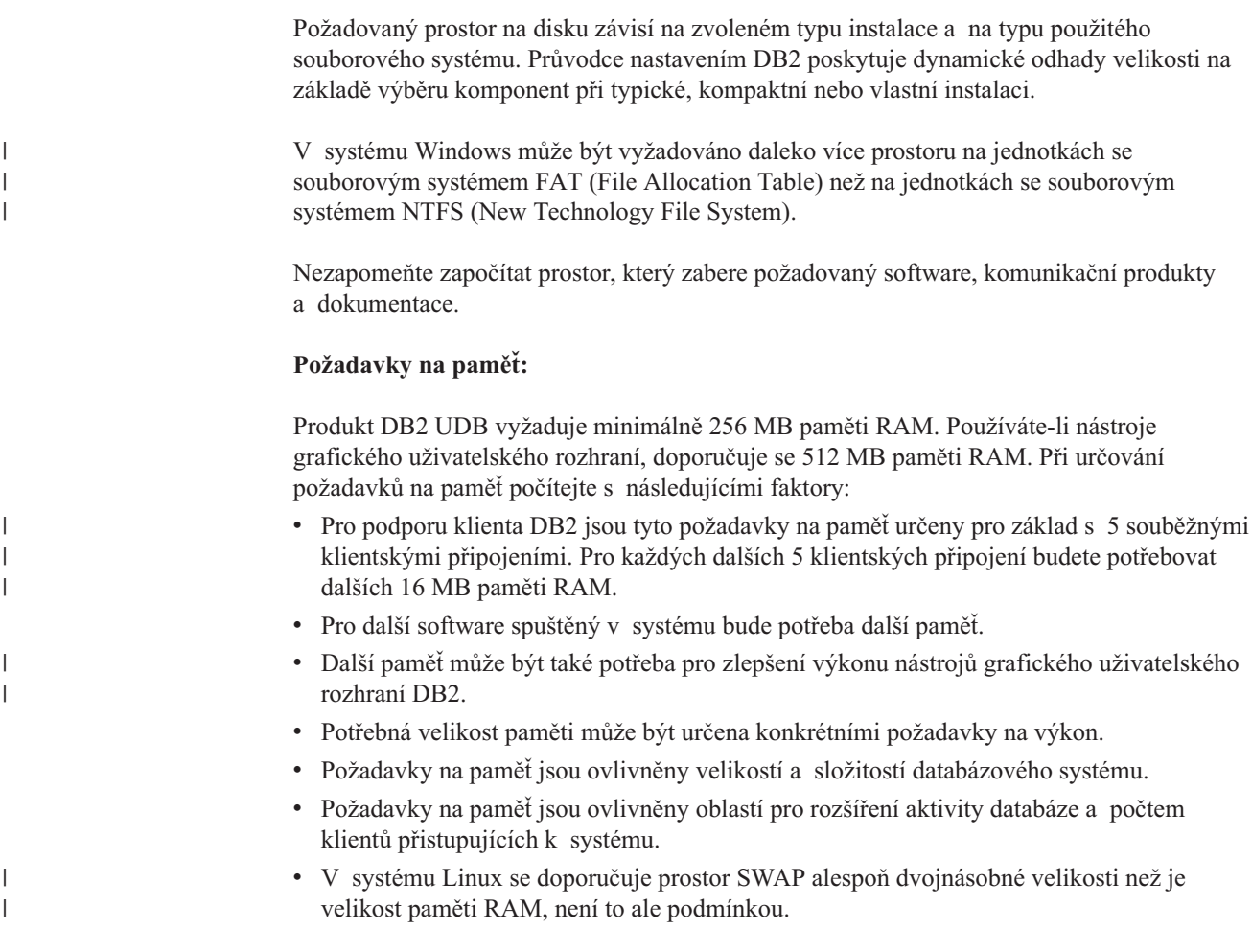

# **Požadavky na instalaci klienta DB2 (AIX)**

Následující seznam obsahuje požadavky na hardware, operační systém, software a na komunikaci pro klienta DB2 v systému AIX.

#### **Požadavky na hardware**

RISC System/6000

#### **Požadavky na operační systém**

Nejnovější informace o operačním systému naleznete na adrese [http://www.ibm.com/software/data/db2/udb/sysreqs.html.](http://www.ibm.com/software/data/db2/udb/sysreqs.html)

Je třeba jeden z následujících systémů:

#### **Verze 4.3.3 (32 bitů)**

• s úrovní údržby 11

| |

#### **Verze 5.1.0 (32 bitů nebo 64 bitů)**

• s úrovní údržby 5 a opravami Recommended Maintenance Package AIX 5100-04 a APAR IY46667

#### **Verze 5.2.0 (32 bitů nebo 64 bitů)**

s úrovní údržby 2 a opravami:

#### **Pro souběžný vstup/výstup (CIO) a přímý vstup/výstup (DIO) pro připojený svazek:**

APAR IY49129 a IY49346

**Pro souborové systémy JFS:** APAR IY48339

#### **Pro souborové systémy JFS2:** APAR IY49304

#### **Pro Java:**

Recommended Maintenance Package AIX 5200-01 a APAR IY46668

**Pro spuštění více než 1000 agentů db2agents a použití 32bitového jádra**

**AIX:** APAR IY49885 a určete ″vmo -o pta\_balance\_threshold=0″ před spuštěním db2start nebo při zavádění systému AIX

Při instalaci nebo spuštění produktu DB2 UDB v jiném jazyku než angličtině jsou vyžadovány následující sady souborů AIX:

- X11.fnt.ucs.ttf (písma Windows Unicode TrueType pro AIX)
- v X11.fnt.ucs.com (obecná písma Windows pro AIX)
- x $|C_{.}r|$  te 5.0.2.x nebo 6.0.0.x
- v Pro asijské jazyky jsou navíc vyžadovány následující sady souborů:
	- $-$  X11.fnt.ucs.ttf CN (pro zh CN nebo Zh CN)
	- $-$  X11.fnt.ucs.ttf\_KR (pro ko\_KR)
	- X11.fnt.ucs.ttf\_TW (pro zh\_TW nebo Zh\_TW)
- v V systému AIX verze 4.3.3 je vyžadována následující sada souborů: – xlC.aix43.rte 5.0.2.x nebo 6.0.0.x
- v V systému AIX verze 5.x je vyžadována následující sada souborů:  $-$  xlC.aix50.rte 5.0.2.x nebo 6.0.0.x

Sady souborů pro systém AIX lze stáhnout z následující webové adresy: http://techsupport.services.ibm.com/server/fixes.

#### **Požadavky na software**

- v Pro použití ověřování Kerberos je nutný klient IBM Network Authentication Service verze 1.3 nebo novější spuštěný v systému AIX verze 5.2 nebo vyšší.
- v Pro použití protokolu LDAP (Lightweight Directory Access Protocol) je nutný klient IBM SecureWay Directory Client verze 3.2.1 nebo novější.
- v Pro použití nástrojů založených na jazyku Java (například Řídicí centrum DB2) a pro vytváření a spouštění aplikací jazyka Java (včetně uložených procedur a uživatelských funkcí) je vyžadována odpovídající sada SDK.

#### **Požadavky na komunikaci**

• Je vyžadován protokol TCP/IP. Operační systém AIX poskytuje propojitelnost TCP/IP v případě, že byla tato možnost vybrána při instalaci.

|

|

|

| | |

| | | |

#### **Související odkazy:**

v ["Úrovně](#page-24-0) sady Java SDK pro produkt DB2 UDB" na stránce 17

# <span id="page-18-0"></span>**Požadavky na instalaci klienta DB2 (HP-UX)**

Následující seznam obsahuje požadavky na hardware, požadavky na operační systém, požadavky na software a na komunikaci pro klienta DB2 v systému HP-UX.

#### **Omezení:**

|

| |

> | | | | |

> | | |

V případě aktualizace konfiguračních parametrů jádra je nutné systém restartovat. Konfigurační parametry jádra jsou nastaveny v souboru /etc/system. Tyto parametry musí být nastaveny před instalací klienta DB2.

#### **Požadavky na hardware**

- Systém HP 9000 Series 700 nebo 800
- 2 procesory HP Intel Itanium

#### **Požadavky na operační systém**

Nejnovější informace o operačním systému naleznete na adrese [http://www.ibm.com/software/data/db2/udb/sysreqs.html.](http://www.ibm.com/software/data/db2/udb/sysreqs.html)

- Systém HP-UX 11i (11.11) pro procesory PA-RISC 2.x (PA-8x00) s následujícími opravami:
	- balík GOLDBASE11i (červen 2003)
	- balík GOLDAPPS11i (červen 2003)
	- opravy PHSS\_26560, PHKL\_28489, PHCO\_27434 a PHCO\_29960
	- opravy pro Java SDK 1.3.1 a 1.4. Vyžadované opravy viz http://www.hp.com/products1/unix/java/patches/index.html.

Klienti DB2 mohou být spuštěni v systému HP-UX verze 11i v2 (B.11.23) pro systémy založené na procesoru Itanium s opravou PHKL\_30065.

#### **Požadavky na software**

- v Pro použití nástrojů založených na jazyku Java (například Řídicí centrum DB2) a pro vytváření a spouštění aplikací jazyka Java (včetně uložených procedur a uživatelských funkcí) je vyžadována odpovídající sada SDK.
- v Pokud instalujete klienta Application Development, musíte mít kompilátor jazyka C k sestavování uložených procedur SQL.

#### **Požadavky na komunikaci**

• S operačním systémem HP-UX je poskytován protokol TCP/IP.

#### **Související odkazy:**

v ["Úrovně](#page-24-0) sady Java SDK pro produkt DB2 UDB" na stránce 17

# **Úprava parametrů jádra (HP-UX)**

Před instalací produktu DB2 do systému HP-UX může být nutné aktualizovat konfigurační parametry jádra systému. Po aktualizaci konfiguračních parametrů jádra je nutné restartovat počítač.

#### **Předpoklady:**

Abyste mohli upravovat konfigurační parametry jádra, musíte mít oprávnění root.

#### <span id="page-19-0"></span>**Postup:**

Chcete-li upravit parametry jádra, postupujte takto:

- 1. Zadáním příkazu **sam** spusťte program System Administration Manager (SAM).
- 2. Dvakrát klepněte na ikonu **Kernel Configuration**.
- 3. Dvakrát klepněte na ikonu **Configurable Parameters**.
- 4. Dvakrát klepněte na parametr, který chcete změnit, a zadejte novou hodnotu do pole **Formula/Value**.
- 5. Klepněte na tlačítko **OK**.
- 6. Zopakujte tento postup pro všechny Konfigurační parametry jádra, které chcete změnit.
- 7. Jakmile dokončíte nastavení konfiguračních parametrů jádra, vyberte z pruhu nabídky volbu **Action** --> **Process New Kernel**.

Operační systém HP-UX se po změně hodnot konfiguračních parametrů jádra automaticky restartuje.

#### **Související odkazy:**

v "db2osconf - Utility for Kernel Parameter Values Command" v příručce *Command Reference*

# **Doporučené konfigurační parametry jádra (HP-UX)**

Pro systémy HP-UX s 64bitovým produktem DB2 UDB: Chcete-li navrhnout příslušné hodnoty konfiguračních parametrů jádra pro váš systém, spusťte příkaz **db2osconf**.

Pro systémy HP-UX s 32bitovým produktem DB2 UDB: Doporučení pro příslušné hodnoty konfiguračních parametrů jádra najdete v následující tabulce.

| Parametr<br>jádra | Fyzická paměť: 64<br><b>MB-128 MB</b> | Fyzická paměť:<br>128 MB - 256 MB | Fyzická paměť:<br>256 MB - 512 MB | Fyzická paměť:<br>512 MB a více |
|-------------------|---------------------------------------|-----------------------------------|-----------------------------------|---------------------------------|
| maxuprc           | 256                                   | 384                               | 512                               | 1500                            |
| maxfiles          | 256                                   | 256                               | 256                               | 256                             |
| nproc             | 512                                   | 768                               | 1024                              | 2048                            |
| nflocks           | 2048                                  | 4096                              | 8192                              | 8192                            |
| ninode            | 512                                   | 1024                              | 2048                              | 2048                            |
| nfile             | $(4 * ninode)$                        | $(4 * ninode)$                    | $(4 * ninode)$                    | $(4 * ninode)$                  |
| msgseg            | 8192                                  | 16384                             | 32767(1)                          | 32767(1)                        |
| msgmnb            | 65535                                 | 65535                             | 65535                             | 65535                           |
| msgmax            | 65535                                 | 65535                             | 65535                             | 65535                           |
| msgtql            | 256                                   | 512                               | 1024                              | 2048                            |
| msgmap            | 130                                   | 258                               | 258                               | 2050                            |
| msgmni            | 128                                   | 256                               | 256                               | 1024                            |
| msgssz            | 16                                    | 16                                | 16                                | 16                              |
| semmni            | 128                                   | 256                               | 512                               | 2048                            |
| semmap            | 130                                   | 258                               | 514                               | 2050                            |
| semmns            | 256                                   | 512                               | 1024                              | 4096                            |
| semmnu            | 256                                   | 512                               | 1024                              | 1024                            |

*Tabulka 2. Doporučené hodnoty pro konfigurační parametry jádra (HP-UX)*

| |

| |

<span id="page-20-0"></span>*Tabulka 2. Doporučené hodnoty pro konfigurační parametry jádra (HP-UX) (pokračování)*

| Parametr<br>iádra | Fyzická paměť: 64 Fyzická paměť:<br><b>MB-128 MB</b> | 128 MB - 256 MB | Fyzická paměť:<br>$ 256 \text{ MB} - 512 \text{ MB} $ 512 MB a vice | Fyzická paměť:  |
|-------------------|------------------------------------------------------|-----------------|---------------------------------------------------------------------|-----------------|
| shmmax            | 67 108 864                                           | 134 217 728 (2) | 268 435 456 (2)                                                     | 268 435 456 (2) |
| shmmni            | 300                                                  | 300             | 300                                                                 | 1 000           |

#### **Poznámky:**

|

| | | |

> | |

> | | | |

> $\mathbf{I}$

| | | | | | | |

- 1. Parametr msgmax musí být nastaven na hodnotu 65535.
- 2. Parametr msgseg nesmí být nastaven na hodnotu vyšší než 32767.
- 3. Parametr shmmax by měl být nastaven na hodnotu 134 217 728 nebo na 90% velikosti fyzické paměti (v bajtech), pokud je tato hodnota vyšší. Například pokud máte v systému 196 MB fyzické paměti, nastavte parametr *shmmax* na hodnotu 184 968 806 (196\*1024\*1024\*0.9).

#### **Související úlohy:**

v "Úprava parametrů jádra [\(HP-UX\)"](#page-18-0) na stránce 11

# **Požadavky na instalaci klienta DB2 (Linux)**

Následující seznam obsahuje požadavky na operační systém, požadavky na software a na komunikaci pro klienta DB2 v systému Linux.

V určitých situacích můžete být vyzváni k aktualizaci konfiguračních parametrů jádra. Konfigurační parametry jádra jsou nastaveny v souboru /etc/sysctl.conf. Informace o nastavení a aktivaci těchto parametrů pomocí příkazu sysctl najdete v příručce k operačnímu systému.

#### **Požadavky na operační systém**

Nejnovější technické informace o podporovaných úrovních systému Linux najdete na adrese http://www.ibm.com/db2/linux/validate.

Produkt DB2 Connect Enterprise Edition je nyní podporován v 64bitových operačních systémech Linux zSeries.

31bitový produkt DB2 for Linux zSeries není podporován v 64bitových operačních systémech Linux zSeries. V 64bitovém operačním systému Linux zSeries musíte použít obraz ″64-bit DB2 for Linux zSeries 64-bit OS″ a v 31bitovém operačním systému Linux zSeries obraz ″31-bit DB2 for Linux zSeries 31-bit OS″.

#### **Požadavky na software**

Pro použití nástrojů založených na jazyku Java (například Řídicí centrum DB2) a pro vytváření a spouštění aplikací jazyka Java (včetně uložených procedur a uživatelských funkcí) je vyžadována odpovídající sada SDK.

Pokud budete chtít použít ověřování Kerberos, musíte použít server Red Hat Enterprise Linux Advanced Server 2.1 (32bitový, pouze Intel) s následujícími sadami souborů:

- krb5-libs
- krb5-workstation

#### **Požadavky na komunikaci**

v Protokol TCP/IP. Operační systém Linux poskytuje propojitelnost TCP/IP v případě, že byla tato možnost vybrána při instalaci.

#### **Související odkazy:**

v ["Úrovně](#page-24-0) sady Java SDK pro produkt DB2 UDB" na stránce 17

# <span id="page-21-0"></span>**Úprava parametrů jádra (Linux)**

Před instalací produktu DB2 UDB může být vhodné aktualizovat parametry jádra systému Linux. Produkt DB2 UDB v případě potřeby automaticky zvýší omezení komunikace IPC. Tato omezení můžete ještě zvýšit tak, aby odpovídala vašim potřebám.

#### **Předpoklady:**

Abyste mohli upravovat parametry jádra, musíte mít oprávnění root.

#### **Postup:**

Chcete-li aktualizovat parametry jádra, postupujte takto:

#### **RedHat a SuSE**

Systémy s jádrem řady 2.4.x mají výchozí hodnotu parametru fronty zpráv (msgmni) umožňující pouze několik současných připojení k produktu DB2. Aby mohl být úspěšně spuštěn produkt DB2, musí být také změněny parametry pole semaforů. Chcete-li zkontrolovat nastavení segmentu sdílené paměti, pole semaforů a omezení fronty zpráv, zadejte příkaz **ipcs -l**.

Příkaz **ipcs -l** poskytuje následující výstup.

```
# ipcs -l
------ Shared Memory Limits --------
max number of segments = 4096 // SHMMNI
max seg size (kbytes) = 32768
max total shared memory (kbytes) = 8388608
min seg size (bytes) = 1
------ Semaphore Limits --------
max number of arrays = 1024 // SEMMNI
max semaphores per array = 250
max semaphores system wide = 256000
max ops per semop call = 32
semaphore max value = 32767
------ Messages: Limits --------
max queues system wide = 1024 // MSGMNI
max size of message (bytes) = 65536
default max size of queue (bytes) = 16384 // MSGMAX
```
Upravte parametry jádra přidáním následujících položek do výchozího konfiguračního souboru systému/etc/sysctl.conf:

kernel.msgmni = 1024 kernel.sem = 250 256000 32 1024

,kde:

```
max semaphores system wide =
max number of arrays x max semaphores/array
```
Spuštěním příkazu sysctl s parametrem -p načtěte nastavení z výchozího souboru /etc/sysctl.conf.

sysctl -p

Položky ze souboru sysctl.conf jsou načteny při spuštění inicializačním skriptem sítě.

V některých distribucích je nutné přidat přidat sysctl -p do jednoho z inicializačních souborů systému (například rc.local), takže parametry jádra jsou nastaveny po každém restartu systému.

# <span id="page-22-0"></span>**Požadavky na instalaci klienta DB2 (Solaris Operating Environment)**

Následující seznam obsahuje požadavky na hardware, operační systém, software a na komunikaci pro klienta DB2 v systému Solaris Operating Environment.

#### **Omezení:**

| | | |

| |

| | | | | | V případě aktualizace konfiguračních parametrů jádra je nutné systém restartovat. Parametry konfigurace jádra jsou nastaveny v souboru /etc/system. Vyžadují-li tyto parametry změnu z důvodu přizpůsobení se klientovi DB2, je nutné restartovat systém, aby změny v souboru /etc/system vešly v platnost. Tyto parametry musí být nastaveny před instalací klienta DB2.

#### **Požadavky na hardware**

Počítač Solaris založený na architektuře SPARC

#### **Požadavky na operační systém**

Nejnovější informace o operačním systému naleznete na adrese [http://www.ibm.com/software/data/db2/udb/sysreqs.html.](http://www.ibm.com/software/data/db2/udb/sysreqs.html)

- Solaris verze 7 nebo novější
- v Pro provozní prostředí Solaris verze 7 jsou vyžadovány následující opravy:
	- Solaris 7 (32 bitů) s opravami ″Recommended & Security Patches″ +  $107226 - 17 + 107153 - 01 + 106327 - 10$
	- Solaris 7 (64 bitů) s opravami ″Recommended & Security Patches″ +  $107226 - 17 + 107153 - 01 + 106300 - 11 + 106327 - 10$
	- Solaris 8 (32 bitů) s opravami ″Recommended & Security Patches″ + 108921-12 + 108940-24 + 108434-03 a 108528-12
	- Solaris 8 (64 bitů) s opravami ″Recommended & Security Patches″ + 108921-12 + 108940-24 + 108435-03 + 108434-03 a 108528-12
	- Solaris 9 (32 bitů)
	- Solaris 9 (64 bitů)

Opravy ″Recommended & Security Patches″ lze získat na webové stránce http://sunsolve.sun.com. Na webové stránce SunSolve Online klepněte na položku ″Patches″ (Opravy) v nabídce na levém panelu.

Je také vyžadován produkt J2SE Solaris Operating Environment Patch Clusters.

K instalaci klienta DB2 do provozního prostředí Solaris je třeba následující software:

• SUNWlibC

#### **Požadavky na software**

- v Pro použití ověřování Kerberos je nutné provozní prostředí Solaris 8 nebo vyšší s modulem SEAM verze 1.0.1, který je obsažen v sadě Solaris Operating Environment 8 Admin Pack.
	- v Pro použití nástrojů založených na jazyku Java (například Řídicí centrum DB2) a pro vytváření a spouštění aplikací jazyka Java (včetně uložených procedur a uživatelských funkcí) je vyžadována odpovídající sada SDK.

v Pokud instalujete klienta Application Development, musíte mít kompilátor jazyka C k sestavování uložených procedur SQL.

#### <span id="page-23-0"></span>**Požadavky na komunikaci**

v Je vyžadován protokol TCP/IP. Provozní prostředí Solaris poskytuje propojitelnost pomocí protokolu TCP/IP.

#### **Související odkazy:**

v ["Úrovně](#page-24-0) sady Java SDK pro produkt DB2 UDB" na stránce 17

### **Úprava parametrů jádra (Solaris Operating Environment)**

Před instalací produktu DB2 UDB se doporučuje aktualizovat konfigurační parametry jádra systému.

Chcete-li navrhnout doporučené parametry jádra, použijte příkaz **db2osconf**.

Po změně parametrů jádra je nutné systém restartovat.

#### **Předpoklady:**

Abyste mohli upravovat parametry jádra, musíte mít oprávnění root.

#### **Postup:**

|

Chcete-li nastavit parametr jádra, přidejte na konec souboru /etc/system následující řádek:

set jméno\_parametru = hodnota

Chcete-li například nastavit hodnotu parametru msgsys:msginfo\_msgmax, přidejte na konec souboru /etc/system následující řádek:

set msgsys:msginfo\_msgmax = 65535

Po aktualizaci souboru /etc/system restartujte systém.

#### **Související odkazy:**

v "db2osconf - Utility for Kernel Parameter Values Command" v příručce *Command Reference*

# **Požadavky na instalaci klienta DB2 (Windows)**

Následující seznam obsahuje požadavky na operační systém, softwarové požadavky a komunikační požadavky pro klienta DB2 v systém Windows.

#### **Požadavky na operační systém**

Je třeba jeden z následujících systémů:

- Windows 98
- Windows ME
- Windows NT verze 4.0 s opravnou sadou Service Pack 6a nebo novější
- v Windows NT Server 4.0, Terminal Server Edition (podporuje pouze běhového klienta DB2) s opravnou sadou Service Pack 6 nebo novější pro produkt Terminal Server
- Windows 2000
- Windows XP (32bitová a 64bitová verze)

• Windows Server 2003 (32bitová a 64bitová verze)

#### **Požadavky na software**

| | | | | | | | | | | |

<span id="page-24-0"></span>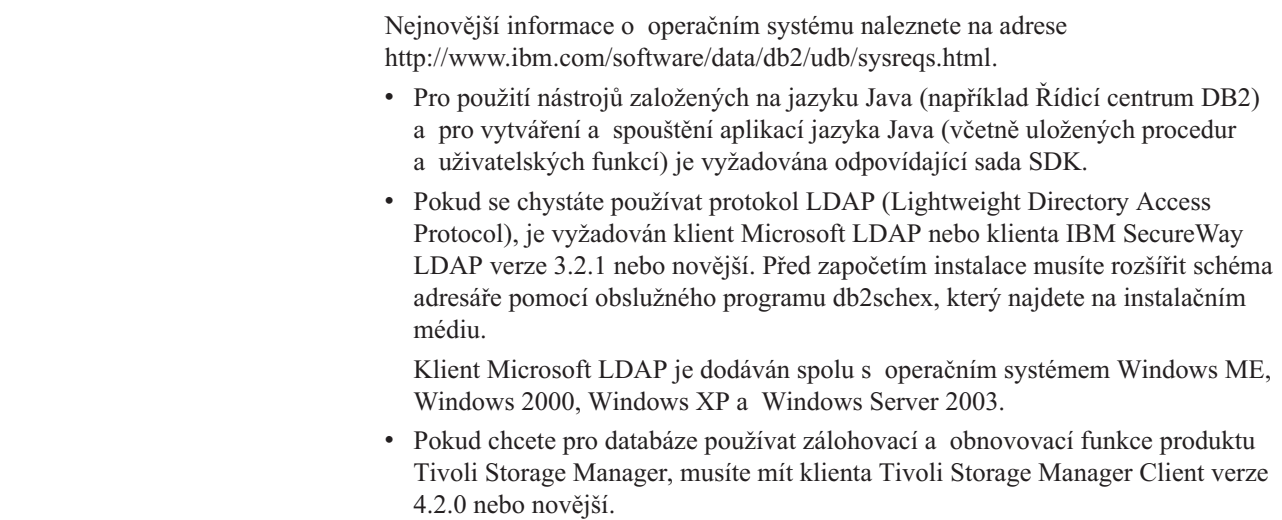

- Pro 64bitové operační systémy Windows NT je vyžadováno rozhraní API klienta TSM verze 5.1.
- v Máte-li v operačním systému nainstalován program IBM Antivirus, musí být před instalací produktu DB2 deaktivován nebo odinstalován.
- v Pokud instalujete klienta Application Development, musíte mít kompilátor jazyka C k sestavování uložených procedur SQL.

#### **Požadavky na komunikaci**

- v Pojmenovaná propojení procesů nebo TCP/IP.
- v Operační systém Windows poskytuje propojitelnost pomocí protokolů Pojmenovaná propojení procesů a TCP/IP.

**Poznámka:** Ve verzi 8 produktu DB2 UDB je pro vzdálenou správu databází podporován pouze protokol TCP/IP.

#### **Související odkazy:**

v "Úrovně sady Java SDK pro produkt DB2 UDB" na stránce 17

# **Úrovně sady Java SDK pro produkt DB2 UDB**

Pro použití nástrojů založených na jazyku Java (například Řídicí centrum DB2) a pro vytváření a spouštění aplikací jazyka Java (včetně uložených procedur a uživatelských funkcí) je vyžadována odpovídající úroveň sady SDK uvedená níže.

Pokud je sada SDK vyžadována některou z instalovaných komponent a není dosud nainstalována, bude nainstalována, pokud k instalaci produktu použijete průvodce nastavením DB2 nebo soubor odpovědí.

Sada SDK není instalována spolu s běhovým klientem DB2.

Nejnovější informace o sadě SDK naleznete na webové stránce se systémovými požadavky produktu DB2 UDB na adrese [http://www.ibm.com/software/data/db2/udb/sysreqs.html.](http://www.ibm.com/software/data/db2/udb/sysreqs.html)

Nejnovější informace o sadě Linux SDK naleznete na webové stránce IBM Developer Kit for Linux na adrese [http://www-106.ibm.com/developerworks/java/jdk/linux/tested.html.](http://www.ibm.com/software/data/db2/udb/sysreqs.html)

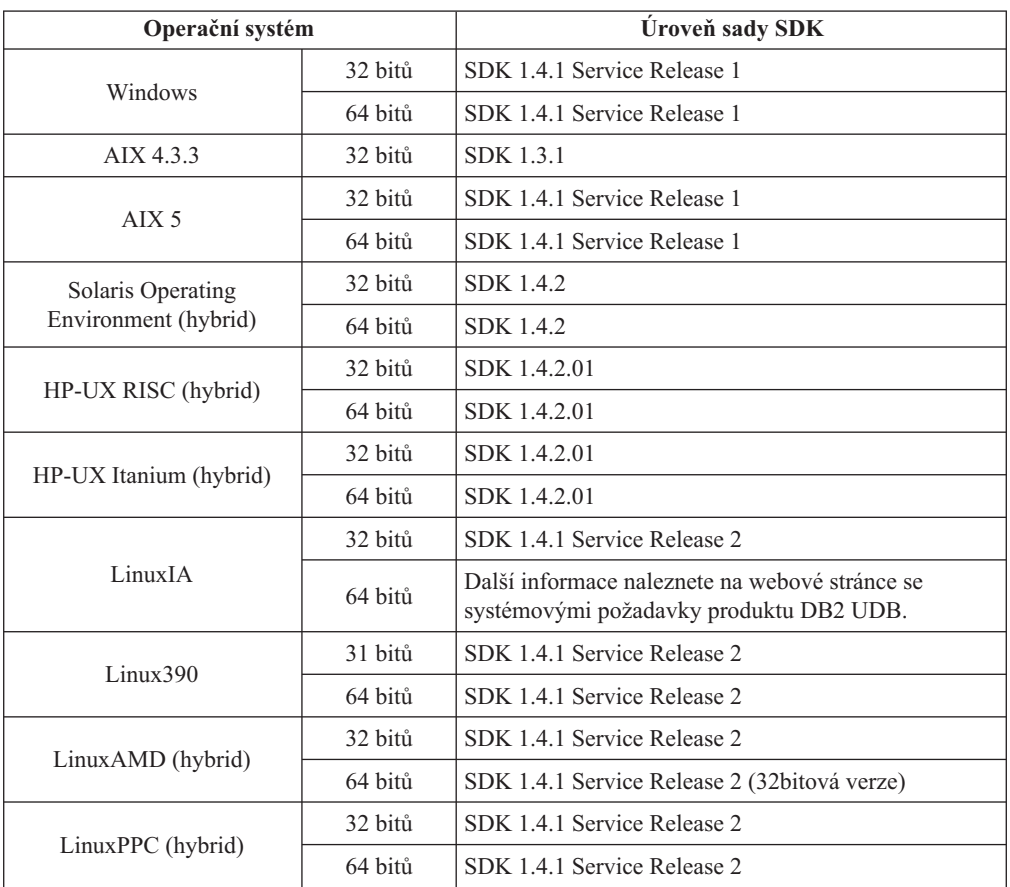

<span id="page-25-0"></span>V následující tabulce jsou uvedeny úrovně sady SDK pro produkt DB2 podle operačního systému:

#### **Související koncepce:**

v "Instalace modulu IBM Developer Kit for Java (UNIX)" v příručce *Začínáme s produktem DB2 Servers*

### **Požadavky na připojení hostitele pro klienty DB2**

Aplikace klienta DB2 verze 8 připojující se k hostitelským databázím (DB2 for z/VM a VM/VSE, DB2 for eServer, iSeries a AS/400 nebo DB2 for z/OS a OS/390) vyžadují, aby byla pro cílové servery použita sada oprav DB2 PTF/APAR:

- Chcete-li pracovat s klienty DB2 verze 8, kteří se připojují k produktu DB2 for z/VM a VM/VSE, kontaktujte podporu produktu DB2 for VM/VSE. Zde můžete získat opravy, které je nutné použít pro cílovou databázi.
- Chcete-li pracovat s klienty DB2 verze 8, kteří se připojují k produktu DB2 for z/OS a OS/390, je třeba nainstalovat opravu APAR PQ62695.
- Chcete-li pracovat s klienty DB2 verze 8, kteří volají tyto funkce a připojují se k produktu DB2 for eServer, iSeries a AS/400, je třeba nainstalovat následující opravy:

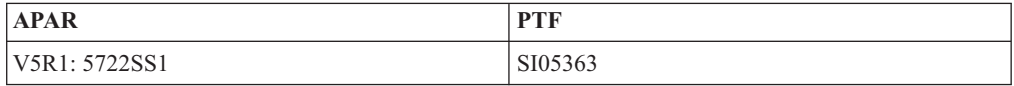

Opravy a další informace o nich najdete na stránce http://techsupport.services.ibm.com/server/support.

### **Související úlohy:**

- v "Instalace klientů DB2 [\(Windows\)"](#page-28-0) na stránce 21
- v ["Instalace](#page-29-0) klientů DB2 (UNIX)" na stránce 22

# <span id="page-28-0"></span>**Kapitola 3. Instalace klientů DB2**

# **Instalace klientů DB2 (Windows)**

|

| | | | | |

Tato úloha popisuje postup instalace klienta DB2 v operačním systému Windows.

#### **Předpoklady:**

Před instalací klienta DB2 zkontrolujte následující skutečnosti:

- v Váš systém musí splňovat všechny požadavky na paměť, požadavky na prostor na disku a požadavky na instalaci.
- v Musíte mít uživatelský účet pro provedení instalace:

#### **Windows 98, Windows ME**

Libovolný platný uživatelský účet systému Windows 98 nebo Windows ME.

#### **Windows Terminal Server, Windows NT, Windows 2000, Windows XP a Windows Server 2003**

Uživatelský účet patřící do skupiny s větším oprávněním, než má skupina Guest, například skupina Users.

Chcete-li provést instalaci na serverech systému Windows 2000 nebo Windows Server 2003 jako uživatel patřící do skupiny Users, je třeba upravit oprávnění pro přístup k registru tak, aby skupině Users bylo poskytnuto **právo zápisu** k větvi HKEY\_LOCAL\_MACHINE\Software v registru. Ve standardním nastavení systému Windows 2000 a Windows Server 2003 mají členové skupiny Users pouze **právo čtení** pro větev HKEY\_LOCAL\_MACHINE\Software v registru.

#### **Omezení:**

Ve verzi 8 produktu DB2 UDB je pro vzdálenou správu databází podporován pouze protokol TCP/IP.

#### **Postup:**

Chcete-li nainstalovat klienta DB2, postupujte takto:

- 1. Přihlašte se do systému pomocí uživatelského účtu, který chcete použít k instalaci.
- 2. Ukončete práci všech ostatních programů, aby průvodce nastavením DB2 mohl podle potřeby aktualizovat soubory.
- 3. Vložte příslušný disk CD-ROM do jednotky CD-ROM. Pomocí funkce automatického spuštění se spustí průvodce nastavením DB2. Průvodce nastavením DB2 určí jazyk používaný v systému a spustí instalační program v tomto jazyku.

Chcete-li spustit průvodce nastavením DB2 v jiném jazyku, než je výchozí jazyk systému, vyvolejte průvodce ručně a určete kód jazyka. Chcete-li například spustit průvodce nastavením DB2 ve francouzštině, zadejte příkaz **setup -i fr**. Tento příklad neplatí pro Běhového klienta DB2 UDB Lite.

- 4. Instalujete-li administračního klienta nebo klienta Application Development, zvolte po otevření příručního panelu DB2 volbu **Instalovat produkt**.
- 5. Postupujte podle pokynů průvodce nastavením DB2. Ke zbývajícím krokům je k dispozici kontextová nápověda.

Po nainstalování klienta DB2 byste jej měli konfigurovat pro přístup ke vzdálenému serveru DB2.

Pokud chcete, aby měl produkt DB2 přístup k dokumentaci DB2 na lokálním počítači nebo na jiném počítači v síti, musíte nainstalovat Informační centrum DB2. Informační centrum DB2 obsahuje dokumentaci k produktu DB2 Universal Database a k souvisejícím produktům DB2. Viz Instalace Informačního centra DB2 pomocí průvodce nastavením DB2 (Windows).

#### **Související koncepce:**

<span id="page-29-0"></span>| | | | |

- v "Základy instalace souboru odpovědí" v příručce *Další informace o instalaci a konfiguraci*
- v ["Informační](#page-77-0) centrum DB2" na stránce 70
- "Instalační scénáře [Informačního](#page-78-0) centra DB2" na stránce 71

#### **Související úlohy:**

- v "Instalace [Informačního](#page-83-0) centra DB2 pomocí Průvodce nastavením DB2 (Windows)" na [stránce](#page-83-0) 76
- v "Konfigurace vzdáleného přístupu k databázi na serveru" v příručce *Další informace o instalaci a konfiguraci*
- v "Přehled instalace produktu DB2 pomocí souboru odpovědí (Windows)" v příručce *Další informace o instalaci a konfiguraci*
- v "Instalace serverů DB2 v prostředí databáze s jednou oblastí (Windows)" v příručce *Začínáme s produktem DB2 Servers*

#### **Související odkazy:**

- v "Identifikátory jazyků při spuštění průvodce nastavením DB2 v jiném jazyku" v příručce *Začínáme s produktem DB2 Servers*
- v "setup Install DB2 Command" v příručce *Command Reference*
- v Dodatek C, "Volby [příkazového](#page-104-0) řádku Běhového klienta DB2 Lite", na stránce 97

### **Instalace klientů DB2 (UNIX)**

Tato úloha popisuje postup při instalaci klienta DB2 v systému UNIX.

#### **Předpoklady:**

Před instalací klienta DB2 v systému UNIX:

- v Ověřte, zda váš systém splňuje všechny požadavky na paměť, hardware a software pro instalaci produktu DB2.
- v Instalace klienta DB2 v provozním prostředí Solaris nebo v systému HP-UX vyžaduje aktualizaci konfiguračních parametrů jádra a restartování systému.

#### **Omezení:**

Ve verzi 8 produktu DB2 UDB je pro vzdálenou správu databází podporován pouze protokol TCP/IP.

#### **Postup:**

Po aktualizaci konfiguračních parametrů jádra a restartování systému (vyžadováno v systémech Solaris Operating Environment a HP-UX a doporučeno v systému Linux) můžete instalovat klienta DB2.

| | |

Chcete-li nainstalovat klienta DB2 v systému UNIX, postupujte takto:

- 1. Přihlašte se jako uživatel s oprávněním root.
- 2. Vložte a připojte příslušný disk CD-ROM.
- 3. Přejděte do adresáře, ke kterému je připojen disk CD-ROM, zadáním příkazu **cd /***cdrom*, kde **/***cdrom* je bod připojení disku CD-ROM.
- 4. Zadejte příkaz **./db2setup**. Spustí se Průvodce nastavením DB2.
- 5. Po otevření příručního panelu DB2 zvolte položku **Instalovat produkty**.
- 6. Vyberte klienta, kterého chcete instalovat.
- 7. Postupujte podle pokynů průvodce nastavením DB2. Ke zbývajícím krokům je k dispozici kontextová nápověda.

Po dokončení instalace je klient DB2 nainstalován v adresáři *DB2DIR*, kde *DB2DIR* je:

```
AIX /usr/opt/db2_08_01
```

```
Linux a ostatní operační systémy standardu UNIX
       /opt/IBM/db2/V8.1
```
Po nainstalování klienta DB2 byste jej měli konfigurovat pro přístup ke vzdálenému serveru DB2.

Pokud chcete, aby měl produkt DB2 přístup k dokumentaci DB2 na lokálním počítači nebo na jiném počítači v síti, musíte nainstalovat Informační centrum DB2. Informační centrum DB2 obsahuje dokumentaci k produktu DB2 Universal Database a k souvisejícím produktům DB2. Viz Instalace Informačního centra DB2 pomocí průvodce nastavením DB2 (UNIX).

#### **Související koncepce:**

| | | | |

- v "Základy instalace souboru odpovědí" v příručce *Další informace o instalaci a konfiguraci*
- v ["Informační](#page-77-0) centrum DB2" na stránce 70
- v "Instalační scénáře [Informačního](#page-78-0) centra DB2" na stránce 71

#### **Související úlohy:**

- v "Instalace [Informačního](#page-80-0) centra DB2 pomocí Průvodce nastavením DB2 (UNIX)" na [stránce](#page-80-0) 73
- v "Úprava parametrů jádra (Solaris Operating [Environment\)"](#page-23-0) na stránce 16
- v "Úprava parametrů jádra [\(HP-UX\)"](#page-18-0) na stránce 11
- v ["Konfigurace](#page-36-0) připojení klienta k serveru pomocí Asistenta pro konfiguraci" na stránce 29
- v "Konfigurace vzdáleného přístupu k databázi na serveru" v příručce *Další informace o instalaci a konfiguraci*
- v "Přehled instalace produktu DB2 pomocí souboru odpovědí (UNIX)" v příručce *Další informace o instalaci a konfiguraci*
- v "Úprava [parametrů](#page-21-0) jádra (Linux)" na stránce 14

#### **Související odkazy:**

v "db2setup - Install DB2 Command" v příručce *Command Reference*

<span id="page-32-0"></span>**Část 2. Konfigurace komunikace mezi klientem a serverem**

# <span id="page-34-0"></span>**Kapitola 4. Podpora klient-server**

# **Scénáře komunikace mezi klientem a serverem**

V následující tabulce jsou uvedeny komunikační protokoly, které lze použít při připojování klienta DB2 k serveru DB2. Produkty DB2 Workgroup Server Edition a DB2 Enterprise Server Edition mohou zpracovávat požadavky hostitelských klientů a klientů OS/400.

|                                                                     | Servery AIX, HP-UX, Linux a Solaris<br><b>Operating Environment</b> | <b>Servery Windows NT/Windows 2000/Windows</b><br>XP/Windows Server 2003 |
|---------------------------------------------------------------------|---------------------------------------------------------------------|--------------------------------------------------------------------------|
| Klient OS/400 V5R1                                                  | TCP/IP                                                              | TCP/IP                                                                   |
| Klienti AIX, HP-UX, Linux a Solaris Operating<br><b>Environment</b> | TCP/IP                                                              | TCP/IP                                                                   |
| Klient OS/390 nebo z/OS                                             | TCP/IP                                                              | TCP/IP                                                                   |
| Klient VM V6                                                        | TCP/IP                                                              | TCP/IP                                                                   |
| <b>Klient online VSE V7</b>                                         | TCP/IP                                                              | TCP/IP                                                                   |
| Klient VM V7                                                        | TCP/IP                                                              | TCP/IP                                                                   |
| Klienti Windows 98 a Windows ME                                     | TCP/IP                                                              | <b>NPIPE</b><br><b>NetBIOS</b><br>TCP/IP                                 |
| <b>Klient Windows NT/Windows 2000</b>                               | TCP/IP                                                              | <b>NPIPE</b><br><b>NetBIOS</b><br>TCP/IP                                 |
| <b>Klient Windows XP/Windows Server 2003</b>                        | TCP/IP                                                              | <b>NPIPE</b><br><b>NetBIOS</b><br>TCP/IP                                 |

*Tabulka 3. Scénáře komunikace mezi klientem a serverem*

#### **Související koncepce:**

v ["Klienti](#page-10-0) DB2" na stránce 3

#### **Související úlohy:**

v "Nastavení serverů DB2 po ruční instalaci" v příručce *Další informace o instalaci a konfiguraci*

#### **Související odkazy:**

v "Podporované a [nepodporované](#page-13-0) konfigurace klienta" na stránce 6
# <span id="page-36-0"></span>**Kapitola 5. Konfigurace komunikace mezi klientem a serverem pomocí modulu Asistent pro konfiguraci**

# **Konfigurace připojení klienta k serveru pomocí Asistenta pro konfiguraci**

Toto téma popisuje způsob připojení klienta DB2 ke vzdálené databázi pomocí Asistenta pro konfiguraci (CA). Asistent pro konfiguraci je nástroj grafického uživatelského rozhraní DB2, pomocí kterého lze konfigurovat databázová připojení a další databázová nastavení. V předchozích vydáních produktu DB2 byl Asistent pro konfiguraci (CA) nazýván Asistent pro konfiguraci klienta (CCA).

Připojení klienta k serveru můžete konfigurovat také pomocí příkazového procesoru (CLP).

Na klientovi DB2 musí být nainstalován Asistent pro konfiguraci. Ten je k dispozici jako součást Administračního klienta DB2 a Klienta DB2 Application Development.

Vzdálený server musí být konfigurován tak, aby přijímal příchozí požadavky klienta. Podle výchozího nastavení instalační program serveru detekuje a konfiguruje většinu protokolů na serveru pro připojení příchozího klienta.

Připojení k databázi můžete konfigurovat pomocí jedné z následujících metod:

- v Připojení k databázi pomocí zjišťování
- v Připojení k databázi pomocí profilu
- v Připojení k databázi ručně pomocí Asistenta pro konfiguraci

#### **Kterou metodu použít:**

#### **Připojení k databázi pomocí zjišťování**

Tuto metodu použijte, nemáte-li žádné informace o databázi, ke které se chcete připojit. Tato metoda prohledá síť a nabídne seznam všech dostupných databází. Aby mohla funkce zjišťování Asistenta pro konfiguraci vracet informace o systémech DB2, musí být na serverech spuštěn a povolen administrační server DB2 (DAS).

#### **Připojení k databázi pomocí profilu**

Tuto metodu použijte, pokud máte k dispozici soubor obsahující všechny informace nezbytné pro přístup k cílové databázi. Tuto metodu lze použít také pro katalogizaci a připojení k více databázím zadaným v souboru profilu přístupu.

#### **Připojení k databázi ručně**

Tuto metodu použijte, znáte-li všechny informace nezbytné pro připojení k cílové databázi. Potřebujete znát:

- v Komunikační protokoly podporované serverem, na kterém je umístěna cílová databáze
- Příslušné parametry komunikace pro tyto protokoly serveru
- · Jméno databáze

- v "Konfigurace [databázového](#page-39-0) připojení pomocí funkce zjišťování" na stránce 32
- v "Konfigurace [databázového](#page-38-0) připojení pomocí profilu" na stránce 31
- <span id="page-37-0"></span>v "Ruční konfigurování databázového připojení pomocí Asistenta pro konfiguraci (CA)" na stránce 30
- v "Konfigurace komunikačních protokolů pro vzdálenou instanci DB2" v příručce *Další informace o instalaci a konfiguraci*
- v "Konfigurace komunikačních protokolů pro lokální instanci DB2" v příručce *Další informace o instalaci a konfiguraci*
- v ["Konfigurace](#page-44-0) připojení klienta k serveru pomocí příkazového procesoru (CLP)" na [stránce](#page-44-0) 37

### **Konfigurace databázového připojení**

## **Ruční konfigurování databázového připojení pomocí Asistenta pro konfiguraci (CA)**

Pokud máte informace o databázi, ke které se chcete připojit, a o serveru, na kterém je umístěna, můžete všechny informace potřebné pro konfiguraci zadat ručně. Tato metoda odpovídá zadávání příkazů pomocí příkazového procesoru, parametry jsou zde však reprezentovány graficky.

#### **Předpoklady:**

- v Zkontrolujte, zda používáte platné jméno uživatele DB2.
- v Přidáváte-li databázi do systému, na kterém je instalován server DB2 nebo DB2 Connect, zkontrolujte, zda má vaše jméno uživatele k této instanci právo SYSADM nebo SYSCTRL.

#### **Postup:**

Chcete-li do vašeho systému ručně přidat databázi pomocí Asistenta pro konfiguraci, proveďte následující kroky:

- 1. Přihlašte se do systému pomocí platného jména uživatele produktu DB2.
- 2. Spusťte Asistenta pro konfiguraci. Asistenta pro konfiguraci lze spustit z nabídky Start systému Windows nebo pomocí příkazu **db2ca** v systémech Windows i UNIX.
- 3. V pruhu nabídky Asistenta pro konfiguraci vyberte položku **Vybrané** a poté položku **Přidat databázi s použitím průvodce**.
- 4. Vyberte přepínač **Ručně nastavit připojení k databázi** a klepněte na tlačítko **Další**.
- 5. Používáte-li protokol LDAP (Lightweight Directory Access Protocol), vyberte přepínač odpovídající umístění, kde chcete udržovat adresáře produktu DB2. Klepněte na tlačítko **Další**.
- 6. Ze seznamu **Protokol** vyberte přepínač odpovídající protokolu, který chcete používat.

Je-li ve vašem systému instalován produkt DB2 Connect a pokud jste vybrali protokol TCP/IP nebo APPC, máte možnost zaškrtnout volbu **Databáze je fyzicky umístěna na hostiteli nebo systému OS/400**. Pokud vyberete toto zaškrtávací políčko, budete mít možnost vybrat typ připojení, který chcete použít pro připojení k databázi hostitele nebo systému OS/400:

- v Chcete-li provést připojení pomocí brány DB2 Connect, vyberte přepínač **Připojit se k serveru prostřednictvím brány**.
- v Chcete-li provést přímé připojení, vyberte přepínač **Připojit se přímo k serveru**.

Klepněte na tlačítko **Další**.

7. Zadejte parametry požadovaného komunikačního protokolu a klepněte na tlačítko **Další**.

<span id="page-38-0"></span>8. Do pole **Jméno databáze** zadejte alias vzdálené databáze, kterou chcete přidat a do pole **Alias databáze** zadejte lokální alias databáze.

Pokud přidáváte databázi hostitele nebo systému OS/400, zadejte do pole **Jméno databáze** jméno umístění databáze OS/390 nebo z/OS, jméno RDB databáze OS/400 nebo hodnotu DBNAME databáze VSE nebo VM. Do pole **Poznámka** můžete připojit také komentář popisující danou databázi.

Klepněte na tlačítko **Další**.

- 9. Chcete-li používat technologii ODBC, registrujte tuto databázi jako zdroj dat ODBC. Pro tuto operaci musí být nainstalována podpora ODBC.
- 10. V okně **Určete volby uzlu** vyberte operační systém a zadejte jméno vzdálené instance pro databázový systém, ke kterému se chcete připojit.
- 11. V okně **Určete volbu systému** zkontrolujte správnost jména systému, jména hostitele a operačního systému. Volitelně můžete zadat poznámku. Klepněte na tlačítko **Další**.
- 12. V okně **Určete volby zabezpečení** určete volby zabezpečení, které budou použity k ověření.
- 13. Klepněte na tlačítko **Dokončit**. Nyní můžete tuto databázi začít používat. Zavřete Asistenta pro konfiguraci výběrem příkazu **Ukončit** z nabídky.

#### **Související úlohy:**

| | | |

| | |

|

- v "Konfigurace [databázového](#page-39-0) připojení pomocí funkce zjišťování" na stránce 32
- v "Konfigurace databázového připojení pomocí profilu" na stránce 31
- v "Testování [databázového](#page-43-0) připojení pomocí Asistenta pro konfiguraci" na stránce 36

### **Konfigurace databázového připojení pomocí profilu**

Profil serveru obsahuje informace o instancích serveru v systému a o databázích v jednotlivých instancích serveru. Profil klienta obsahuje databázové informace, které byly katalogizovány v systému jiného klienta.

Chcete-li konfigurovat jednu databázi pomocí profilu serveru, postupujte podle pokynů uvedených v následující úloze. Chcete-li konfigurovat připojení k více databázím najednou, použijte funkci importu Asistenta pro konfiguraci.

#### **Předpoklady:**

- v Zkontrolujte, že používáte platné jméno uživatele DB2.
- Přidáváte-li databázi do systému, na kterém je instalován server DB2 nebo DB2 Connect, zkontrolujte, zda má vaše jméno uživatele k této instanci právo SYSADM nebo SYSCTRL.

#### **Postup:**

Chcete-li konfigurovat databázové připojení pomocí profilu, postupujte takto:

- 1. Přihlašte se do systému pomocí platného jména uživatele produktu DB2.
- 2. Spusťte Asistenta pro konfiguraci. Asistenta pro konfiguraci lze spustit z nabídky Start systému Windows nebo pomocí příkazu **db2ca** v systémech Windows i UNIX.
- 3. V pruhu nabídky Asistenta pro konfiguraci vyberte položku **Vybrané** a poté položku **Přidat databázi s použitím průvodce**.
- 4. Vyberte přepínač **Použít profil** a klepněte na tlačítko **Další**.
- 5. Klepněte na tlačítko **...** a vyberte profil.
- 6. Klepněte na tlačítko **Načíst** a vyberte databázi v profilu.
- 7. Klepněte na tlačítko **Další**.
- 8. Do pole **Alias databáze** zadejte alias lokální databáze a do pole **Komentář** zadejte nepovinný komentář, který tuto databázi popisuje. Klepněte na tlačítko **Další**.
- 9. Chcete-li používat technologii ODBC, registrujte tuto databázi jako zdroj dat ODBC. Zkontrolujte, zda je zaškrtnuto políčko **Registrovat tuto databázi pro ODBC**. Pro tuto operaci musí být nainstalována podpora ODBC.
- 10. Klepněte na tlačítko **Dokončit**. Nyní lze tuto databázi používat.

#### **Související úlohy:**

<span id="page-39-0"></span>| | | |

|

| | | | | | | |

- v "Vytváření a export profilů klientů pomocí Asistenta pro [konfiguraci"](#page-41-0) na stránce 34
- v "Import a konfigurace profilů klientů pomocí Asistenta pro [konfiguraci"](#page-42-0) na stránce 35

### **Konfigurace databázového připojení pomocí funkce zjišťování**

K vyhledání databází v síti můžete použít funkci zjišťování Asistenta pro konfiguraci.

#### **Předpoklady:**

- v Zkontrolujte, že používáte platné jméno uživatele DB2.
- v Přidáváte-li databázi do systému, na kterém je instalován server DB2 nebo DB2 Connect, zkontrolujte, zda má vaše jméno uživatele k této instanci právo SYSADM nebo SYSCTRL.

#### **Omezení:**

Funkce zjišťování nemusí být schopna detekovat vzdálený systém v následujících situacích:

- v Ve vzdáleném systému není spuštěn server Administration Server.
- v Vypršel časový interval funkce zjišťování. Podle výchozího nastavení prohledává funkce zjišťování síť po dobu 10 sekund. Tato doba nemusí být pro zjištění vzdáleného systému dostatečná. Chcete-li zadat delší časový interval, nastavte proměnnou registru DB2DISCOVERYTIME.
- v Síť, ve které je spuštěn požadavek zjišťování, je konfigurována tak, že požadavek zjišťování nedosáhne požadovaného vzdáleného systému.

### **Omezení:**

Aby mohla funkce zjišťování Asistenta pro konfiguraci vracet informace o systémech DB2, musí být spuštěn a povolen administrační server DB2 (DAS).

#### **Postup:**

Chcete-li do systému přidat databázi pomocí funkce Zjišťování, postupujte takto:

- 1. Přihlašte se do systému pomocí platného jména uživatele produktu DB2.
- 2. Spusťte Asistenta pro konfiguraci. Asistenta pro konfiguraci lze spustit z nabídky Start systému Windows nebo pomocí příkazu **db2ca** v systémech Windows i UNIX.
- 3. V pruhu nabídky Asistenta pro konfiguraci vyberte položku **Vybrané** a poté položku **Přidat databázi s použitím průvodce**. Otevře se okno **Přidat databázi**.
- 4. Vyberte přepínač **Prohledat síť** a klepněte na tlačítko **Další**.
- 5. Poklepáním na složku u položky **Známé systémy** zobrazte seznam všech systémů, o nichž má klient informace. Poklepáním na složku u položky **Ostatní systémy** zobrazte seznam všech systémů v síti.
- 6. Rozbalte seznam instancí a databází a vyberte databázi, kterou chcete přidat. Klepněte na tlačítko **Další**.
- <span id="page-40-0"></span>7. Do pole **Alias databáze** zadejte alias lokální databáze a do pole **Komentář** zadejte nepovinný komentář, který tuto databázi popisuje.
- 8. Chcete-li používat technologii ODBC, registrujte tuto databázi jako zdroj dat ODBC. Pro tuto operaci musí být nainstalována podpora ODBC.
- 9. Klepněte na tlačítko **Dokončit**. Nyní můžete přidanou databázi začít používat. Ukončete Asistenta pro konfiguraci klepnutím na tlačítko **Zavřít**.

#### **Související úlohy:**

- v "Ruční [konfigurování](#page-37-0) databázového připojení pomocí Asistenta pro konfiguraci (CA)" na [stránce](#page-37-0) 30
- v "Konfigurace [databázového](#page-38-0) připojení pomocí profilu" na stránce 31
- v "Testování [databázového](#page-43-0) připojení pomocí Asistenta pro konfiguraci" na stránce 36

# **Profily klientů**

## **Informace o profilech klientů**

Profily klientů se používají ke konfiguraci databázových připojení mezi klienty a servery DB2®. Profil klienta se vytváří z klienta prostřednictvím funkce exportu v modulu Asistent pro konfiguraci pomocí příkazu **db2cfexp**. Informace obsažené v profilu klienta se zjišťují během exportu.

V závislosti na zvolených nastaveních může tento profil obsahovat například následující informace:

- v informace o databázových připojeních (včetně nastavení CLI a ODBC),
- v nastavení klienta (včetně konfiguračních parametrů správce databází a proměnných registru DB2),
- · běžné parametry CLI nebo ODBC,
- konfigurační data lokálního komunikačního subsystému NetBIOS.

Jakmile byly určeny informace v profilu klienta, lze profil klienta použít ke konfiguraci dalších klientů pomocí funkce importu v modulu Asistent pro konfiguraci nebo importováním profilů pomocí příkazu **db2cfimp**. Klienti mohou importovat buď všechny konfigurační informace obsažené v existujícím profilu, nebo pouze jejich podmnožinu.

#### **Související úlohy:**

- v "Export a import profilu" v příručce *Další informace o instalaci a konfiguraci*
- v "Vytváření a export profilů klientů pomocí Asistenta pro [konfiguraci"](#page-41-0) na stránce 34
- v "Import a konfigurace profilů klientů pomocí Asistenta pro [konfiguraci"](#page-42-0) na stránce 35

#### **Související odkazy:**

- v "db2cfimp Connectivity Configuration Import Tool Command" v příručce *Command Reference*
- v "db2cfexp Connectivity Configuration Export Tool Command" v příručce *Command Reference*

## **Vytváření a export profilů klientů pomocí Asistenta pro konfiguraci**

Profily klientů se používají k vytváření připojení mezi klienty a servery DB2. Informace obsažené v profilu klienta se zjišťují během exportu. Jakmile byly určeny informace v profilu klienta, lze profil klienta použít ke konfiguraci dalších klientů pomocí funkce importu.

### **Postup:**

<span id="page-41-0"></span>| |

| | | |

| | | | | | | | | | | | | | | | | | | | | |

| |

 $\overline{1}$ 

Chcete-li vytvořit profily klientů pomocí funkce exportu Asistenta pro konfiguraci, postupujte takto:

- 1. Přihlašte se do systému pomocí platného jména uživatele produktu DB2.
- 2. Spusťte Asistenta pro konfiguraci. Asistenta pro konfiguraci lze spustit z nabídky Start systému Windows nebo pomocí příkazu **db2ca** v systémech Windows i UNIX.
- 3. V nabídce **Konfigurace** vyberte příkaz **Exportovat profil**.
- 4. Vyberte jednu z následujících možností:
	- **Vše** Chcete-li vytvořit profil, který obsahuje všechny databáze katalogizované v systému a všechny konfigurační informace klienta. Zadejte jméno profilu klienta a klepněte na tlačítko **Uložit**.

#### **Databázová připojení**

- Chcete-li vytvořit profil, který obsahuje všechny databáze katalogizované
- v systému *bez* konfiguračních informací klienta. Zadejte jméno profilu klienta a klepněte na tlačítko **Uložit**.
- **Přizpůsobit**

Chcete-li vybrat podmnožinu databází katalogizovaných v systému či podmnožinu konfiguračních informací klienta. V okně **Přizpůsobit profil pro export** postupujte takto:

- a. Zadejte jméno profilu klienta.
- b. Chcete-li zahrnout do profilu klienta, kterého chcete exportovat, databázová připojení, zaškrtněte políčko **Databázová připojení**.
- c. V seznamu **Dostupné aliasy databází** vyberte databáze, které chcete exportovat, a klepnutím na tlačítko **>** je přidejte do seznamu **Vybrané aliasy databází**. Chcete-li do seznamu **Vybrané aliasy databází** přidat všechny dostupné databáze, klepněte na tlačítko **>>**.
- d. Zaškrtněte políčka odpovídající volbám, které chcete nastavit pro cílového klienta.
- e. Dokončete úlohu klepnutím na tlačítko **Exportovat**.
- f. Zkontrolujte výsledky zobrazené na kartě Výsledky.

Po dokončení této úlohy můžete použitím funkce importu konfigurovat další klienty pomocí vytvořeného profilu klienta.

#### **Související koncepce:**

v ["Informace](#page-40-0) o profilech klientů" na stránce 33

- v "Konfigurace [databázového](#page-38-0) připojení pomocí profilu" na stránce 31
- v "Export a import profilu" v příručce *Další informace o instalaci a konfiguraci*
- v "Import a konfigurace profilů klientů pomocí Asistenta pro [konfiguraci"](#page-42-0) na stránce 35

# **Import a konfigurace profilů klientů pomocí Asistenta pro konfiguraci**

Profily klientů se používají k vytváření připojení mezi klienty a servery DB2. Informace obsažené v profilu klienta se zjišťují během exportu. Jakmile byly určeny informace v profilu klienta, lze profil klienta použít ke konfiguraci dalších klientů pomocí funkce importu.

Při importu informací o připojení pro několik databází je snazší použít funkci importu profilů Asistenta pro konfiguraci než průvodce **Přidat databázi**. Průvodce **Přidat databázi** umožňuje přidat najednou pouze jednu databázi.

#### **Postup:**

<span id="page-42-0"></span>| |

> | | |

> | | |

| | |

| | | | | | | | | | | | | | |  $\overline{1}$ |

Chcete-li konfigurovat profily klientů pomocí Asistenta pro konfiguraci, postupujte takto:

- 1. Přihlašte se do systému pomocí platného jména uživatele produktu DB2.
- 2. Spusťte Asistenta pro konfiguraci. Asistenta pro konfiguraci lze spustit z nabídky Start systému Windows nebo pomocí příkazu **db2ca** v systémech Windows i UNIX.
- 3. Z nabídky **Konfigurace** vyberte volbu **Importovat profil**.
- 4. Vyberte jednu z následujících možností importu. Pro import můžete zvolit buď všechny, nebo jen některé informace obsažené v profilu klienta.
	- **Vše** Tuto volbu vyberte, chcete-li importovat všechny informace v profilu klienta. Otevřete profil klienta, který chcete importovat. O výsledku importu budete informováni zprávou produktu DB2.

#### **Přizpůsobit**

Tuto volbu vyberte, chcete-li importovat určitou databázi nebo nastavení definovaná v profilu klienta. V okně **Přizpůsobit profil pro import** postupujte takto:

- a. Vyberte profil klienta, který chcete importovat, a klepněte na tlačítko **Načíst**.
- b. Vyberte požadované databáze v seznamu **Dostupné aliasy databází** a klepnutím na tlačítko **>** je přidejte do seznamu **Vybrané aliasy databází**. Klepnutím na tlačítko **>>** přidáte všechny dostupné databáze do seznamu **Vybrané aliasy databází**.
- c. Zaškrtněte políčka odpovídající volbám, které chcete upravit.
- d. Dokončete úlohu klepnutím na tlačítko **Importovat**.
- e. Zkontrolujte výsledky zobrazené na kartě Výsledky.

### **Související koncepce:**

v ["Informace](#page-40-0) o profilech klientů" na stránce 33

- v "Konfigurace [databázového](#page-38-0) připojení pomocí profilu" na stránce 31
- v "Export a import profilu" v příručce *Další informace o instalaci a konfiguraci*
- v "Vytváření a export profilů klientů pomocí Asistenta pro [konfiguraci"](#page-41-0) na stránce 34

## <span id="page-43-0"></span>**Aspekty podpory adresáře LDAP**

V prostředí s podporou LDAP jsou adresářové informace o serverech a databázích  $DB2^{\circledR}$ uloženy v adresáři LDAP. Při vytvoření nové databáze je tato databáze automaticky registrována v adresáři LDAP. Při připojování k databázi přistupuje klient DB2 k adresáři LDAP, načítá z něj potřebné informace o databázi a protokolu a na jejich základě se připojuje k databázi.

Není nutné spouštět modul Asistent pro konfiguraci a jeho prostřednictvím konfigurovat informace o protokolu LDAP. Asistenta pro konfiguraci v prostředí s podporou LDAP ale můžete stále použít při provádění následujících úloh:

- v ruční katalogizace databáze v adresáři LDAP,
- v registrace databáze jako zdroje dat ODBC,
- konfigurace informací CLI/ODBC,
- v odebrání databáze katalogizované v adresáři LDAP.

### **Související úlohy:**

v "Ruční [konfigurování](#page-37-0) databázového připojení pomocí Asistenta pro konfiguraci (CA)" na [stránce](#page-37-0) 30

### **Testování připojení**

| | | | | | |

 $\overline{\phantom{a}}$ 

## **Testování databázového připojení pomocí Asistenta pro konfiguraci**

Po nastavení konfigurace připojení klienta k serveru je třeba otestovat databázové připojení.

### **Postup:**

Chcete-li otestovat databázové připojení, postupujte takto:

- 1. Spusťte **Asistenta pro konfiguraci**.
- 2. Zvýrazněte databázi v zobrazení podrobností a vyberte z nabídky **Vybrané** příkaz **Testovat připojení**. Otevře se okno Testovat připojení.
- 3. Vyberte typy připojení, které chcete testovat (výchozí hodnota je **CLI**). Je možné testovat více typů připojení najednou. Zadejte platné jméno uživatele vzdálené databáze a heslo a klepněte na tlačítko **Testovat připojení**. Pokud je připojení úspěšné, zobrazí se stránka Výsledky se zprávou potvrzující navázání připojení.

Pokud test připojení selhal, zobrazí se zpráva s nápovědou. Chcete-li opravit případné chyby nastavení, vyberte databázi v zobrazení podrobností a vyberte z nabídky **Vybrané** příkaz **Změnit databázi**.

- v "Konfigurace [databázového](#page-39-0) připojení pomocí funkce zjišťování" na stránce 32
- v "Ruční [konfigurování](#page-37-0) databázového připojení pomocí Asistenta pro konfiguraci (CA)" na [stránce](#page-37-0) 30
- v "Konfigurace [databázového](#page-38-0) připojení pomocí profilu" na stránce 31

# <span id="page-44-0"></span>**Kapitola 6. Konfigurace komunikace mezi klientem a serverem pomocí příkazového procesoru**

# **Konfigurace připojení klienta k serveru pomocí příkazového procesoru (CLP)**

Tato úloha popisuje konfiguraci připojení klienta DB2 ke vzdálenému databázovému serveru pomocí příkazového procesoru (CLP).

Připojení klienta k serveru lze konfigurovat také pomocí Asistenta pro konfiguraci.

#### **Předpoklady:**

Než začnete konfigurovat připojení klienta k serveru, musí být splněny následující předpoklady:

- v Na serveru DB2 a na klientovi DB2 musí být konfigurovány komunikace. V závislosti na operačním systému se může jednat o komunikace pomocí protokolu Pojmenovaná propojení procesů, NetBIOS nebo TCP/IP.
- v Musíte použít jeden z podporovaných scénářů připojení klienta k serveru. Scénáře připojení popisují, které komunikační metody či protokoly lze použít v jednotlivých operačních systémech.

#### **Omezení:**

| | | |

| | |

- v Servery produktu DB2 UDB v systémech Windows a UNIX již neakceptují příchozí klientská připojení pomocí protokolu APPC. Klienti DB2 se stále mohou připojit k hostitelským systémům pomocí protokolu APPC, pokud mají nainstalován produkt DB2 Connect.
- v K připojení klienta systému Windows k serveru se systémem UNIX nelze použít protokol NetBIOS.

#### **Postup:**

Chcete-li konfigurovat připojení klienta k serveru pomocí příkazového procesoru, postupujte takto:

- 1. Určete a zaznamenejte hodnoty konfiguračních parametrů.
- 2. Nakonfigurujte na klientovi odpovídající komunikační protokol. Pro pojmenovaná propojení procesů není vyžadována žádná konfigurace.
- 3. Katalogizujte uzel databáze z klienta DB2 prostřednictvím jedné z následujících metod. Výběr metody závisí na nastavení komunikačního protokolu v systému, který chcete katalogizovat.
	- v Katalogizujte uzel protokolu TCP/IP z klienta DB2.
	- v Katalogizujte uzel protokolu NetBIOS z klienta DB2.
	- v Katalogizujte uzel protokolu Pojmenovaná propojení procesů z klienta DB2.
- 4. Katalogizujte databázi na klientovi DB2.
- 5. Testujte připojení klienta k serveru.

#### **Související úlohy:**

v ["Katalogizace](#page-52-0) uzlu TCP/IP z klienta DB2" na stránce 45

- v ["Katalogizace](#page-53-0) uzlu NetBIOS z klienta DB2" na stránce 46
- v ["Katalogizace](#page-54-0) uzlu protokolu Pojmenovaná propojení procesů z klienta" na stránce 47
- v ["Katalogizace](#page-54-0) databáze z klienta DB2 pomocí příkazového procesoru (CLP)" na stránce [47](#page-54-0)
- v "Testování připojení klienta k serveru pomocí [příkazového](#page-57-0) procesoru (CLP)" na stránce [50](#page-57-0)
- v ["Konfigurace](#page-36-0) připojení klienta k serveru pomocí Asistenta pro konfiguraci" na stránce 29

## **Určení a zaznamenání hodnot konfiguračních parametrů**

# **Seznam hodnot parametrů protokolu TCP/IP používaných při konfiguraci připojení klienta k serveru**

V průběhu konfigurace podle jednotlivých kroků vyplňujte sloupec *Vaše hodnota* v následující tabulce.

| Parametr                                                                                       | <b>Popis</b>                                                                                                    | Vzorová hodnota                  | Vaše hodnota |
|------------------------------------------------------------------------------------------------|----------------------------------------------------------------------------------------------------|----------------------------------|--------------|
| Jméno hostitele<br>Jméno hostitele<br>( <i>jméno_hostitele</i> ) nebo<br>Adresa IP (adresa_IP) | Použijte údaj jméno_hostitele nebo<br><i>adresa IP</i> vzdáleného hostitele.<br>Cheete-li určit tento parametr,<br>postupujte takto:                                                                      | mujserver<br>nebo<br>9.21.15.235 |              |
|                                                                                                | Zadáním příkazu hostname na<br>serveru zjistěte údaj<br>jméno_hostitele.<br>Na hodnotu parametru <i>adresa</i> IP<br>٠<br>se zeptejte administrátora sítě<br>nebo zadejte příkaz ping<br>jméno_hostitele. |                                  |              |
|                                                                                                | V systémech UNIX můžete také<br>použít příkaz<br>DB2DIR/bin/hostlookup<br>jméno_hostitele,<br>kde DB2DIR je instalační adresář<br>produktu DB2.                                                           |                                  |              |

*Tabulka 4. Seznam hodnot parametrů protokolu TCP/IP*

<span id="page-46-0"></span>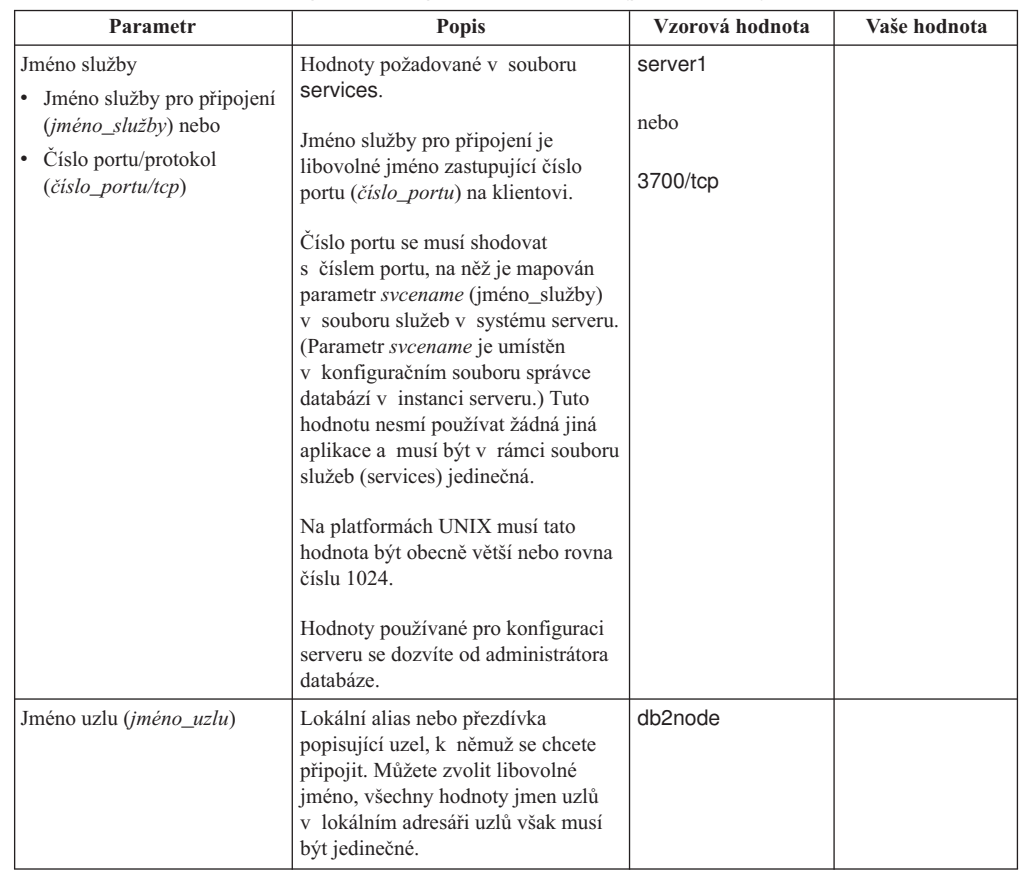

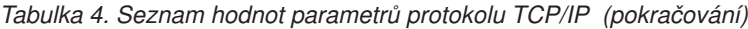

#### **Související úlohy:**

- v ["Konfigurace](#page-48-0) protokolu TCP/IP na klientovi pomocí příkazového procesoru (CLP)" na [stránce](#page-48-0) 41
- v ["Konfigurace](#page-44-0) připojení klienta k serveru pomocí příkazového procesoru (CLP)" na [stránce](#page-44-0) 37

# **Seznam hodnot parametrů protokolu NetBIOS**

V jednotlivých krocích konfiguračního postupu zapisujte do této tabulky hodnoty potřebné k nastavení komunikace pomocí protokolu NetBIOS.

| Parametr               | <b>Popis</b>                   | Vzorová hodnota | Vaše hodnota |
|------------------------|--------------------------------|-----------------|--------------|
| Logické číslo adaptéru | Lokální logický adaptér, který |                 |              |
| $(cislo\_adaptéru)$    | bude použit pro připojení      |                 |              |
|                        | prostřednictvím protokolu      |                 |              |
|                        | NetBIOS.                       |                 |              |

*Tabulka 5. Seznam hodnot parametrů protokolu NetBIOS*

<span id="page-47-0"></span>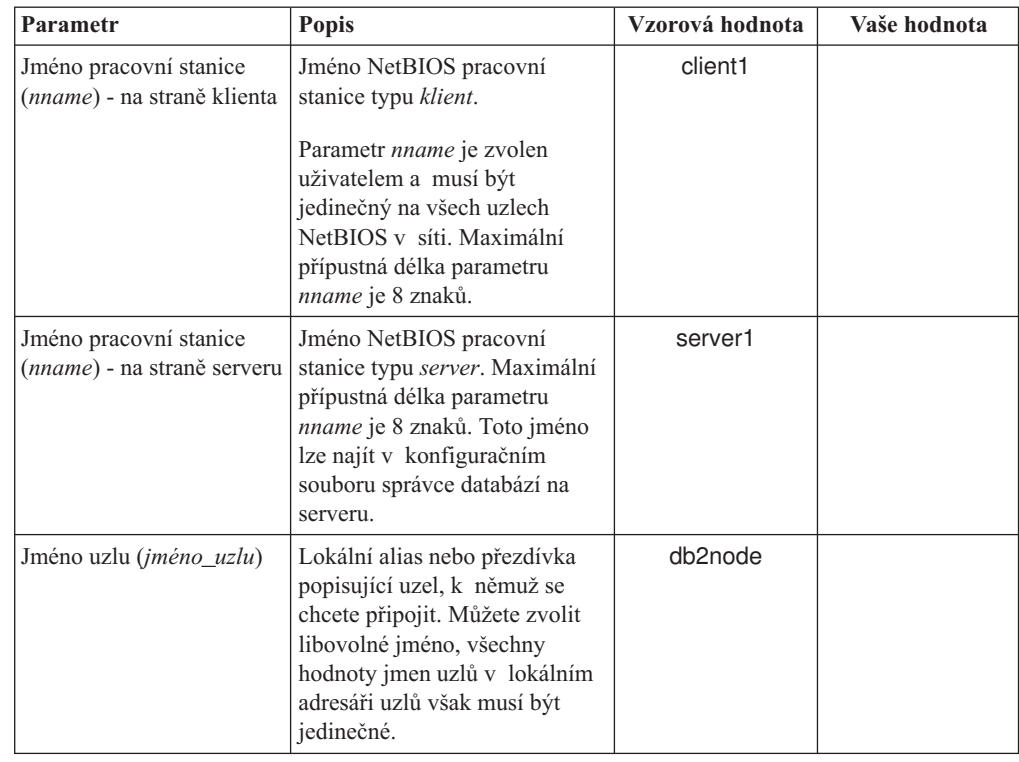

*Tabulka 5. Seznam hodnot parametrů protokolu NetBIOS (pokračování)*

### **Související úlohy:**

- v ["Konfigurace](#page-50-0) protokolu NetBIOS na klientovi pomocí příkazového procesoru (CLP)" na [stránce](#page-50-0) 43
- v ["Konfigurace](#page-44-0) připojení klienta k serveru pomocí příkazového procesoru (CLP)" na [stránce](#page-44-0) 37

## **Seznam hodnot parametrů protokolu Pojmenovaná propojení procesů pro konfiguraci pojmenovaných propojení procesů na klientovi**

Následující tabulka vám pomůže určit požadované hodnoty parametrů při konfiguraci komunikace pomocí protokolu Pojmenovaná propojení procesů.

| Parametr                           | Popis                                  | Vzorová hodnota | Vaše hodnota |
|------------------------------------|----------------------------------------|-----------------|--------------|
| Jméno počítače<br>(jméno_počítače) | Jméno počítače serveru.                | server1         |              |
|                                    | Chcete-li na serveru nalézt hodnotu    |                 |              |
|                                    | tohoto parametru, klepněte na tlačítko |                 |              |
|                                    | Start a vyberte volbu Nastavení,       |                 |              |
|                                    | Ovládací panely. Dvakrát klepněte na   |                 |              |
|                                    | složku Síť a vyberte ouško             |                 |              |
|                                    | Identifikace. Zaznamenejte si jméno    |                 |              |
|                                    | počítače.                              |                 |              |
| Jméno instance                     | Jméno instance na serveru, ke kterému  | db2             |              |
| (jméno_instance)                   | se připojujete.                        |                 |              |

*Tabulka 6. Seznam hodnot parametrů protokolu Pojmenovaná propojení procesů*

| Parametr                         | <b>Popis</b>                            | Vzorová hodnota | Vaše hodnota |
|----------------------------------|-----------------------------------------|-----------------|--------------|
| Jméno uzlu ( <i>jméno_uzlu</i> ) | Lokální alias nebo přezdívka popisující | db2node         |              |
|                                  | uzel, k němuž se chcete připojit.       |                 |              |
|                                  | Můžete zvolit libovolné jméno, všechny  |                 |              |
|                                  | hodnoty jmen uzlů v lokálním adresáři   |                 |              |
|                                  | uzlů však musí být jedinečné.           |                 |              |

<span id="page-48-0"></span>*Tabulka 6. Seznam hodnot parametrů protokolu Pojmenovaná propojení procesů (pokračování)*

#### **Související úlohy:**

- v "Konfigurace protokolu Pojmenovaná propojení procesů na klientovi pomocí příkazového procesoru (CLP)" v příručce *Další informace o instalaci a konfiguraci*
- v ["Konfigurace](#page-44-0) připojení klienta k serveru pomocí příkazového procesoru (CLP)" na [stránce](#page-44-0) 37

### **Konfigurace komunikace na klientovi DB2**

### **Konfigurace komunikace TCP/IP**

### **Konfigurace protokolu TCP/IP na klientovi pomocí příkazového procesoru (CLP)**

Tato úloha popisuje konfiguraci protokolu TCP/IP u klienta pomocí příkazového procesoru (CLP).

#### **Předpoklady:**

Zkontrolujte, zda je na straně klienta DB2 funkční protokol TCP/IP. Aby bylo možné navázat připojení mezi klientem a serverem, musí být protokol TCP/IP funkční také na serveru DB2. Chcete-li zkontrolovat funkčnost komunikace z klienta na server pomocí protokolu TCP/IP, zadejte na počítači serveru **jméno\_hostitele** a poté otestujte z počítače klienta komunikaci pomocí programu ping, do kterého zadáte toto jméno hostitele.

#### **Postup:**

Chcete-li konfigurovat protokol TCP/IP na klientovi DB2, postupujte takto:

- 1. Vyhodnoťte hostitelskou adresu serveru.
- 2. Aktualizujte soubor služeb na klientovi DB2.

#### **Související úlohy:**

- v "Vyhodnocení hostitelské adresy serveru při konfiguraci připojení klienta k serveru" na stránce 41
- v ["Aktualizace](#page-49-0) souboru služeb na klientovi" na stránce 42
- v "Konfigurace protokolu Pojmenovaná propojení procesů na klientovi pomocí příkazového procesoru (CLP)" v příručce *Další informace o instalaci a konfiguraci*
- v ["Konfigurace](#page-50-0) protokolu NetBIOS na klientovi pomocí příkazového procesoru (CLP)" na [stránce](#page-50-0) 43

### **Vyhodnocení hostitelské adresy serveru při konfiguraci připojení klienta k serveru**

Klient použije hostitelskou adresu serveru DB2 k navázání připojení. Existuje-li ve vaší síti server jmen nebo chcete-li přímo určit adresu IP serveru (údaj *adresa\_ip*), můžete přejít přímo <span id="page-49-0"></span>ke katalogizaci uzlu TCP/IP. Pokud ve vaší síti neexistuje server pro správu doménových jmen, můžete přímo zadat jméno hostitele, které je mapováno na adresu IP (*adresa\_ip*) serveru v lokálním souboru hosts.

Máte-li v úmyslu podporovat klienta systému UNIX, který používá služby Network Information Services (NIS), a nepoužíváte v síti doménový server jmen, musíte aktualizovat soubor hosts umístěný na hlavním serveru pro služby NIS.

V následující tabulce naleznete seznam umístění lokálního souboru hosts.

*Tabulka 7. Umístění lokálního souboru hosts*

| Operační systém                                              | Adresář                                                                                          |
|--------------------------------------------------------------|--------------------------------------------------------------------------------------------------|
| Windows 98/Windows ME                                        | windows                                                                                          |
| Windows NT/Windows<br>2000/Windows XP/Windows Server<br>2003 | %SystemRoot%\system32\drivers\etc, kde %SystemRoot% je systémem<br>definovaná proměnná prostředí |
| UNIX                                                         | /etc                                                                                             |

#### **Postup:**

Pomocí textového editoru přidejte do souboru hosts klienta DB2 položku s adresou IP serveru. Příklad:

9.21.15.235 mujserver # adresa IP serveru mujserver

,kde:

*9.21.15.235* je *adresa\_ip*

*mujserver*

je *jméno\_hostitele*

**#** reprezentuje komentář popisující položku

Není-li server v téže doméně jako klient DB2, je třeba zadat plně kvalifikované jméno domény. V adrese mujserver.spifnet.ibm.com je například jménem domény část spifnet.ibm.com.

#### **Související úlohy:**

- v "Aktualizace souboru služeb na klientovi" na stránce 42
- v ["Konfigurace](#page-44-0) připojení klienta k serveru pomocí příkazového procesoru (CLP)" na [stránce](#page-44-0) 37

### **Aktualizace souboru služeb na klientovi**

Pokud máte v úmyslu katalogizovat uzel TCP/IP s použitím čísla portu (údaj *číslo\_portu*), nemusíte tento krok provádět.

#### **Předpoklady:**

Pokud pracujete s klientem systému UNIX, který používá služby Network Information Services (NIS), musíte aktualizovat soubor services umístěný na hlavním serveru služeb NIS.

#### **Postup:**

<span id="page-50-0"></span>Pomocí textového editoru přidejte jméno služby připojení a příslušné číslo portu do souboru services klienta.

V následující tabulce naleznete seznam umístění souboru services.

*Tabulka 8. Umístění souboru services*

| Operační systém                                              | Adresář                                                                                          |
|--------------------------------------------------------------|--------------------------------------------------------------------------------------------------|
| Windows 98/Windows ME                                        | windows                                                                                          |
| Windows NT/Windows<br>2000/Windows XP/Windows Server<br>2003 | %SystemRoot%\system32\drivers\etc, kde %SystemRoot% je systémem<br>definovaná proměnná prostředí |
| UNIX                                                         | /etc.                                                                                            |

#### Příklad:

*server1 50000*/*tcp #* port připojení služby DB2

,kde:

 $\|$ 

*server1* reprezentuje jméno služby pro připojení

- *50000* reprezentuje číslo portu pro připojení (výchozí hodnota je 50000)
- *tcp* reprezentuje používaný komunikační protokol
- *#* reprezentuje začátek komentáře popisujícího položku

### **Související úlohy:**

v ["Katalogizace](#page-52-0) uzlu TCP/IP z klienta DB2" na stránce 45

### **Konfigurace komunikace NetBIOS**

### **Konfigurace protokolu NetBIOS na klientovi pomocí příkazového procesoru (CLP)**

Tato úloha popisuje konfiguraci protokolu NetBIOS na klientovi pomocí příkazového procesoru (CLP) systému DB2. Tuto úlohu proveďte, jestliže chcete konfigurovat připojení klienta DB2 k serveru DB2 pomocí protokolu NetBIOS. Připojení lze konfigurovat také pomocí Asistenta pro konfiguraci.

#### **Předpoklady:**

Zkontrolujte, zda je na straně klienta DB2 funkční protokol NetBIOS. Pokud chcete navázat připojení, musí být protokol NetBIOS konfigurován také na serveru DB2.

#### **Postup:**

Chcete-li konfigurovat komunikace pomocí protokolu NetBIOS na klientovi DB2, postupujte takto:

- 1. Určete logické číslo adaptéru používané pro připojení NetBIOS.
- 2. Aktualizujte konfigurační soubor správce databází.

- v "Určení čísla logického adaptéru klienta pro připojení NetBIOS [\(Windows\)"](#page-51-0) na stránce 44
- v "Aktualizace [konfiguračního](#page-51-0) souboru správce databází pro připojení pomocí protokolu [NetBIOS"](#page-51-0) na stránce 44

<span id="page-51-0"></span>v ["Konfigurace](#page-36-0) připojení klienta k serveru pomocí Asistenta pro konfiguraci" na stránce 29

### **Určení čísla logického adaptéru klienta pro připojení NetBIOS (Windows)**

Tento postup je součástí hlavní úlohy *Konfigurace protokolu NetBIOS na klientovi pomocí příkazového procesoru (CLP)*.

Číslo logického adaptéru klienta je nutné k nastavení konfigurace připojení klienta k serveru pomocí protokolu NetBIOS pomocí příkazového procesoru.

#### **Omezení:**

Tento postup platí pouze pro operační systém Windows.

#### **Postup:**

Chcete-li určit číslo logického adaptéru pro připojení NetBIOS, postupujte takto:

- 1. Spusťte Editor registru zadáním příkazu **regedit** do příkazového řádku.
- 2. Vyhledejte přiřazení adaptéru NetBIOS rozbalením složky **HKEY\_LOCAL\_MACHINE** a vyhledáním složky **Software/Microsoft/Rpc/NetBIOS**.
- 3. Klepněte dvakrát na položku začínající řetězcem **ncacn\_nb\_nb***x*, kde *x* může být 0, 1, 2... (normálně chcete vybrat adaptér **nb0**). Zobrazí se číslo adaptéru přiřazené připojení NetBIOS. Poznamenejte si nastavení v poli **Údaj hodnoty** v okně **Upravit hodnotu DWORD**.

**Poznámka:** Zkontrolujte, zda je na obou stranách připojení použita stejná emulace.

Dalším krokem při *konfiguraci protokolu NetBIOS na klientovi pomocí příkazového procesoru* je aktualizace konfiguračního souboru správce databází.

#### **Související odkazy:**

v "Seznam hodnot parametrů protokolu [NetBIOS"](#page-46-0) na stránce 39

### **Aktualizace konfiguračního souboru správce databází pro připojení pomocí protokolu NetBIOS**

Aktualizace konfiguračního souboru správce databází je nezbytnou součástí nastavení připojení klienta k serveru pomocí protokolu NetBIOS v příkazovém procesoru (CLP).

#### **Omezení:**

V konfiguračním souboru správce databází je třeba zadat parametr jména pracovní stanice typu *klient* (*nname*).

#### **Postup:**

Chcete-li aktualizovat konfigurační soubor správce databází, postupujte takto:

- 1. Přihlašte se k systému jako uživatel s oprávněním SYSADM (System Administrative).
- 2. Aktualizujte konfigurační soubor správce databází parametrem jména pracovní stanice typu klient (*nname*) zadáním následujícího příkazu v příkazovém procesoru: update database manager configuration using nname *nname*

terminate

Je-li například jméno pracovní stanice typu klient (parametr *nname*) client1, zadejte příkaz:

update database manager configuration using nname *client1* terminate

#### **Související úlohy:**

- v "Konfigurace komunikačních protokolů pro vzdálenou instanci DB2" v příručce *Další informace o instalaci a konfiguraci*
- v ["Katalogizace](#page-53-0) uzlu NetBIOS z klienta DB2" na stránce 46

### <span id="page-52-0"></span>**Katalogizace uzlu serveru**

### **Katalogizace uzlu TCP/IP z klienta DB2**

Při katalogizaci uzlu TCP/IP je do adresáře uzlů na straně klienta DB2 přidána položka popisující vzdálený uzel. Tato položka určuje zvolený alias (*jméno\_uzlu*), *jméno\_hostitele* (nebo *adresu\_ip*) a *jméno\_služby* (nebo *číslo\_portu*), které klient používá při přístupu ke vzdálenému hostiteli.

#### **Předpoklady:**

v Musíte mít oprávnění SYSADM (System Administrative) nebo SYSCTRL (System Controller), nebo musí být nastavena volba catalog\_noauth na hodnotu ON. Nemůžete katalogizovat uzel pomocí oprávnění uživatele root.

#### **Postup:**

Chcete-li katalogizovat uzel TCP/IP, postupujte takto:

- 1. Přihlašte se k systému jako uživatel s oprávněním SYSADM (System Administrative) nebo SYSCTRL (System Controller).
- 2. Pracujete-li s klientem UNIX, nastavte prostředí instance. Spusťte spouštěcí skript:

```
V prostředí bash, Bourne nebo Korn
          . INSTHOME/sqllib/db2profile
```

```
V prostředí C Shell
```
source *INSTHOME*/sqllib/db2cshrc

kde *INSTHOME* představuje domovský adresář instance.

- 3. Spusťte příkazový procesor produktu DB2. V systémech Windows zadejte do příkazového řádku příkaz **db2cmd**. V systémech UNIX zadejte do příkazového řádku příkaz **db2**.
- 4. Katalogizujte uzel zadáním následujícího příkazu do příkazového procesoru:

```
db2 => catalog tcpip node jméno_uzlu remote jméno_hostitele|adresa_ip
  server jméno_služby|číslo_portu [vzdálená_instance jméno_instance]
  [system jméno_systému] [ostype typ_os]
```

```
db2 => terminate
```
,kde:

|

- jméno uzlu označuje přezdívku, kterou můžete nastavit pro počítač obsahující databázi, kterou chcete katalogizovat,
- v vzdálená\_instance označuje jméno instance serveru, ve které se nachází databáze,
- v jméno\_systému označuje jméno systému DB2, který je použit k identifikaci serveru,
- typ\_os označuje typ operačního systému serveru.

#### <span id="page-53-0"></span>**Poznámky:**

- a. Příkaz **terminate** je nutný k aktualizaci mezipaměti adresářů.
- b. Ačkoli parametry vzdálená\_instance, system a ostype nejsou povinné, jsou vyžadovány pro uživatele, kteří chtějí používat nástroje DB2.
- c. Parametr *jméno\_služby* použitý na klientovi se nemusí shodovat se stejným parametrem na serveru. *Musí* se však shodovat čísla portů, na která jsou tyto služby mapovány.

#### **Příklad:**

Chcete-li katalogizovat uzel, který chcete nazvat *db2node* na vzdáleném serveru *myserver.ibm.com* používajícím port *50000*, zadejte do příkazového řádku **db2** následující příkaz:

```
db2 => catalog tcpip node db2node remote myserver server 50000
DB20000I Příkaz CATALOG TCPIP NODE byl úspěšně dokončen.
DB21056W Adresářové změny nemohou vejít v platnost, dokud nedojde k
aktualizaci adresářové mezipaměti.
```
db2 => terminate DB20000I Příkaz TERMINATE byl úspěšně dokončen.

#### **Související úlohy:**

- v ["Konfigurace](#page-48-0) protokolu TCP/IP na klientovi pomocí příkazového procesoru (CLP)" na [stránce](#page-48-0) 41
- v "Testování připojení klienta k serveru pomocí [příkazového](#page-57-0) procesoru (CLP)" na stránce [50](#page-57-0)

#### **Související odkazy:**

v "CATALOG TCPIP NODE Command" v příručce *Command Reference*

### **Katalogizace uzlu NetBIOS z klienta DB2**

Při katalogizaci uzlu NetBIOS je do adresáře uzlů na straně klienta přidána položka popisující vzdálený uzel. Jako jméno položky uzlu použijte vybraný alias uzlu (*jméno\_uzlu*). Tato položka určuje číslo logického adaptéru klienta (*číslo\_adaptéru*) a jméno pracovní stanice serveru *(nname*), které klient použije pro přístup k vzdálenému serveru DB2.

#### **Předpoklady:**

- v Musíte mít možnost přihlásit se do systému pomocí platného jména uživatele produktu DB2. Přidáváte-li databázi do systému, ve kterém je instalován server DB2 nebo DB2 Connect, přihlašte se k tomuto systému jako uživatel s oprávněním SYSADM (System Administrative) nebo SYSCTRL (System Controller) pro instanci.
- v Další informace o určování hodnot těchto parametrů naleznete v tabulce hodnot parametrů protokolu NetBIOStabulce hodnot parametrů protokolu NetBIOS.

#### **Postup:**

Chcete-li katalogizovat uzel NetBIOS, postupujte takto: db2 => catalog netbios node *jméno\_uzlu* remote *nname* adapter *číslo\_adaptéru*

db2 => terminate

Například pro katalogizaci vzdáleného databázového serveru *server1* na uzlu pojmenovaném *db2node* s použitím logického čísla adaptéru *0* použijte tento příkaz:

<span id="page-54-0"></span>db2 => catalog netbios node *db2node* remote *server1* adapter *0*

```
db2 => terminate
```
#### **Související úlohy:**

- v ["Konfigurace](#page-50-0) protokolu NetBIOS na klientovi pomocí příkazového procesoru (CLP)" na [stránce](#page-50-0) 43
- v "Katalogizace databáze z klienta DB2 pomocí příkazového procesoru (CLP)" na stránce 47

#### **Související odkazy:**

- v "Seznam hodnot parametrů protokolu [NetBIOS"](#page-46-0) na stránce 39
- v "CATALOG NETBIOS NODE Command" v příručce *Command Reference*

## **Katalogizace uzlu protokolu Pojmenovaná propojení procesů z klienta**

Při katalogizaci uzlu protokolu Pojmenovaná propojení procesů je do adresáře uzlů na straně klienta přidána položka popisující vzdálený uzel. Tato položka určuje zvolený alias (*jméno\_uzlu*), jméno pracovní stanice vzdáleného *serveru* (*jméno\_počítače*) a jméno instance (*jméno\_instance*), které bude klient používat pro přístup ke vzdálenému serveru DB2.

#### **Postup:**

Chcete-li katalogizovat uzel protokolu Pojmenovaná propojení procesů na klientovi DB2, zadejte v příkazovém procesoru (CLP) následující příkaz:

```
db2 => db2 catalog npipe node jméno_uzlu /
db2 => remote jméno_počítače instance jméno_instance
```
db2 => terminate

#### **Příklad:**

Chcete-li například katalogizovat vzdálený uzel pojmenovaný *db2node*, který se nachází na serveru *server1* v instanci *db2*, použijte příkazy:

db2 => db2 catalog npipe node *db2node* remote *server1* instance *db2*

db2 => terminate

#### **Související odkazy:**

- v "CATALOG NAMED PIPE NODE Command" v příručce *Command Reference*
- v "Seznam hodnot parametrů protokolu [Pojmenovaná](#page-47-0) propojení procesů pro konfiguraci [pojmenovaných](#page-47-0) propojení procesů na klientovi" na stránce 40

### **Katalogizace databáze**

## **Katalogizace databáze z klienta DB2 pomocí příkazového procesoru (CLP)**

Tato úloha popisuje katalogizaci databáze z klienta DB2 pomocí příkazového procesoru (CLP) produktu DB2.

Než může klientská aplikace získat přístup ke vzdálené databázi, musí být databáze katalogizována na straně klienta. Databáze je po vytvoření automaticky katalogizována na serveru s aliasem databáze shodným se jménem databáze, pokud není určen jiný alias databáze.

Informace v adresáři databází jsou spolu s informacemi v adresáři uzlů (s výjimkou lokálních databází, u kterých se uzel neuvádí) používány klientem DB2 při vytváření připojení ke vzdálené databázi.

#### **Omezení:**

Produkt DB2 nepodporuje použití oprávnění root pro katalogizaci databáze.

#### **Předpoklady:**

| |

|

- v Potřebujete platné jméno uživatele produktu DB2.
- v Musíte mít oprávnění SYSADM (System Administrative) nebo SYSCTRL (System Controller), nebo musí být nastavena volba catalog\_noauth na hodnotu ON.
- v Při katalogizaci *vzdálené* databáze jsou použity hodnoty následujících parametrů:
	- Jméno databáze
	- Alias databáze
	- Jméno uzlu
	- Typ ověřování (volitelné)
	- Poznámka (volitelné)

V tabulce hodnot parametrů pro katalogizaci databáze naleznete další informace o těchto parametrech a můžete zde také zaznamenat používané hodnoty.

- v Při katalogizaci *lokální* databáze jsou použity hodnoty následujících parametrů:
	- Jméno databáze
	- Jednotka
	- Alias databáze
	- Typ ověřování (volitelné)
	- Poznámka (volitelné)

Lokální databáze lze kdykoli z katalogu odebrat a znovu je katalogizovat.

#### **Postup:**

Chcete-li katalogizovat databázi na klientovi, postupujte takto:

- 1. Přihlašte se do systému pomocí platného jména uživatele systému DB2.
- 2. Volitelné: Aktualizujte sloupec Vaše hodnota v seznamu hodnot parametrů pro katalogzaci databáze.seznamu hodnot parametrů pro katalogzaci databáze.
- 3. Pracujete-li s produktem DB2 UDB na platformě UNIX, nastavte prostředí instance. Spusťte spouštěcí skript:
	- **V prostředí bash, Bourne nebo Korn** . *INSTHOME*/sqllib/db2profile

**V prostředí C Shell**

source *INSTHOME*/sqllib/db2cshrc

kde: *INSTHOME* představuje domovský adresář instance.

4. Spusťte příkazový procesor DB2. V systémech Windows zadejte do příkazového řádku příkaz **db2cmd**. V systémech UNIX zadejte do příkazového řádku příkaz **db2**.

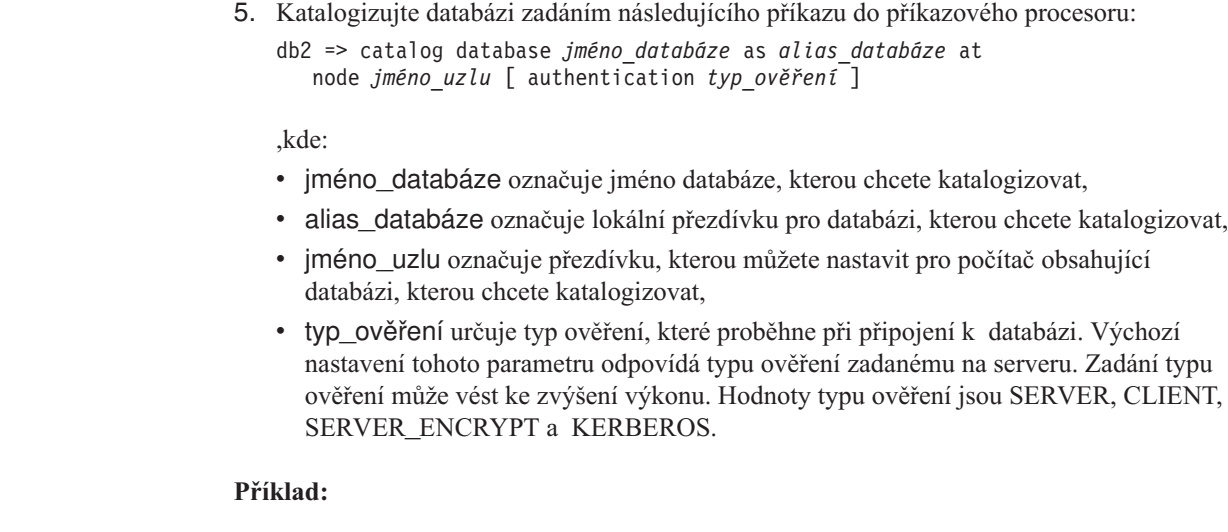

Chcete-li katalogizovat vzdálenou databázi *ukazka* s lokálním databázovým aliasem *mojeukazka* v uzlu *db2node* s použitím ověření *server*, zadejte následující příkazy:

```
db2 => catalog database ukazka as mojeukazka at node db2node
       authentication server
```
db2 => terminate

| | | |

#### **Související úlohy:**

v "Testování připojení klienta k serveru pomocí [příkazového](#page-57-0) procesoru (CLP)" na stránce [50](#page-57-0)

#### **Související odkazy:**

- v "Seznam hodnot parametrů pro katalogizaci databáze" na stránce 49
- v "CATALOG DATABASE Command" v příručce *Command Reference*

# **Seznam hodnot parametrů pro katalogizaci databáze**

Do následující tabulky zaneste hodnoty parametrů potřebné pro katalogizaci databáze.

| Parametr                                    | <b>Popis</b>                                                                                                    | Vzorová hodnota | Vaše hodnota |
|---------------------------------------------|----------------------------------------------------------------------------------------------------|-----------------|--------------|
| Jméno databáze<br>( <i>jméno_databáze</i> ) | Při vytvoření databáze je jako alias<br>databáze použito její jméno, pokud<br>neurčíte jinak. Je-li například na serveru<br>vytvořena databáze sample, dojde<br>zároveň k vytvoření aliasu databáze<br>sample. Jméno databáze reprezentuje<br>alias vzdálené databáze (na serveru). | sample          |              |
| Alias databáze<br>(alias databáze)          | Libovolná lokální přezdívka<br>reprezentující vzdálenou databázi.<br>Pokud žádnou nezadáte, výchozí<br>hodnota je stejná jako jméno databáze<br>( <i>jméno_databáze</i> ). Toto jméno použijte,<br>pokud se k databázi připojujete<br>z klientské stanice.                          | mysample        |              |
| Ověřování<br>(hodnota_ověřování)            | Typ ověřování, které je vyžadováno<br>v daném prostředí.                                                                                                    | Server          |              |

*Tabulka 9. Seznam hodnot parametrů pro katalogizaci databáze*

<span id="page-57-0"></span>*Tabulka 9. Seznam hodnot parametrů pro katalogizaci databáze (pokračování)*

| <b>Parametr</b>                                      | <b>Popis</b>                                                                                                    | Vzorová hodnota | Vaše hodnota |
|------------------------------------------------------|----------------------------------------------------------------------------------------------------|-----------------|--------------|
| Jméno uzlu<br>$\left  \right $ ( <i>jméno_uzlu</i> ) | Jméno položky adresáře uzlů popisující<br>umístění databáze. Jako jméno uzlu<br>(jméno_uzlu) použijte stejnou hodnotu<br>jako při katalogizaci uzlu. | db2node         |              |

#### **Související úlohy:**

- v ["Katalogizace](#page-54-0) databáze z klienta DB2 pomocí příkazového procesoru (CLP)" na stránce [47](#page-54-0)
- v "Testování připojení klienta k serveru pomocí příkazového procesoru (CLP)" na stránce 50
- v ["Konfigurace](#page-44-0) připojení klienta k serveru pomocí příkazového procesoru (CLP)" na [stránce](#page-44-0) 37

# **Testování připojení klienta k serveru pomocí příkazového procesoru (CLP)**

Po katalogizaci uzlu a databáze byste měli zkontrolovat připojení tím, že se připojíte k databázi.

#### **Předpoklady:**

| | | | | | | |

- v Než otestujete připojení, musíte provést katalogizaci databázového uzlu a databáze.
- v Hodnoty parametrů *jméno\_uživatele* a *heslo* musí být platné pro systém, ve kterém jsou ověřovány. Ověření se standardně provádí na serveru. Ověřování je určeno parametry ověřování zadanými v konfiguračním souboru správce databází na serveru. Pokud se ověřování konfigurované na klientovi neshoduje nebo není kompatibilní s ověřováním konfigurovaným na serveru, dojde k chybě.
- v Správce databází musí být spuštěn se správným protokolem definovaným v DB2COMM. Pokud není spuštěn, spusťte správce databází zadáním příkazu **db2start** na databázovém serveru.

#### **Postup:**

Chcete-li otestovat připojení klienta k serveru, postupujte takto:

1. Pracujete-li s produktem DB2 na platformě UNIX, nastavte prostředí instance. Spusťte spouštěcí skript:

**V prostředí bash, Bourne nebo Korn** . *INSTHOME*/sqllib/db2profile

```
V prostředí C Shell
```
source *INSTHOME*/sqllib/db2cshrc

kde: *INSTHOME* představuje domovský adresář instance.

- 2. Spusťte příkazový procesor produktu DB2. V systémech Windows zadejte do příkazového řádku příkaz **db2cmd**. V systémech UNIX zadejte do příkazového řádku příkaz **db2**.
- 3. Připojte se ke vzdálené databázi zadáním následujícího příkazu na klientovi:

db2 => connect to *alias\_databáze* user *jméno\_uživatele*

Můžete například použít následující příkaz:

connect to mojeukazka user jnovak

Budete vyzváni k zadání hesla.

Je-li připojení úspěšně navázáno, obdržíte zprávu obsahující jméno databáze, ke které jste se připojili. Zpráva má následující tvar:

```
Informace o připojení databáze
Databázový server = DB2/NT 8.1.0
Autorizační ID pro SQL = JNOVAK
Lokální alias databáze = mojeukazka
```
Nyní můžete začít pracovat s databází. Chcete-li například načíst seznam všech jmen tabulek uvedených v tabulce systémového katalogu, zadejte následující příkaz SQL:

select *jméno\_tabulky* from *syscat.tables*

Zadáte-li příkaz SQL následovaný příkazem **db2 terminate**, dojde k implicitnímu připojení. Chcete-li definovat výchozí databázi, spusťte příkaz **db2set db2dbdft = <jméno\_databáze>**. Po spuštění tohoto příkazu můžete například spustit příkaz **db2 select \* from <tabulka>**, aniž byste dříve provedli připojení k databázi. Tento příkaz používá hodnotu definovanou parametrem **db2dbdft**. Chcete-li se připojit k jiné databázi než výchozí, musíte použít příkaz CONNECT a explicitně se připojit k vybrané databázi.

Po skončení práce s připojenou databází ukončete připojení zadáním příkazu **connect reset**.

#### **Související odkazy:**

- v "db2start Start DB2 Command" v příručce *Command Reference*
- v "db2set DB2 Profile Registry Command" v příručce *Command Reference*

**Část 3. Tencí klienti DB2**

# <span id="page-62-0"></span>**Kapitola 7. Přehled tenkého klienta**

## **Tencí klienti (Windows)**

Termín *tenký klient* označuje administračního klienta DB2®, který spouští aplikace z kódového serveru prostřednictvím sítě. Tenkého klienta lze nastavit instalací produktu Administrační klient DB2 nebo produktu DB2 Connect Personal Edition (PE) na pracovní stanici s 32bitovým operačním systémem Windows®. Tato pracovní stanice pak může pracovat jako *kódový server* umožňující spouštění aplikací z klienta, v němž jsou nainstalovány jen nezbytně nutné moduly.

#### **Související koncepce:**

- v "Aspekty práce s tenkými klienty [\(Windows\)"](#page-64-0) na stránce 57
- v "Prostředí tenkého klienta (Windows)" na stránce 55

#### **Související úlohy:**

v "Nastavení prostředí tenkého klienta [\(Windows\)"](#page-66-0) na stránce 59

## **Prostředí tenkého klienta (Windows)**

Tenký klient funguje stejně jako libovolný jiní klient DB2® či pracovní stanice s produktem DB2 Connect™ Personal Edition. Základní rozdíl mezi tenkými klienty a jinými klienty DB2 či instalacemi produktu DB2 Connect Personal Edition spočívá v tom, že je kód uložen na kódovém serveru, zatímco v prostředí jiných než tenkých klientů jsou soubory nainstalovány na lokální pevné disky jednotlivých klientů. Tencí klienti podle potřeby dynamicky zavádějí kód administračního klienta DB2 nebo produktu DB2 Connect Personal Edition z kódových serverů prostřednictvím připojení LAN. Každý tenký klient potřebuje pouze minimální objem kódu pro konfiguraci a navázání připojení ke kódovému serveru. Výsledkem je malá lokálně nainstalovaná ″stopa″ tenkého klienta, která načítá většinu vyžadovaných modulů z kódového serveru.

Tato metoda podpory klientů DB2 a produktu DB2 Connect Personal Edition je vhodná pro mnoho obchodních modelů. Instalace tenkých klientů do prostředí počítačové sítě přináší zřejmé výhody. Při zavedení tohoto typu prostředí klesají nároky jednotlivých pracovních stanic tenkých klientů na prostor na disku (úspora přibližně 16–112 MB na jednu pracovní stanici) a instalace, aktualizace a migrace kódu se provádí pouze na jednom počítači.

Zároveň je však třeba pamatovat na potenciální snížení výkonu systému během inicializace programu. Tento pokles výkonu může vzniknout v důsledku zavádění programů DB2 z kódového serveru prostřednictvím připojení LAN. Rozsah poklesu bude záviset na různých faktorech, k nimž patří zatížení a rychlost sítě a kódového serveru.

Každý počítač tenkého klienta by měl mít licenci pro administračního klienta DB2 a produkt DB2 Connect Personal Edition.

Dalším klíčovým bodem je nutnost udržovat informace katalogu ve všech pracovních stanicích tenkých klientů stejně jako u standardních klientů DB2 a DB2 Connect. Soubory katalogu obsahují všechny informace, které pracovní stanice potřebuje pro připojení k databázi.

| | Postup konfigurace databázových připojení jednotlivých pracovních stanic tenkých klientů lze automatizovat pomocí funkcí exportu a importu profilu, které jsou k dispozici v nástroji Asistent pro konfiguraci (CA). Po nastavení připojení prvního klienta k serveru lze profil konfiguračních nastavení jednoduše exportovat na všechny ostatní klienty.

Konfigurace databázových připojení u jednotlivých pracovních stanicí tenkých klientů lze eliminovat zavedením protokolu LDAP (Lightweight Directory Access Protocol) do prostředí sítě. Po registraci databáze na serveru LDAP ze serveru DB2 načtou všichni klienti, kteří mají povoleno použití protokolu LDAP, informace o připojení automaticky během připojování.

#### **Typické nastavení tenkého klienta DB2**

Typická konfigurace prostředí tenkého klienta DB2 je znázorněna na následujícím obrázku. Administrační klient DB2 je nainstalován v počítači s komponentou kódového serveru tenkého klienta. Po nastavení konfigurace bude tento počítač označován jako *kódový server klienta DB2*.

#### **Poznámky:**

- 1. Běhoví klienti DB2 a klienti DB2 Application Development nejsou v prostředí tenkých klientů podporováni.
- 2. Na tenkém klientovi není podporován příkaz **db2rspgn**.
- 3. Volba kódového serveru je dostupná pouze prostřednictvím **vlastní** instalace.

Pracovní stanice tenkých klientů podle potřeby dynamicky zavádějí kód z kódového serveru. Jakmile je kód zaveden, probíhá veškeré zpracování lokálně na tenkých klientech DB2 a je navázáno připojení k cílovému serveru DB2.

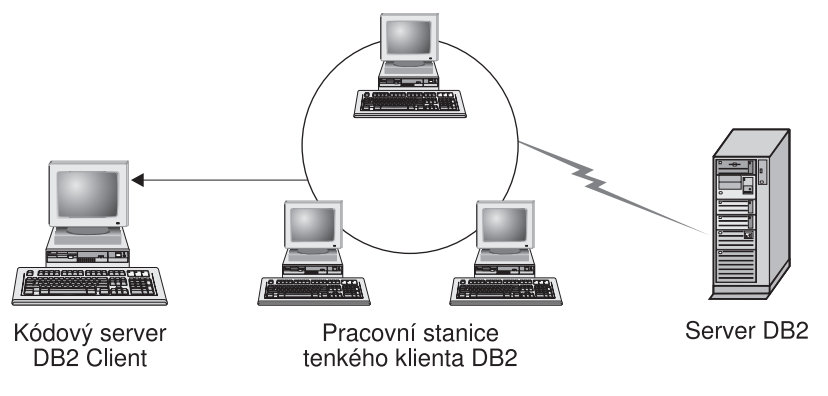

*Obrázek 1. Typické prostředí tenkého klienta DB2*

#### **Typické nastavení tenkého klienta DB2 Connect**

Typické prostředí tenkého klienta DB2 Connect je znázorněno na následujícím obrázku. Produkt DB2 Connect Personal Edition je nainstalován v počítači s komponentou kódového serveru. Po nastavení konfigurace bude tento počítač označován jako *kódový server DB2 Connect*. Jako kódový server pro pracovní stanice tenkých klientů DB2 Connect může sloužit pouze pracovní stanice s produktem DB2 Connect Personal Edition. Je třeba pamatovat na to, že každý tenký klient DB2 Connect potřebuje licenci produktu DB2 Connect Personal Edition. Pro administračního klienta DB2 ale není třeba žádná licence.

Pracovní stanice tenkého klienta DB2 Connect funguje jako tenký klient DB2. Dynamicky zavádí potřebný kód z kódového serveru tenkého klienta DB2 Connect. Jakmile je kód zaveden, probíhá veškeré zpracování lokálně na pracovní stanici tenkého klienta DB2 Connect. Připojení k cílovému hostiteli nebo serveru AS/400® DB2 je navázáno pomocí konfiguračních informací lokální databáze.

|

Tencí klienti DB2 Connect mohou také pracovat s databázemi umístěnými na serverech DB2 v systému UNIX<sup>®</sup> a Windows<sup>®</sup>, stejně jako s databázemi v hostitelských systémech a systémech AS/400.

<span id="page-64-0"></span>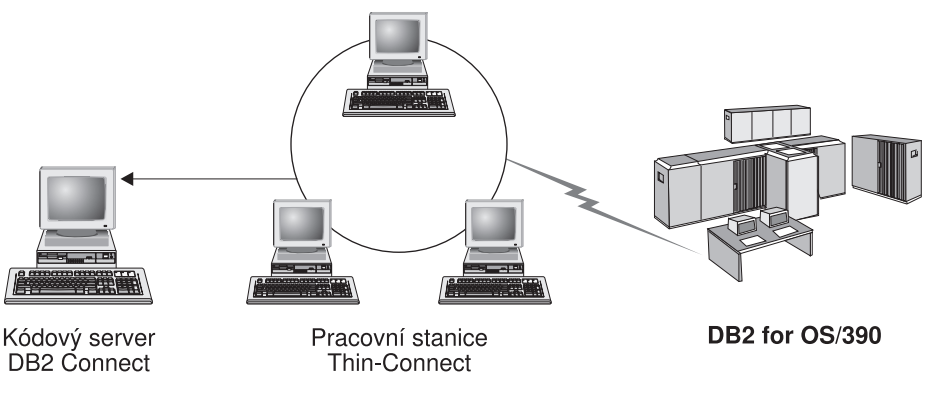

*Obrázek 2. Typické prostředí tenkého klienta DB2 Connect*

#### **Související koncepce:**

- "Aspekty práce s tenkými klienty (Windows)" na stránce 57
- v "Tencí klienti [\(Windows\)"](#page-62-0) na stránce 55

#### **Související úlohy:**

v "Nastavení prostředí tenkého klienta [\(Windows\)"](#page-66-0) na stránce 59

# **Aspekty práce s tenkými klienty (Windows)**

| | | | | | | | | | | | |

| | | |

Při použití počítače se systémem Windows® NT, Windows 2000 nebo Windows XP jako kódového serveru nebo jako tenkého klienta je nutné uvážit určité aspekty. V tomto oddílu jsou popsána nastavení potřebná při použití systémů Windows NT®, Windows 2000 a Windows XP.

#### **Nastavení podpory mezi platformami na kódovém serveru**

Kódový server v systému Windows 2000, Windows XP nebo Windows NT může podporovat tenké klienty se systémem Windows 98 a Windows ME. Kódový server v systému Windows 98 nebo Windows ME může podporovat tenké klienty se systémem Windows 2000, Windows XP a Windows NT.

Pokud vytváříte pracovní stanici tenkého klienta na počítači se systémem Windows NT, Windows 2000 nebo Windows XP, použijte ve zbývajících krocích tohoto postupu kódovou bázi Windows NT, Windows 2000 nebo Windows XP (například c:\sqllib).

Následující příkaz používá odlišné hodnoty parametrů pro systémy Windows NT, Windows 2000 a Windows XP.

Na kódovém serveru povolte obsluhu pracovních stanic tenkých klientů s odlišnou platformou zadáním následujícího příkazu:

bin\db2thn9x.bat *cílová\_platforma*

,kde:

v *cílová\_platforma* je platforma, která bude podporována tímto adresářem. Pokud pracovní stanice tenkých klientů používají systém Windows NT, Windows 2000 nebo Windows XP, musíte použít parametr *nt*.

### **Zpřístupnění adresáře s kódem všem pracovním stanicím tenkých klientů**

- 1. Na kódovém serveru systému Windows spusťte program **Průzkumník Windows**.
- 2. Vyberte adresář, do něhož jste nainstalovali produkt DB2®. K nastavení sdílení pro pracovní stanice tenkých klientů se systémem Windows NT použijte adresář c:\sqllib.
- 3. Vyberte z nabídky příkaz **Soubor —> Vlastnosti**.
- 4. Vyberte kartu **Sdílení**.
- 5. Vyberte přepínač **Sdílet tuto složku**.
- 6. Do pole **Název sdílené položky** zadejte jméno sdíleného adresáře. Příklad: NTCODESV. Můžete zadat libovolný název sdílené položky.
- 7. Všechny cílové pracovní stanice tenkých klientů musí mít přístup pro čtení k tomuto adresáři pro všechny uživatele. Přístup pro čtení pro všechny uživatele nastavte takto:
	- a. Vyberte kartu **Zabezpečení**.
	- b. Klepněte na tlačítko **Upřesnit**. Otevře se okno Řízení přístupu nastavení.
	- c. Na kartě **Oprávnění** zvýrazněte skupinu **Everyone**. Otevře se okno Zadání oprávnění.
	- d. Nastavte volbu **Oprávnění číst** na hodnotu **Povolit**.
	- e. Postupným klepáním na tlačítko **OK** zavřete všechna okna.

#### **Mapování síťové jednotky z tenkého klienta na kódový server**

Pro kódové servery se systémem Windows NT, Windows 2000 a Windows XP si je třeba uvědomit následující skutečnosti:

- v Poli **Cesta** odpovídá v systémech Windows 2000 a Windows XP pole **Složka**.
- v Pokud používáte systém Windows NT, Windows 2000 nebo Windows XP, můžete do vstupního pole **Připojit jako** zadat uživatelské informace také v následujícím formátu:

*doména*\*jméno\_uživatele*

,kde:

#### **doména**

je jméno domény, ve které je uživatelský účet definován. Tento údaj je vyžadován pouze v případě, je-li účet účtem domény a nejste-li přihlášeni do systému jako uživatel s přístupovým oprávněním pro čtení na vzdáleném kódovém serveru.

#### **jméno\_uživatele**

reprezentuje jméno uživatele, který má přístup k tomuto počítači. Tento údaj je vyžadován pouze v případě, nejste-li přihlášeni do systému jako uživatel s přístupovým oprávněním pro čtení na vzdáleném kódovém serveru, nebo pokud jste zadali parametr domény.

#### **Související koncepce:**

- v "Tencí klienti [\(Windows\)"](#page-62-0) na stránce 55
- v "Prostředí tenkého klienta [\(Windows\)"](#page-62-0) na stránce 55

#### **Související úlohy:**

v "Nastavení prostředí tenkého klienta [\(Windows\)"](#page-66-0) na stránce 59

# <span id="page-66-0"></span>**Kapitola 8. Instalace tenkého klienta**

## **Nastavení prostředí tenkého klienta (Windows)**

#### **Postup:**

Tento příklad se týká nastavení instalace tenkého klienta pro počítač se systémem Windows 2000, který má obsluhovat tenké klienty se systémem Windows 98. Chcete-li nastavit prostředí pracovní stanice tenkého klienta, postupujte takto:

- 1. Nainstalujte administračního klienta DB2 nebo produkt DB2 Connect Personal Edition do počítače, který bude použit jako kódový server.
- 2. Nastavte podporu mezi platformami na kódovém serveru.
- 3. Zpřístupněte adresář s kódem všem pracovním stanicím tenkých klientů.
- 4. Vytvořte soubor odpovědí pro tenkého klienta.
- 5. Vytvořte mapování síťové jednotky z tenkého klienta na kódový server.
- 6. Zpřístupněte tenké klienty.

#### **Související koncepce:**

- v "Aspekty práce s tenkými klienty [\(Windows\)"](#page-64-0) na stránce 57
- v "Tencí klienti [\(Windows\)"](#page-62-0) na stránce 55
- v "Prostředí tenkého klienta [\(Windows\)"](#page-62-0) na stránce 55

#### **Související úlohy:**

- v "Instalace administračního klienta DB2 nebo produktu DB2 Connect Personal Edition na kódový server (Windows)" na stránce 59
- v "Nastavení podpory mezi [platformami](#page-67-0) na kódovém serveru (Windows)" na stránce 60
- v ["Zpřístupnění](#page-69-0) adresáře s kódem všem pracovním stanicím tenkých klientů (Windows)" na [stránce](#page-69-0) 62
- v "Vytvoření souboru odpovědí tenkého klienta [\(Windows\)"](#page-70-0) na stránce 63
- v "Mapování síťové jednotky z tenkého klienta na kódový server [\(Windows\)"](#page-71-0) na stránce 64
- v "Povolení tenkých klientů pomocí příkazu thnsetup [\(Windows\)"](#page-71-0) na stránce 64

# **Instalace administračního klienta DB2 nebo produktu DB2 Connect Personal Edition na kódový server (Windows)**

Instalace administračního klienta nebo produktu DB2 Connect Personal Edition na kódový server je součástí rozsáhlejší úlohy nastavení prostředí tenkého klienta. Pracovní stanice tenkého klienta DB2 může načítat kód pouze z kódového serveru tenkého klienta DB2 a pracovní stanice tenkého klienta DB2 Connect může načítat kód pouze z kódového serveru tenkého klienta DB2 Connect.

#### **Postup:**

Chcete-li instalovat administračního klienta DB2 nebo produkt DB2 Connect Personal Edition na kódový server, postupujte takto:

1. V průvodci instalací vyberte **Přizpůsobenou** instalaci.

<span id="page-67-0"></span>2. V okně Výběr komponent vyberte komponentu **Kódový server tenkého klienta** a instalujte soubory potřebné k nastavení tenkého klienta.

Dalším krokem bude nastavení podpory mezi platformami na kódovém serveru.

Pokud chcete, aby mohl produkt DB2 přistupovat k dokumentaci DB2 na lokálním počítači nebo na jiném počítači v síti, musíte nainstalovat Informační centrum DB2. Informační centrum DB2 obsahuje dokumentaci k produktu DB2 Universal Database a k souvisejícím produktům DB2.

#### **Související koncepce:**

- v ["Informační](#page-77-0) centrum DB2" na stránce 70
- v "Instalační scénáře [Informačního](#page-78-0) centra DB2" na stránce 71

#### **Související úlohy:**

- v "Nastavení podpory mezi platformami na kódovém serveru (Windows)" na stránce 60
- v "Instalace [Informačního](#page-83-0) centra DB2 pomocí Průvodce nastavením DB2 (Windows)" na [stránce](#page-83-0) 76

# **Nastavení podpory mezi platformami na kódovém serveru (Windows)**

Nastavení podpory mezi platformami na kódovém serveru je součástí rozsáhlejší úlohy nastavení prostředí tenkého klienta. Pokud nemáte v úmyslu provádět ve vašem prostředí podporu kombinace systémů Windows 98, Windows 2000, Windows NT, Windows ME, Windows XP a Windows Server 2003, tento krok přeskočte.

#### **Předpoklady:**

V prostředí tenkého klienta je možná podpora různých 32bitových operačních systémů Windows na serveru a na tenkém klientovi. Nelze však obsluhovat tenké klienty pracující v různých operačních systémech z jednoho kódového serveru, pokud nejprve ručně nezkopírujete instalační adresář. Kódový server na počítači s 32bitovým systémem Windows může podporovat pouze jednu z následujících kombinací tenkých klientů:

- 1. Windows 98 a Windows ME, **NEBO**
- 2. Windows 2000, Windows XP, Windows Server 2003 a Windows NT.

Kódový server na počítači se systémem Windows NT může například sloužit tenkým klientům se systémem Windows 98 a Windows ME, ale stejný kódový server již nemůže současně podporovat tenké klienty se systémem Windows 2000, Windows XP, Windows Server 2003 či Windows NT. Rozhodnete-li se naopak, že váš kódový server systému Windows NT bude podporovat počítače tenkých klientů se systémy Windows 2000 a Windows NT, nemůžete již ve stejném prostředí podporovat počítače tenkých klientů se systémem Windows 98.

**Důležité:** Pokud jste přihlášení k tenkému klientovi se systémem Windows 98, který má přístup k počítači se systémem Windows NT nebo Windows 2000, musí být váš uživatelský účet definován lokálně v počítači se systémem Windows NT nebo Windows 2000. Pokud na tenkém klientovi se systémem Windows 98 používáte uživatelský účet jnovak, musíte vytvořit lokální uživatelský účet jnovak pomocí obslužného programu Správce uživatelů systému Windows. Informace o vytváření lokálních uživatelských účtů naleznete v nápovědě k operačnímu systému Windows.

Pokud se ve vašem konfiguračním prostředí vyskytují různé 32bitové operační systémy Windows, budete muset následujícím postupem nastavit kódový server. V následujícím příkladu se předpokládá, že konfigurujete kódový server systému Windows NT pro obsluhování tenkých klientů se systémem Windows 98. Tyto pokyny však lze použít pro všechny kombinace 32bitových operačních systémů Windows.

#### **Postup:**

Chcete-li nastavit podporu mezi platformami na kódovém serveru, postupujte takto:

- **Poznámka:** V tomto příkladu je produkt DB2 instalován do adresáře c:\sqllib a adresář pro obsluhu klientů systému Windows 98 se jmenuje d:\sqllib98.
- 1. Na počítači se systémem Windows NT vytvořte adresář, který použijete k obsluze pracovních stanic tenkých klientů se systémem Windows 98, zadáním následujícího příkazu:

md d:\sqllib98

,kde:

- *d:* je lokální jednotky pevného disku.
- 2. Zkopírujte adresář produktu DB2 umístěný na kódovém serveru (například c:\sqllib) do adresáře, který jste právě vytvořili, zadáním následujícího příkazu:

xcopy c:\sqllib\\*.\* d:\sqllib98 /s /e

,kde:

- v *c:* je jednotka na kódovém serveru, na které je instalován produkt DB2,
- v *d:* je jednotka na kódovém serveru, na které byl v předchozím kroku vytvořen adresář sqllib98.
- 3. Na kódovém serveru přejděte do adresáře, který jste vytvořili v prvním kroku. Tento adresář na kódovém serveru bude sloužit pro pracovní stanice tenkých klientů se systémem Windows 98. V tomto příkladu zadejte následující příkazy:

d: cd sqllib98

4. Na kódovém serveru povolte obsluhu pracovních stanic tenkých klientů s odlišnou

platformou zadáním následujícího příkazu:

bin\db2thn9x.bat *cílová\_platforma*

,kde:

v *cílová\_platforma* je platforma, která bude podporována tímto adresářem. V tomto příkladu bude nastavení hodnoty platformy *98*. Pokud pracovní stanice tenkých klientů používají systém Windows NT nebo Windows 2000, musíte použít parametr *nt*.

Nyní jsou v počítači umístěny dva kódové servery (jeden v adresáři c:\sqllib a druhý v adresáři d:\sqllib98). V tomto příkladu vytváříte tenkého klienta na pracovní stanici se systémem Windows 98 a chcete, aby mu kód poskytoval počítač se systémem Windows NT. Ve zbývajících krocích proto musíte použít kódový server Windows 98 (například d:\sqllib98).

Dalším krokem bude zpřístupnění adresáře s kódem všem tenkým klientům.

- v "Instalace [administračního](#page-66-0) klienta DB2 nebo produktu DB2 Connect Personal Edition na kódový server [\(Windows\)"](#page-66-0) na stránce 59
- v ["Zpřístupnění](#page-69-0) adresáře s kódem všem pracovním stanicím tenkých klientů (Windows)" na [stránce](#page-69-0) 62

# <span id="page-69-0"></span>**Zpřístupnění adresáře s kódem všem pracovním stanicím tenkých klientů (Windows)**

Zpřístupnění adresáře s kódem všem pracovním stanicím tenkých klientů je součástí rozsáhlejší úlohy nastavení prostředí tenkého klienta. Aby bylo možné načíst požadovaný kód z kódového serveru, musí mít každá z cílových pracovních stanic tenkého klienta povoleno čtení adresáře, v němž je nainstalován zdrojový kód klienta DB2 nebo produktu DB2 Connect Personal Edition (PE).

Povšimněte si, že se liší požadované kroky konfigurace sdílení adresáře pro kódové servery v systému Windows 98 a v systému Windows NT nebo Windows 2000.

#### **Postup:**

Chcete-li zpřístupnit adresář s kódem všem pracovním stanicím tenkých klientů (v režimu čtení), postupujte takto:

- 1. Na kódovém serveru Windows NT spusťte program **Průzkumník Windows**.
- 2. Vyberte adresář na kódovém serveru, který bude sloužit pracovním stanicím tenkých klientů se systémem Windows 98. V tomto příkladu vyberte pro sdílení adresář d:\sqllib98.
- 3. Z pruhu nabídky vyberte příkaz **Soubor —> Vlastnosti**.
- 4. Vyberte kartu **Sdílení**.
- 5. Vyberte přepínač **Sdílet jako**.
- 6. Do pole **Název sdílené položky** zadejte jméno pro sdílení o délce maximálně 8 znaků. Příklad: NTCODESV.
- 7. K tomuto adresáři musí mít přístup pro čtení všichni uživatelé tenkého klienta. Pokud se například uživatel jnovak přihlásí k počítači tenkého klienta a přistupuje ke kódu tenkého klienta na kódovém serveru, musí mít přístup k tomuto adresáři. Určete přístup pro čtení takto:
	- a. Klepněte na tlačítko **Oprávnění**. Otevře se okno Přístup pomocí sdílení oprávnění.
	- b. V rámečku **Název** zvýrazněte skupinu **Everyone**.

**Poznámka:** Přístup můžete poskytnout skupině **Everyone**, skupině, kterou jste definovali speciálně pro uživatele tenkého klienta, nebo jednotlivým uživatelům tenkého klienta.

- c. Klepněte na rozbalovací seznam **Typ přístupu** a vyberte volbu **Číst**.
- d. Postupným klepáním na tlačítko **OK** zavřete všechna okna.

Dalším krokem bude vytvoření souboru odpovědí tenkého klienta.

#### **Související koncepce:**

v "Aspekty práce s tenkými klienty [\(Windows\)"](#page-64-0) na stránce 57

- v "Vytvoření souboru odpovědí tenkého klienta [\(Windows\)"](#page-70-0) na stránce 63
- v "Nastavení podpory mezi [platformami](#page-67-0) na kódovém serveru (Windows)" na stránce 60

# <span id="page-70-0"></span>**Vytvoření souboru odpovědí tenkého klienta (Windows)** |

| | | | | |

|  $\vert$ 

 $\vert$ 

| | | | | | | | | | | | | | | | |

|  $\vert$ 

| | | | |

> $\vert$  $\vert$

> | | | | | |

 $\vert$ 

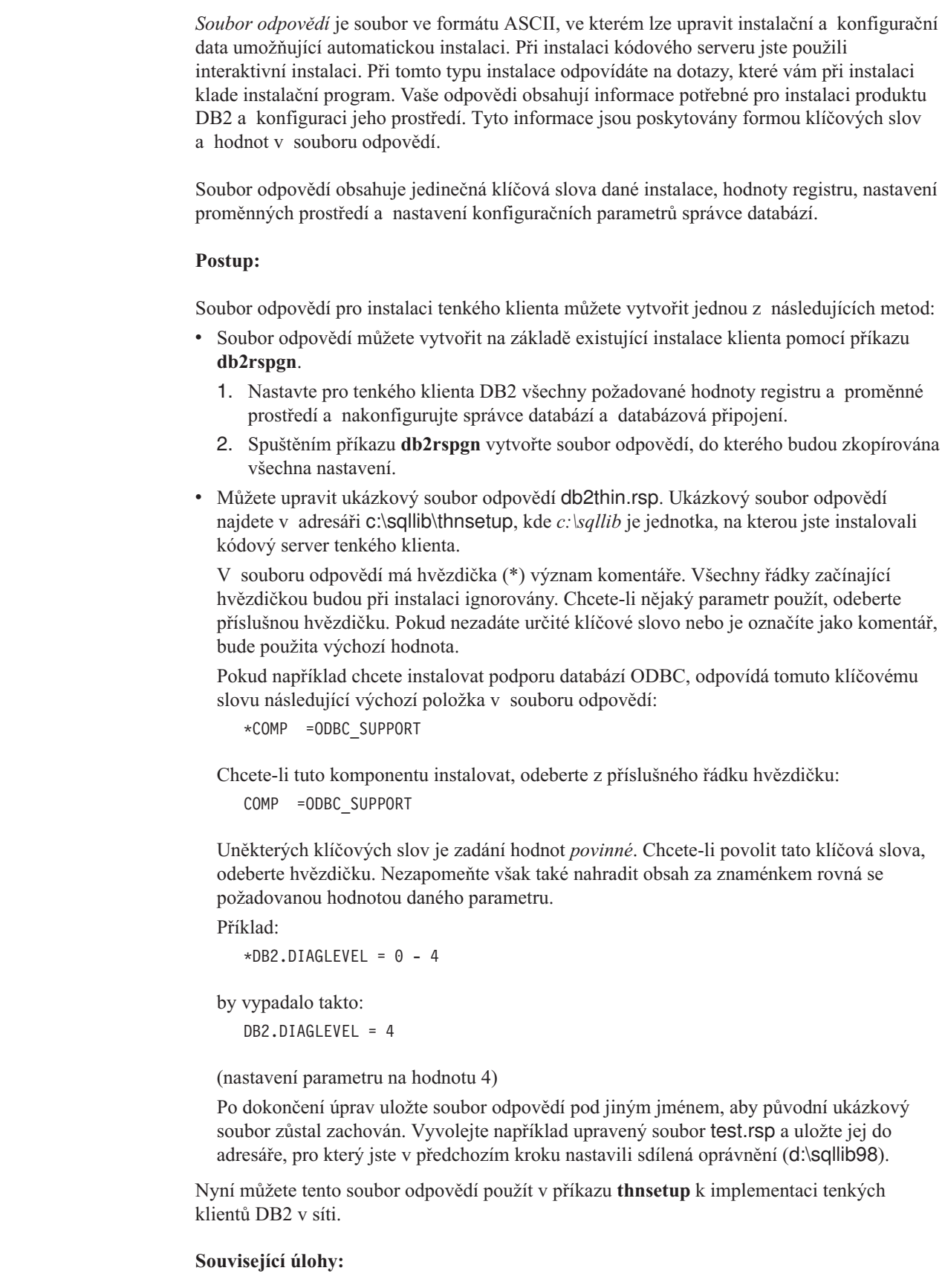

- v ["Zpřístupnění](#page-69-0) adresáře s kódem všem pracovním stanicím tenkých klientů (Windows)" na [stránce](#page-69-0) 62
- v "Mapování síťové jednotky z tenkého klienta na kódový server (Windows)" na stránce 64

# **Mapování síťové jednotky z tenkého klienta na kódový server (Windows)**

Mapování síťové jednotky z tenkého klienta na kódový server je součástí rozsáhlejší úlohy nastavení prostředí tenkého klienta.

#### **Předpoklady:**

<span id="page-71-0"></span>| | |

> Musíte být přihlášeni k pracovní stanici jako platný uživatel s přístupem ke sdílenému adresáři na kódovém serveru. Přístup ke kódovému serveru získáváte díky vytvoření lokálně definovaného uživatelského účtu na kódovém serveru.

#### **Postup:**

S adresářem thnsetup můžete pracovat prostřednictvím sdíleného adresáře, který jste vytvořili na kódovém serveru, vytvoříte-li mapování síťové jednotky z tenkého klienta takto:

- 1. Spusťte program Průzkumník Windows.
- 2. Vyberte z nabídky **Nástroje** příkaz **Připojit síťovou jednotku**.
- 3. V rozbalovacím seznamu **Jednotka** vyberte jednotku, na kterou chcete mapovat kódový server.
- 4. V systémech Windows 98 a Windows NT zadejte umístění sdíleného adresáře do pole Cesta v následujícím tvaru:

\\jméno\_počítače\jméno\_sdílení

,kde:

**jméno\_počítače**

je jméno počítače kódového serveru,

#### **jméno\_sdílení**

je jméno sdílení sdíleného adresáře na kódovém serveru.

5. Zaškrtnutím políčka **Znovu připojit při přihlášení** vytvoříte připojení jako trvalé.

Dalším krokem bude zpřístupnění tenkého klienta.

#### **Související úlohy:**

- v "Vytvoření souboru odpovědí tenkého klienta [\(Windows\)"](#page-70-0) na stránce 63
- v "Povolení tenkých klientů pomocí příkazu thnsetup (Windows)" na stránce 64

## **Povolení tenkých klientů pomocí příkazu thnsetup (Windows)**

Povolení tenkých klientů spuštěním příkazu **thnsetup** je posledním krokem rozsáhlejší úlohy nastavení prostředí tenkého klienta.

#### **Postup:**

Chcete-li povolit tenkého klienta pomocí příkazu **thnsetup**, postupujte takto:

1. Spusťte příkaz **thnsetup** z pracovní stanice tenkého klienta. Tento příkaz nastaví pracovní stanici tenkého klienta DB2 nebo DB2 Connect a vyžadovaná propojení s kódovým
#### serverem. Příkaz **thnsetup** lze zadat s následujícími parametry:

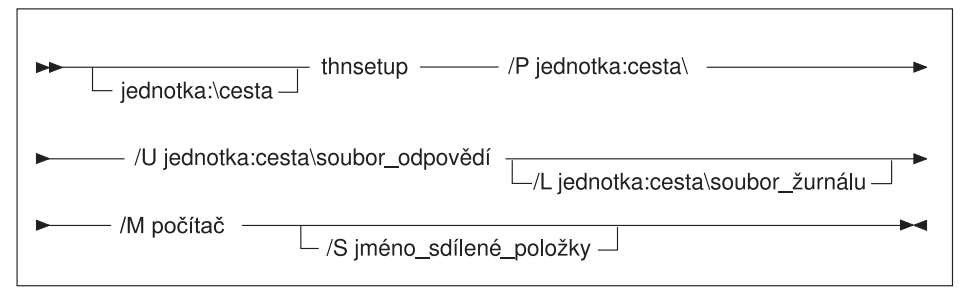

, kde:

- **/P** Určuje cestu k adresáři na kódovém serveru, ve kterém je nainstalován kód produktu DB2. Zadání tohoto parametru je povinné. Pokud jste dosud nepřiřadili kódovému serveru trvalou síťovou jednotku, pak by tímto parametrem mělo být písmeno odpovídající jednotce, která bude označovat tuto síťovou jednotku.
- **/U** Určuje úplné jméno souboru odpovědí. Zadání tohoto parametru je povinné.
- **/L** Určuje úplné jméno souboru žurnálu, do kterého jsou zaznamenávány informace o instalaci a o chybách během instalace. Pokud jméno souboru žurnálu nezadáte, bude použito výchozí jméno db2.log. Tento soubor bude vytvořen v adresáři db2log na jednotce, na které je nainstalován operační systém. Tento parametr je nepovinný.
- **/M** Určuje jméno počítače, na němž je umístěn kódový server. Zadání tohoto parametru je povinné.
- **/S** Určuje jméno sdíleného adresáře kódového serveru, do kterého byl nainstalován produkt DB2. Tento parametr je nutný pouze tehdy, pokud jste nenamapovali trvalou síťovou jednotku.

Chcete-li například vytvořit pracovní stanici tenkého klienta, pro kterou:

- v sdílený adresář se sdíleným jménem *NTCODESV* na kódovém serveru je lokálně mapován na jednotku *x:*,
- soubor odpovědí se jmenuje *test.rsp*,
- soubor odpovědí je umístěn ve stejném adresáři jako kódový server,

zadejte do příkazového řádku systému DOS na pracovní stanici tenkého klienta příkaz:

x:\thnsetup\thnsetup /P x: /U x:\thnsetup\test.rsp /M *jméno\_počítače*

Po dokončení příkazu **thnsetup** zkontrolujte zprávy v souboru žurnálu (soubor db2.log v adresáři *y*:\db2log , kde *y* je jednotka, na kterou byl nainstalován produkt DB2).

Chybové zprávy obsažené v žurnálu budou záviset na tom, k jakým chybám došlo při pokusu o instalaci. V souboru žurnálu by měla být uvedena příčina chyby a zpráva, že instalace nebyla dokončena.

### **Související úlohy:**

| |

- v "Vytvoření souboru odpovědí tenkého klienta [\(Windows\)"](#page-70-0) na stránce 63
- v "Mapování síťové jednotky z tenkého klienta na kódový server [\(Windows\)"](#page-71-0) na stránce 64

**Část 4. Dodatky a přílohy**

# <span id="page-76-0"></span>**Dodatek A. Technické informace k produktu DB2 Universal Database**

## **Dokumentace a nápověda k produktu DB2**

Technické informace o produktu DB2® jsou dostupné prostřednictvím následujících nástrojů a metod:

- Informační centrum DB2
	- Témata
	- Nápověda pro nástroje DB2
	- Ukázkové programy
	- Výukové programy
- v Soubory PDF ke stažení, soubory PDF na disku CD a tištěné příručky
	- Příručky
	- Referenční příručky
- · Nápověda příkazového řádku
	- Nápověda k příkazům
	- Nápověda ke zprávám
	- Nápověda ke stavům SQL
- Instalovaný zdrojový kód
	- Ukázkové programy

Další technické informace o produktu DB2 Universal Database™, jako jsou technické poznámky, dokumenty White paper a Redbook™, jsou k dispozici na webu ibm.com®. Stránka softwaru DB2 Information Management je dostupná na adrese [www.ibm.com/software/data/pubs/.](http://www.ibm.com/software/data/pubs/)

## **Aktualizace dokumentace DB2**

Společnost IBM® pravidelně zpřístupňuje opravy FixPak dokumentace a další aktualizace dokumentace v Informačním centru DB2. Pokud přistupujte k Informačnímu Centru DB2 na webové stránce [http://publib.boulder.ibm.com/infocenter/db2help/,](http://publib.boulder.ibm.com/infocenter/db2help/) máte vždy k dispozici nejnovější informace. Pokud máte Informační centrum DB2 nainstalováno lokálně, budete muset všechny aktualizace instalovat ručně. Aktualizace dokumentace umožňují aktualizovat informace, které jste nainstalovali z disku CD *Informační centrum DB2*, jakmile jsou k dispozici nové informace.

Informační centrum je aktualizováno častěji než soubory PDF nebo tištěné příručky. Chcete-li získat nejnovější technické informace o produktu DB2, nainstalujte si aktualizace dokumentace, jakmile jsou k dispozici, nebo přejděte k Informačnímu centru DB2 na webové stránce www.ibm.com.

### **Související koncepce:**

- v "CLI sample programs" v příručce *CLI Guide and Reference, Volume 1*
- v "Java sample programs" v příručce *Application Development Guide: Building and Running Applications*
- v ["Informační](#page-77-0) centrum DB2" na stránce 70

#### **Související úlohy:**

| | | | | | | |

| | | |

 $\overline{1}$ 

- <span id="page-77-0"></span>v "Vyvolání [kontextové](#page-94-0) nápovědy z nástrojů DB2" na stránce 87
- v "Aktualizace modulu Informační centrum DB2 v počítači nebo na [intranetovém](#page-86-0) serveru" na [stránce](#page-86-0) 79
- v "Vyvolání nápovědy ke zprávám z [příkazového](#page-95-0) procesoru (CLP)" na stránce 88
- v "Vyvolání nápovědy k příkazům z [příkazového](#page-95-0) procesoru (CLP)" na stránce 88
- v "Vyvolání nápovědy ke stavu SQL z [příkazového](#page-96-0) procesoru (CLP)" na stránce 89

#### **Související odkazy:**

v ["Dokumentace](#page-87-0) PDF a tištěná dokumentace k produktu DB2" na stránce 80

## **Informační centrum DB2**

Informační centrum DB2® poskytuje přístup ke všem informacím, které jsou potřebné k plnému využití možností produktů DB2 včetně DB2 Universal Database™, DB2 Connect™, DB2 Information Integrator a DB2 Query Patroller™. Informační centrum DB2 také poskytuje informace o hlavních funkcích a komponentách produktu DB2, k nimž patří replikace, datové sklady, metadata a rozšiřující moduly produktu DB2.

Při přístupu pomocí prohlížeče Mozilla verze 1.0 nebo novější nebo pomocí prohlížeče Microsoft® Internet Explorer verze 5.5 nebo novější nabízí Informační centrum DB2 následující funkce. Některé funkce vyžadují zapnutí podpory jazyka JavaScript™:

#### **Flexibilní volby instalace**

Zobrazení dokumentace k produktu DB2 lze změnit pomocí volby, která nejlépe odpovídá vašim potřebám:

- v Chcete-li bez námahy zajistit, aby byla dokumentace vždy aktuální, můžete zvolit přímý přístup k dokumentaci v Informačním centru DB2 umístěném na webové stránce společnosti IBM® na adrese [http://publib.boulder.ibm.com/infocenter/db2help/.](http://publib.boulder.ibm.com/infocenter/db2help/)
- v Chcete-li minimalizovat úsilí při aktualizaci a udržet síťový provoz v rámci intranetu, můžete instalovat dokumentaci k produktu DB2 na jeden server v intranetu.
- v Chcete-li maximalizovat flexibilitu a omezit závislost na síťovém připojení, můžete instalovat dokumentaci k produktu DB2 přímo do počítače.

#### **Hledání**

Zadáním hledaného termínu do textového pole **Hledat** můžete prohledat všechna témata v Informačním centru DB2. Přesné shody lze načíst uzavřením výrazů do uvozovek. Vyhledávání lze zpřesnit použitím zástupných znaků (\*, ?) a logických operátorů (AND, NOT, OR).

#### **Obsah zaměřený na úlohy**

V dokumentaci k produktu DB2 lze hesla vyhledat v jediném obsahu. Obsah je primárně uspořádán podle druhu úloh, které chcete provádět, ale obsahuje i položky s přehledem produktu a cílů, referenční informace, rejstřík a slovníček.

- v Přehled produktu popisuje vztahy mezi dostupnými produkty skupiny produktů DB2, funkce nabízené každým z těchto produktů a aktuální informace o verzi pro každý z těchto produktů.
- v Kategorie úloh, jako například instalace, administrace nebo vývoj, obsahují témata, která umožňují rychlá řešení úloh a lepší porozumění podstatě těchto úloh.
- v Referenční hesla poskytují podrobné informace o jednotlivých tématech včetně syntaxe příkazů, nápovědy ke zprávám a konfigurační parametry.

#### **Zobrazení aktuálního tématu v obsahu**

Klepnutím na tlačítko **Aktualizovat / Zobrazit aktuální téma** nebo **Zobrazit v**

| | | |

 $\overline{1}$ 

| | | | | | | | | | | |

<span id="page-78-0"></span>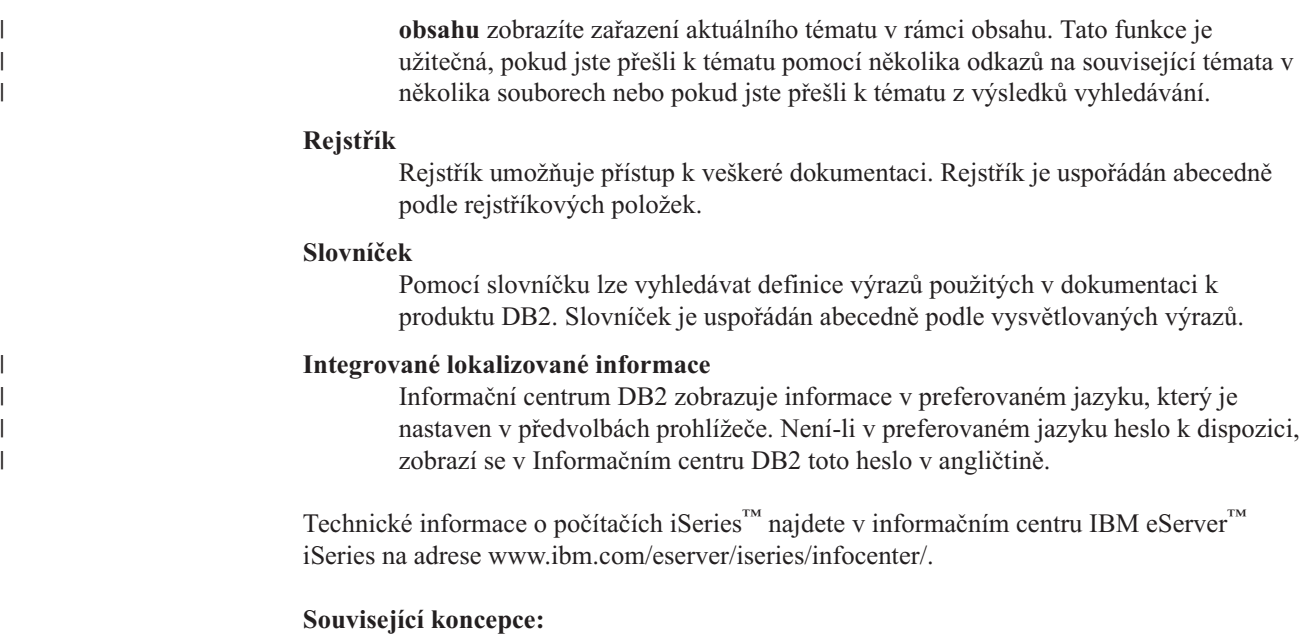

v "Instalační scénáře Informačního centra DB2" na stránce 71

### **Související úlohy:**

- v "Aktualizace modulu Informační centrum DB2 v počítači nebo na [intranetovém](#page-86-0) serveru" na [stránce](#page-86-0) 79
- v "Zobrazení hesel v Informační centrum DB2 v [upřednostňovaném](#page-87-0) jazyku" na stránce 80
- v "Vyvolání nástroje [Informační](#page-85-0) centrum DB2" na stránce 78
- v "Instalace [Informačního](#page-80-0) centra DB2 pomocí Průvodce nastavením DB2 (UNIX)" na [stránce](#page-80-0) 73
- v "Instalace [Informačního](#page-83-0) centra DB2 pomocí Průvodce nastavením DB2 (Windows)" na [stránce](#page-83-0) 76

#### **Instalační scénáře Informačního centra DB2**  $\overline{1}$

| | | | | | | | | | | |

 $\overline{1}$ 

|

| | V různých pracovních prostředích se mohou požadavky na přístup k informacím produktu DB2® lišit. K Informačnímu centru DB2 lze přistupovat pomocí webové stránky společnosti IBM®, pomocí intranetového serveru nebo pomocí verze instalované v počítači. Ve všech třech případech je dokumentace obsažena v Informačním centru DB2, což je webová stránka s architekturou hesel, kterou lze zobrazit pomocí prohlížeče. Podle výchozího nastavení přistupuje produkt DB2 k Informačnímu centru DB2 na webové stránce společnosti IBM. Chcete-li získat přístup k Informačnímu centru DB2 na intranetovém serveru nebo ve vlastním počítači, musíte nainstalovat Informační centrum DB2 z disku CD Informační centrum DB2, který naleznete v balíčku médií k produktu. Následující volby přístupu k dokumentaci DB2 a tři scénáře instalace vám pomohou určit, která z metod přístupu k Informačnímu centru DB2 bude pro vás a vaše pracovní prostředí nejlepší a které aspekty instalace bude třeba uvážit.

**Souhrn voleb pro přístup k dokumentaci k produktu DB2:**

Následující tabulka obsahuje doporučení, které volby přístupu k dokumentaci produktu DB2 v Informačním centru DB2 jsou pro vaše pracovní prostředí možné.

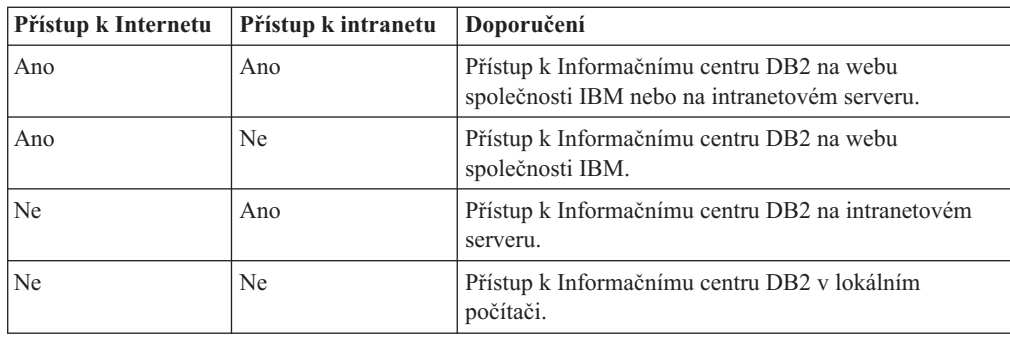

### **Scénář: Přístup k Informačnímu centru DB2 ve vašem počítači:**

Tsu-Chen vlastní továrnu v malém městě, kde nesídlí žádný místní poskytovatel, který by mu zprostředkoval přístup k síti Internet. Pro správu inventáře, objednávek produktů, informací o bankovním účtu a obchodních nákladů zakoupil produkt DB2 Universal Database™. Vzhledem k tomu, že Tsu-Chen žádný produkt DB2 nikdy nepoužíval, musí se to teprve naučit, a k tomu potřebuje dokumentaci k produktu DB2.

Po nainstalování produktu DB2 Universal Database do svého počítače za použití voleb typické instalace se Tsu-Chen pokusil získat přístup k dokumentaci k produktu DB2. Jeho prohlížeč ovšem zobrazil chybovou zprávu, že požadovanou stránku nelze nalézt. Tsu-Chen nahlédl do instalační příručky produktu DB2 a zjistil, že pokud chce získat přístup k dokumentaci k produktu DB2 ve svém počítači, bude muset nainstalovat Informační centrum DB2. V balíku s médii vyhledal disk CD *Informační centrum DB2* a program nainstaloval.

Nyní má Tsu-Chen přístup k Informačnímu centru DB2 ve svém počítači a může se učit používat produkt DB2 a zvýšit tak svoji obchodní úspěšnost.

#### **Scénář: Přístup k Informačnímu centru DB2 na webu společnosti IBM:**

Colin je konzultantem informačních technologií ve školicí firmě. Specializuje se na technologie databází a jazyk SQL a vede v těchto oborech semináře pro společnosti po celé Severní Americe, a to prostřednictvím produktu DB2 Universal Database. Část Colinových seminářů zahrnuje jako učební pomůcku i použití dokumentace k produktu DB2. Například při vyučování kurzů SQL používá Colin dokumentaci DB2 týkající se jazyka SQL pro výuku základní a rozšířené syntaxe databázových dotazů.

Většina podniků, ve kterých Colin učí, má přístup k síti Internet. Tento fakt ovlivnil Colinovo rozhodnutí nakonfigurovat při instalaci nejnovější verze produktu DB2 Universal Database svůj přenosný počítač pro přístup k Informačnímu centru DB2 prostřednictvím webu společnosti IBM. Tato konfigurace Colinovi během seminářů umožňuje přístup online k nejnovější dokumentaci k produktu DB2.

Někdy ale Colin na svých cestách přístup k síti Internet nemá. To může být problém, zejména když potřebuje přístup k dokumentaci DB2 kvůli přípravě svých seminářů. Aby se takové situaci vyhnul, instaloval Colin kopii Informačního centra DB2 do svého přenosného počítače.

Colin tak má flexibilně vždy k dispozici kopii dokumentace k produktu DB2. Pomocí příkazu **db2set** může v závislosti na situaci jednoduše konfigurovat proměnné registru v přenosném počítači pro přístup k Informačnímu centru DB2 buď na webové stránce společnosti IBM, nebo ve svém přenosném počítači.

#### **Scénář: Přístup k Informačnímu centru DB2 na intranetovém serveru:**

| || | | | | | | | |

 $\mathbf{I}$ 

|

| | | | |

| | | | | |

| |

|

| | | | | |

| | | | |

 $\mathbf{I}$ 

| | | |

| | | |

|

<span id="page-80-0"></span>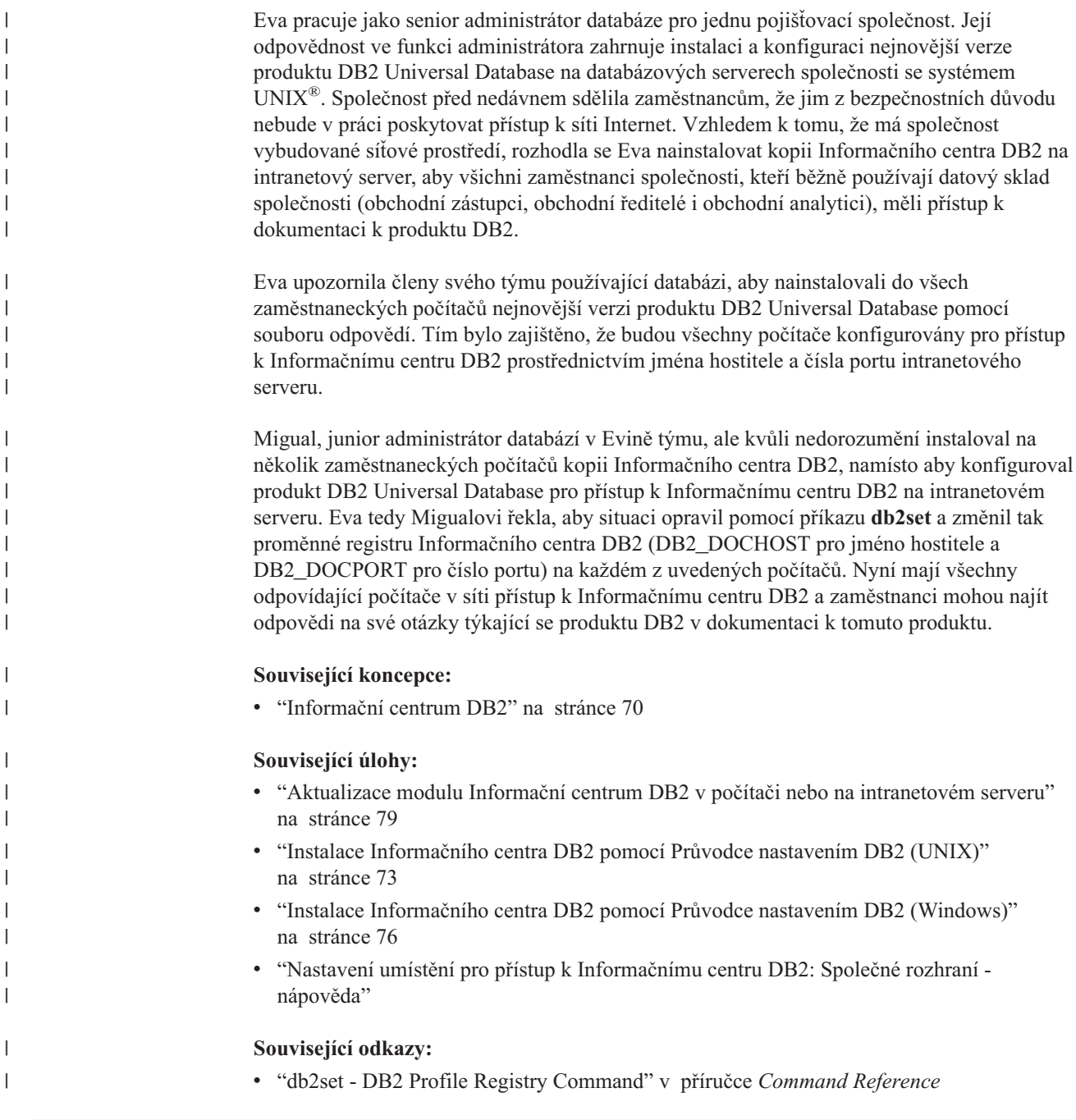

# **Instalace Informačního centra DB2 pomocí Průvodce nastavením DB2** | **(UNIX)** |

| | | | | | | | K dokumentaci k produktu DB2 lze přistupovat třemi způsoby: pomocí webové stránky společnosti IBM, pomocí intranetového serveru nebo pomocí verze instalované v počítači. Podle výchozího nastavení přistupuje produkt DB2 k dokumentaci pomocí webové stránky společnosti IBM. Chcete-li získat přístup k dokumentaci k produktům DB2 pomocí intranetového serveru nebo pomocí vlastního počítače, musíte instalovat dokumentaci z *disku CD Informační centrum DB2*. Pomocí Průvodce nastavením DB2 můžete definovat předvolby instalace a instalovat Informační centrum DB2 do počítače používající operační systém UNIX.

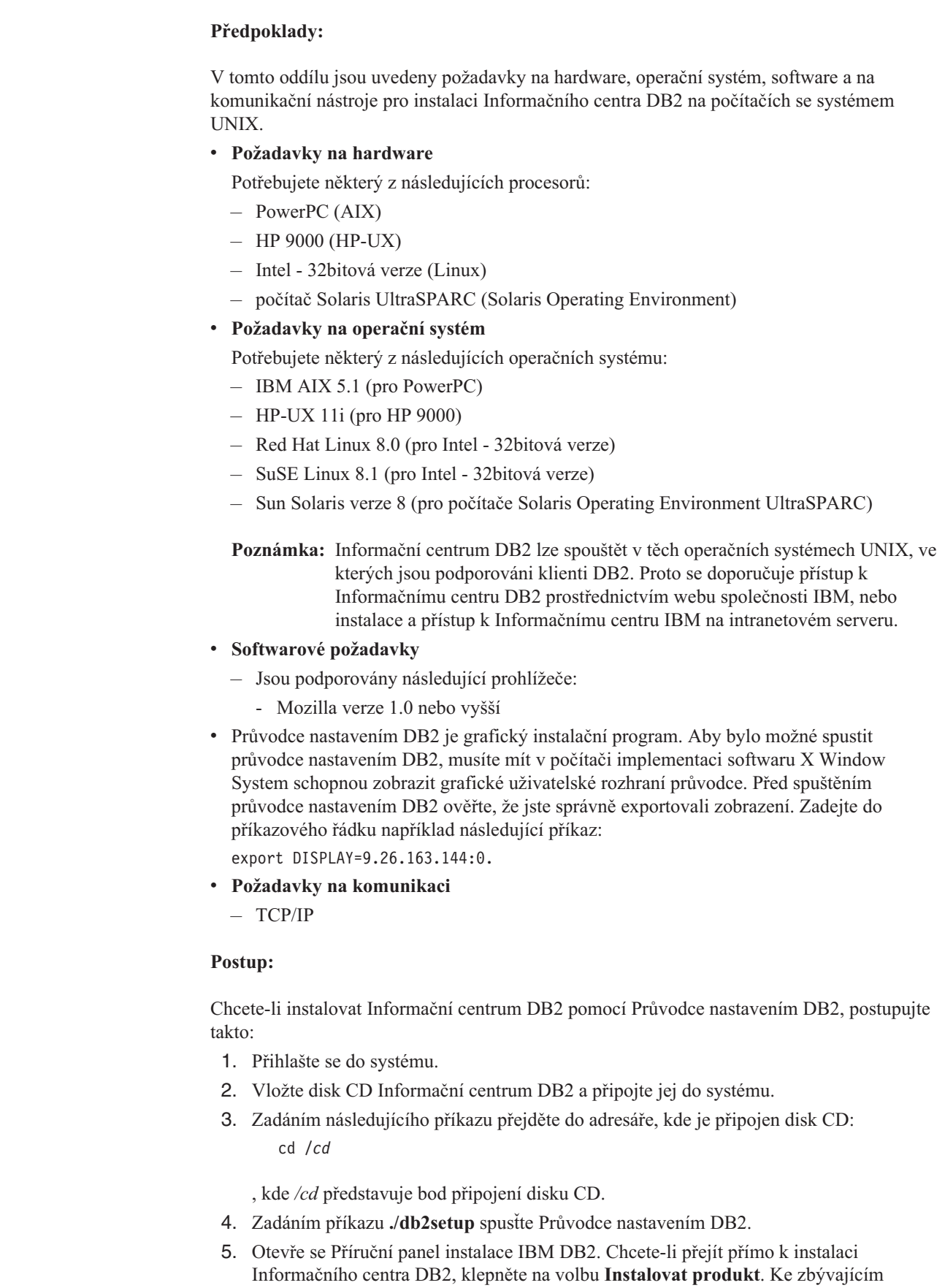

 $\mid$ 

 $\,$ | | |  $\mid$ | | | | | | | | | | |

| | | | | | | | | | | | | |  $\begin{array}{c} \hline \end{array}$ 

|

| | | | |  $\begin{array}{c} \hline \end{array}$ 

| |  $\begin{array}{c} \hline \end{array}$  $\|$  krokům je k dispozici kontextová nápověda. Chcete-li vyvolat kontextovou nápovědu, klepněte na tlačítko **Nápověda**. Instalaci můžete kdykoli ukončit klepnutím na tlačítko **Storno**.

- 6. Na stránce **Vyberte produkt, který má být instalován** klepněte na tlačítko **Další**.
- 7. Klepněte na tlačítko **Další** na stránce **Vítejte v průvodci nastavením DB2**. Průvodce nastavením DB2 vás provede procesem instalace.
- 8. Aby bylo možné pokračovat v instalaci, je nutné přijmout podmínky licenční smlouvy. Na stránce **Licenční smlouva** vyberte položku **S podmínkami licenční smlouvy souhlasím** a klepněte na tlačítko **Další**.
- 9. Na stránce **Výběr instalační akce** vyberte položku **Instalovat Informační centrum DB2 do tohoto počítače**. Chcete-li pro pozdější instalaci Informačního centra DB2 do tohoto počítače nebo do jiných počítačů použít soubor odpovědí, vyberte položku **Uložit nastavené parametry do souboru odpovědí**. Klepněte na tlačítko **Další**.
- 10. Na stránce **Výběr instalovaných jazyků** vyberte jazyky, v nichž bude Informační centrum DB2 instalováno. Klepněte na tlačítko **Další**.
- 11. Na stránce **Určení portu pro informační centrum DB2** nakonfigurujte Informační centrum DB2 pro příchozí komunikaci. Chcete-li pokračovat v instalaci, klepněte na tlačítko **Další**.
- 12. Na stránce **Zahájení kopírování souborů** zkontrolujte provedené volby. Chcete-li některá nastavení změnit, klepněte na tlačítko **Zpět**. Klepnutím na tlačítko **Instalovat** spustíte kopírování souborů Informačního centra DB2 do počítače.

Informační centrum DB2 lze instalovat také pomocí souboru odpovědí.

Žurnály instalace db2setup.his, db2setup.log a db2setup.err jsou podle výchozího nastavení umístěny v adresáři /tmp.

Do souboru db2setup.log jsou zaznamenávány všechny informace o instalaci produktu DB2, včetně chyb. Do souboru db2setup.his jsou zaznamenávány všechny instalace produktu DB2 do vašeho počítače. Produkt DB2 připojí soubor db2setup.log k souboru db2setup.his. Do souboru db2setup.err jsou zaznamenávány všechny výstupní chyby vrácené jazykem Java, například výjimky a informace o jejich zachycení.

Po dokončení instalace je v závislosti na operačním systému UNIX nainstalováno Informační centrum DB2 v jednom z následujících adresářů:

• AIX: /usr/opt/db2\_08\_01

| | | | | | | | | | | | | | | | | | | | |

|

| |

| | | | |

| | | | | |

| | |

| | | | | | |

- HP-UX: /opt/IBM/db2/V8.1
- Linux: /opt/IBM/db2/V8.1
- Solaris Operating Environment: /opt/IBM/db2/V8.1

### **Související koncepce:**

- ["Informační](#page-77-0) centrum DB2" na stránce 70
- v "Instalační scénáře [Informačního](#page-78-0) centra DB2" na stránce 71

### **Související úlohy:**

- v "Instalace produktu DB2 pomocí souboru odpovědí (UNIX)" v příručce *Další informace o instalaci a konfiguraci*
- v "Aktualizace modulu Informační centrum DB2 v počítači nebo na [intranetovém](#page-86-0) serveru" na [stránce](#page-86-0) 79
- v "Zobrazení hesel v Informační centrum DB2 v [upřednostňovaném](#page-87-0) jazyku" na stránce 80
- v "Vyvolání nástroje [Informační](#page-85-0) centrum DB2" na stránce 78

v "Instalace Informačního centra DB2 pomocí Průvodce nastavením DB2 (Windows)" na stránce 76

### **Instalace Informačního centra DB2 pomocí Průvodce nastavením DB2** | **(Windows)** |

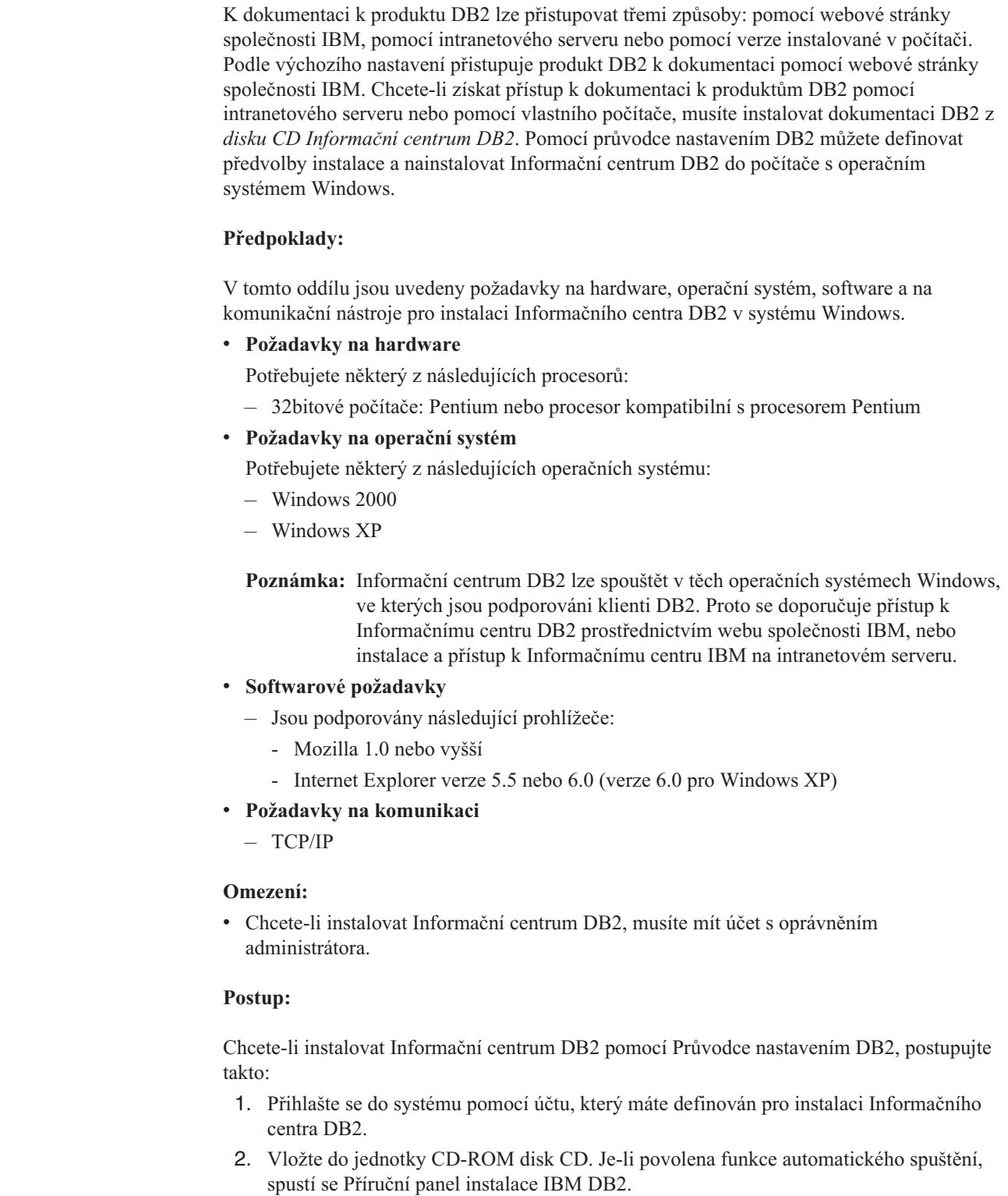

<span id="page-83-0"></span> $\vert$ |

 $\vert$  $\begin{array}{c} \hline \end{array}$ | | | | | |

|

| | | | | | | | |

| | | | | | | | | |

| | |

 $\overline{1}$ 

|

| | | | |  $\begin{array}{c} \hline \end{array}$  3. Průvodce nastavením DB2 zjistí jazyk používaný v systému a spustí instalační program v tomto jazyku. Pokud chcete spustit instalační program v jiném jazyku než angličtině, nebo pokud se nezdařilo automatické spuštění instalačního programu, můžete Průvodce nastavením DB2 spustit ručně.

Postup při ručním spuštění Průvodce nastavením DB2:

- a. Klepněte na tlačítko **Start** a vyberte volbu **Spustit**.
- b. Do pole **Otevřít** zadejte následující příkaz:

x:\setup.exe /i *2znakový identifikátor jazyka*

, kde *x:* představuje jednotku CD-ROM a *2znakový identifikátor jazyka* představuje jazyk, ve kterém chcete průvodce spustit.

c. Klepněte na tlačítko **OK**.

| | | | | | | |

| | | | | | | | | | | | | | | | | | | | | | | | | |

| |

 $\overline{1}$ 

| | |

| |

| | |

|

- 4. Otevře se Příruční panel instalace IBM DB2. Chcete-li přejít přímo k instalaci Informačního centra DB2, klepněte na volbu **Instalovat produkt**. Ke zbývajícím krokům je k dispozici kontextová nápověda. Chcete-li vyvolat kontextovou nápovědu, klepněte na tlačítko **Nápověda**. Instalaci můžete kdykoli ukončit klepnutím na tlačítko **Storno**.
- 5. Na stránce **Vyberte produkt, který má být instalován** klepněte na tlačítko **Další**.
- 6. Klepněte na tlačítko **Další** na stránce **Vítejte v průvodci nastavením DB2**. Průvodce nastavením DB2 vás provede procesem instalace.
- 7. Aby bylo možné pokračovat v instalaci, je nutné přijmout podmínky licenční smlouvy. Na stránce **Licenční smlouva** vyberte položku **S podmínkami licenční smlouvy souhlasím** a klepněte na tlačítko **Další**.
- 8. Na stránce **Výběr instalační akce** vyberte položku **Instalovat Informační centrum DB2 do tohoto počítače**. Chcete-li pro pozdější instalaci Informačního centra DB2 do tohoto počítače nebo do jiných počítačů použít soubor odpovědí, vyberte položku **Uložit nastavené parametry do souboru odpovědí**. Klepněte na tlačítko **Další**.
- 9. Na stránce **Výběr instalovaných jazyků** vyberte jazyky, v nichž bude Informační centrum DB2 instalováno. Klepněte na tlačítko **Další**.
- 10. Na stránce **Určení portu pro informační centrum DB2** nakonfigurujte Informační centrum DB2 pro příchozí komunikaci. Chcete-li pokračovat v instalaci, klepněte na tlačítko **Další**.
- 11. Na stránce **Zahájení kopírování souborů** zkontrolujte provedené volby. Chcete-li některá nastavení změnit, klepněte na tlačítko **Zpět**. Klepnutím na tlačítko **Instalovat** spustíte kopírování souborů Informačního centra DB2 do počítače.

Informační centrum DB2 lze instalovat pomocí souboru odpovědí. Soubor odpovědí lze vytvořit na základě existující instalace pomocí příkazu **db2rspgn**.

Informace o chybách, ke kterým došlo během instalace, naleznete v souborech db2.log a db2wi.log umístěných v adresáři 'My Documents'\DB2LOG\. Umístění adresáře 'My Documents' závisí na nastavení počítače.

Do souboru db2wi.log jsou zaznamenávány informace o nejnovější instalaci produktu DB2. Do souboru db2.log je zaznamenávána historie instalací produktu DB2.

#### **Související koncepce:**

- v ["Informační](#page-77-0) centrum DB2" na stránce 70
- v "Instalační scénáře [Informačního](#page-78-0) centra DB2" na stránce 71
- **Související úlohy:**

<span id="page-85-0"></span>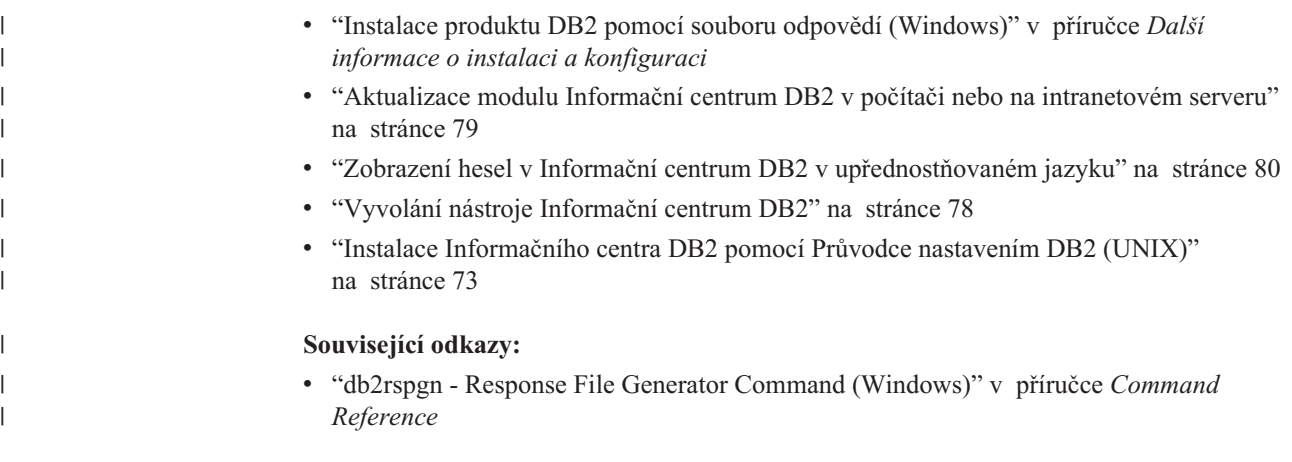

## **Vyvolání nástroje Informační centrum DB2**

| | |

| | | | Informační centrum DB2 poskytuje přístup ke všem informacím, které jsou nutné při použití produktů DB2 (jako DB2 Universal Database, DB2 Connect, DB2 Information Integrator a DB2 Query Patroller) pro operační systémy Linux, UNIX a Windows.

Informační centrum DB2 můžete vyvolat z jednoho z následujících umístění:

- v Počítače, na kterých je nainstalován klient nebo server DB2 UDB
- v Intranetový server nebo lokální počítač s instalovaným modulem Informační centrum DB2
- Web společnosti IBM

### **Předpoklady:**

Před spuštěním modulu Informační centrum DB2 proveďte následující akce:

- v *Volitelné*: Konfigurace webového prohlížeče pro zobrazení témat v upřednostňovaném jazyku
- *Volitelné*: audit Konfigurace klienta DB2 tak, aby používal Informační centrum DB2 instalované v počítači nebo na intranetovém serveru

### **Postup:**

Chcete-li vyvolat Informační centrum DB2 na počítači, na kterém je instalován klient nebo server DB2 UDB, postupujte takto:

- v Z nabídky Start (v operačních systémech Windows): Klepněte na tlačítko **Start — Programy — IBM DB2 — Informace — Informační centrum**.
- Z příkazového řádku:
	- V operačních systémech Linux a UNIX zadejte příkaz **db2icdocs**.
	- V operačních systémech Windows zadejte příkaz **db2icdocs.exe**.

Chcete-li ve webovém prohlížeči otevřít Informační centrum DB2 instalované na intranetovém serveru nebo v lokálním počítači, postupujte takto:

v Otevřete webovou stránku na adrese http://<jméno-hostitele>:<číslo-portu>/, kde <jméno-hostitele> představuje jméno hostitele a <číslo-portu> představuje číslo portu, kde je Informační centrum DB2 k dispozici.

Chcete-li ve webovém prohlížeči otevřít Informační centrum DB2 na webu společnosti IBM, postupujte takto:

v Otevřete webovou stránku na adrese [publib.boulder.ibm.com/infocenter/db2help/.](http://publib.boulder.ibm.com/infocenter/db2help/)

#### <span id="page-86-0"></span>**Související koncepce:**

- v ["Informační](#page-77-0) centrum DB2" na stránce 70
- v "Instalační scénáře [Informačního](#page-78-0) centra DB2" na stránce 71

#### **Související úlohy:**

- v "Zobrazení hesel v Informační centrum DB2 v [upřednostňovaném](#page-87-0) jazyku" na stránce 80
- v "Vyvolání [kontextové](#page-94-0) nápovědy z nástrojů DB2" na stránce 87
- v "Aktualizace modulu Informační centrum DB2 v počítači nebo na intranetovém serveru" na stránce 79
- v "Vyvolání nápovědy k příkazům z [příkazového](#page-95-0) procesoru (CLP)" na stránce 88
- v "Nastavení umístění pro přístup k Informačnímu centru DB2: Společné rozhraní nápověda"

#### **Související odkazy:**

v "HELP Command" v příručce *Command Reference*

# **Aktualizace modulu Informační centrum DB2 v počítači nebo na intranetovém serveru**

Informační centrum DB2 dostupné na stránce

<http://publib.boulder.ibm.com/infocenter/db2help/> bude pravidelně aktualizováno novou nebo změněnou dokumentací. Společnost IBM také může uvolnit aktualizace modulu Informační centrum DB2 ke stažení a instalaci do počítače nebo na intranetový server. Aktualizace Informačního centra DB2 neprovádí aktualizaci klientů nebo serverů DB2.

#### **Předpoklady:**

Musíte mít přístup k počítači, který je připojen k síti Internet.

#### **Postup:**

Chcete-li aktualizovat Informační centrum DB2 v počítači nebo na intranetovém serveru, postupujte takto:

- 1. Otevřete Informační centrum DB2 na webu společnosti IBM na adrese: [http://publib.boulder.ibm.com/infocenter/db2help/.](http://publib.boulder.ibm.com/infocenter/db2help/)
- 2. V části Downloads úvodní stránky pod nadpisem Service and Support klepněte na odkaz **DB2 Universal Database documentation**.
- 3. Porovnejte úroveň aktuálního obnoveného obrazu dokumentace s úrovní vlastního modulu Informační centrum DB2. Úroveň nainstalované dokumentace je uvedena na úvodní stránce Informačního centra DB2.
- 4. Pokud je k dispozici novější verze Informačního centra DB2, stáhněte aktuální obnovený obraz disku *Informační centrum DB2* určený pro používaný operační systém.
- 5. Chcete-li nainstalovat obnovený obraz disku *Informační centrum DB2*, postupujte podle pokynů na webové stránce.

#### **Související koncepce:**

• "Instalační scénáře [Informačního](#page-78-0) centra DB2" na stránce 71

#### **Související úlohy:**

v "Vyvolání nástroje [Informační](#page-85-0) centrum DB2" na stránce 78

- v "Instalace [Informačního](#page-80-0) centra DB2 pomocí Průvodce nastavením DB2 (UNIX)" na [stránce](#page-80-0) 73
- v "Instalace [Informačního](#page-83-0) centra DB2 pomocí Průvodce nastavením DB2 (Windows)" na [stránce](#page-83-0) 76

## <span id="page-87-0"></span>**Zobrazení hesel v Informační centrum DB2 v upřednostňovaném jazyku** |

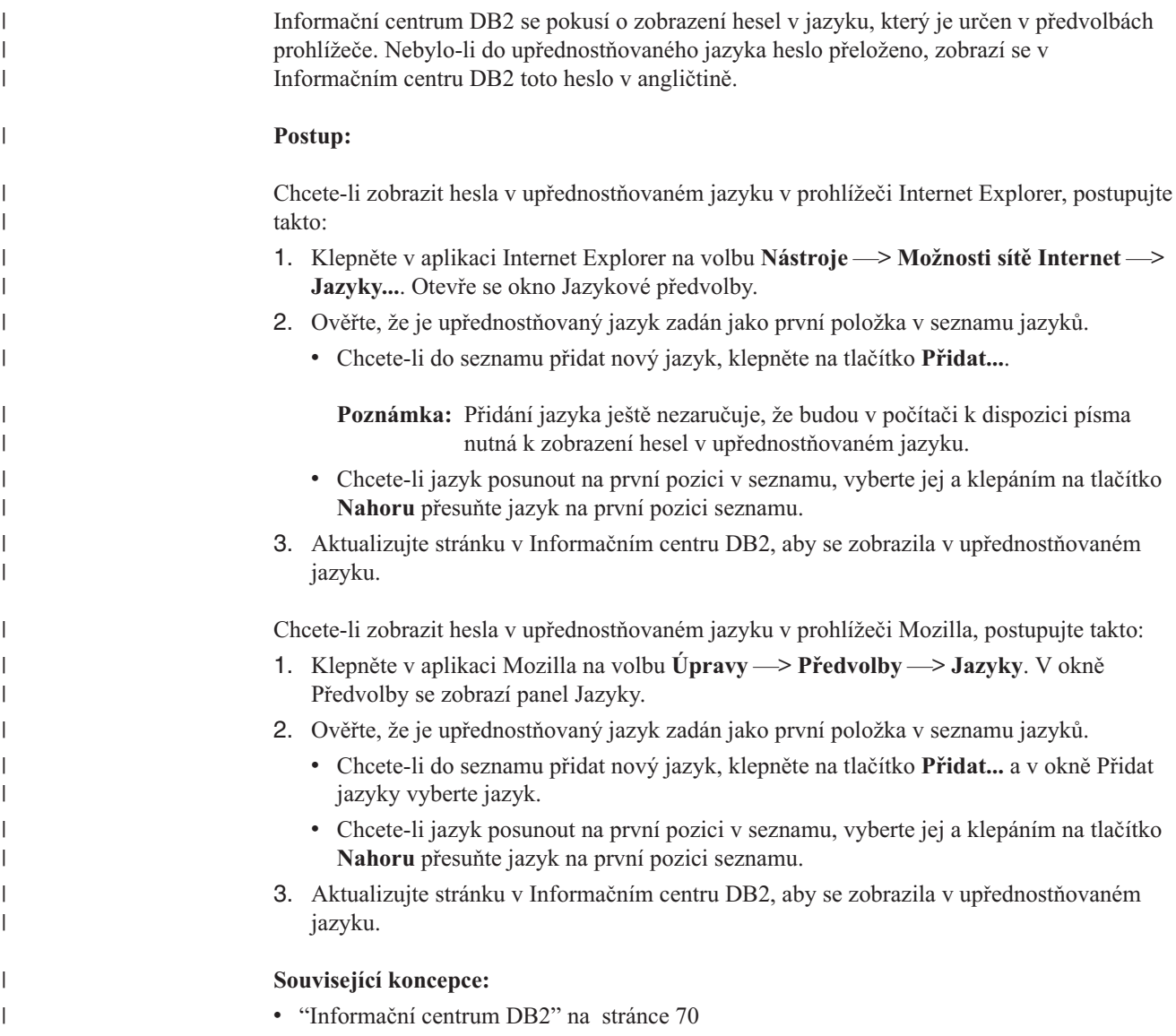

## **Dokumentace PDF a tištěná dokumentace k produktu DB2**

Následující tabulky obsahují oficiální jména příruček, čísla formulářů a jména souborů PDF. Chcete-li si objednat tištěnou příručku, musíte znát její oficiální jméno. Chcete-li vytisknout soubor PDF, musíte znát jméno tohoto souboru.

Dokumentace k produktu DB2 je roztříděna do následujících kategorií:

- Základní informace DB2
- v Informace pro administraci
- v Informace pro vývoj aplikací
- Informace pro Business Intelligence
- Informace pro DB2 Connect
- v Informace o zahájení práce
- Informace výukového programu
- Informace pro volitelné komponenty
- · Poznámky k verzi

V následující tabulce jsou pro každou příručku z knihovny produktu DB2 uvedeny informace potřebné pro objednání tištěné verze a pro tisk a zobrazení této příručky ve formátu PDF. Úplný popis všech příruček z knihovny produktu DB2 je k dispozici na stránce IBM Publications Center na adrese [www.ibm.com/shop/publications/order.](http://www.ibm.com/shop/publications/order)

## **Základní informace DB2**

| | | | | | | | | | | | | | | | |

|

Informace v těchto příručkách jsou důležité pro všechny uživatele produktu DB2. Informace shledáte užitečnými, ať už jste programátor, administrátor databáze nebo uživatel pracující s produkty DB2 Connect, DB2 Warehouse Manager nebo dalšími produkty DB2.

| Jméno.                                                       | Číslo formuláře                                | Jméno souboru PDF |
|--------------------------------------------------------------|------------------------------------------------|-------------------|
| <b>IBM DB2 Universal Database</b><br>Command Reference       | SC09-4828                                      | dh2n0x81          |
| <b>IBM DB2 Universal Database -</b><br>Slovníček             | Žádné číslo formuláře                          | db2t0x81          |
| <b>IBM DB2 Universal Database -</b><br>Přehled zpráv, 1. díl | GC09-3702, není k dispozici<br>v tištěné verzi | dh2m1x81          |
| <b>IBM DB2 Universal Database -</b><br>Přehled zpráv, 2. díl | GC09-3703, není k dispozici<br>v tištěné verzi | db2m2x81          |
| <b>IBM DB2 Universal Database -</b><br>Novinky               | SC09-3645                                      | db2q0x81          |

*Tabulka 10. Základní informace DB2*

## **Informace pro administraci**

Informace v těchto příručkách zahrnují témata týkající se efektivního návrhu, implementace a údržby databází DB2, datových skladů a federovaných systémů.

*Tabulka 11. Informace pro administraci*

| Jméno                                                                               | Císlo formuláře | Jméno souboru PDF |
|-------------------------------------------------------------------------------------|-----------------|-------------------|
| <b>IBM DB2 Universal Database</b><br><b>Administration Guide: Planning</b>          | SC09-4822       | db2d1x81          |
| <b>IBM DB2 Universal Database</b><br>Administration Guide:<br>Implementation        | SC09-4820       | db2d2x81          |
| <b>IBM DB2 Universal Database</b><br>Administration Guide:<br>Performance           | SC09-4821       | db2d3x81          |
| <b>IBM DB2 Universal Database</b><br>Administrative API Reference                   | SC09-4824       | db2b0x81          |
| <b>IBM DB2 Universal Database</b><br>Data Movement Utilities Guide<br>and Reference | SC09-4830       | db2dmx81          |

*Tabulka 11. Informace pro administraci (pokračování)*

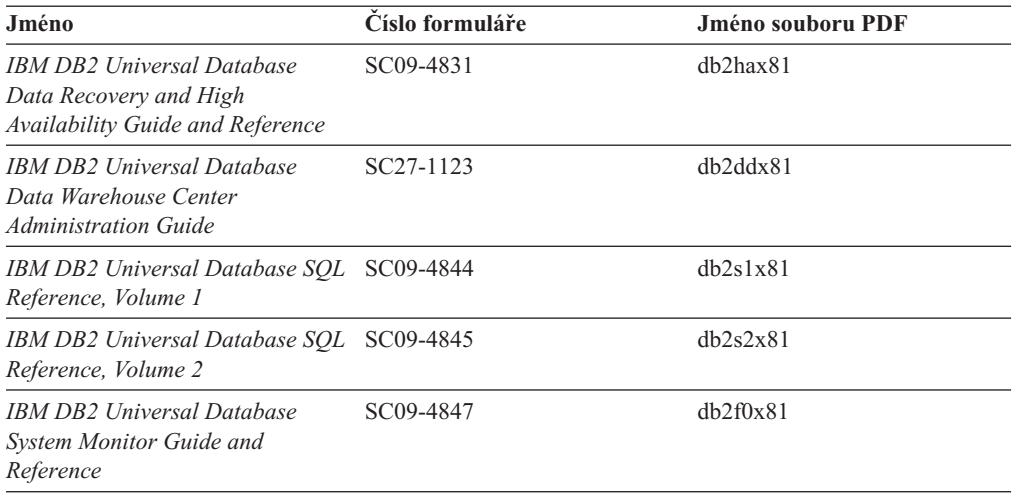

## **Informace pro vývoj aplikací**

Informace v těchto příručkách budou zajímat zejména vývojáře a programátory pracující s produktem DB2 Universal Database (DB2 UDB). Najdete zde informace o podporovaných jazycích a kompilátorech, stejně jako dokumentaci potřebnou pro přístup k produktu DB2 UDB prostřednictvím různých podporovaných programových rozhraní jako SQL, ODBC, JDBC, SQLJ nebo CLI. Pokud používáte Informační centrum DB2, můžete také přistupovat k verzi HTML zdrojového kódu ukázkových programů.

*Tabulka 12. Informace pro vývoj aplikací*

| Jméno                                                                                                    | Číslo formuláře        | Jméno souboru PDF |
|----------------------------------------------------------------------------------------------------|------------------------|-------------------|
| <b>IBM DB2 Universal Database</b><br><b>Application Development Guide:</b><br><b>Building and Running Applications</b> | SC09-4825              | dh2axx81          |
| <b>IBM DB2 Universal Database</b><br><b>Application Development Guide:</b><br><b>Programming Client Applications</b>   | SC09-4826              | dh2a1x81          |
| <b>IBM DB2 Universal Database</b><br><b>Application Development Guide:</b><br><b>Programming Server Applications</b>   | SC09-4827              | dh2a2x81          |
| <b>IBM DB2 Universal Database Call SC09-4849</b><br>Level Interface Guide and<br>Reference, Volume 1                   |                        | db211x81          |
| IBM DB2 Universal Database Call SC09-4850<br>Level Interface Guide and<br>Reference, Volume 2                          |                        | db212x81          |
| <b>IBM DB2 Universal Database</b><br>Data Warehouse Center<br><b>Application Integration Guide</b>                     | SC <sub>27</sub> -1124 | db2adx81          |
| <b>IBM DB2 XML Extender</b><br>Administration and Programming                                                          | SC27-1234              | dh2sxx81          |

## **Informace pro Business Intelligence**

Informace v těchto příručkách popisují, jak používat komponenty, které zlepšují možnosti skladování dat a analytické schopnosti produktu DB2 Universal Database.

*Tabulka 13. Informace pro Business Intelligence*

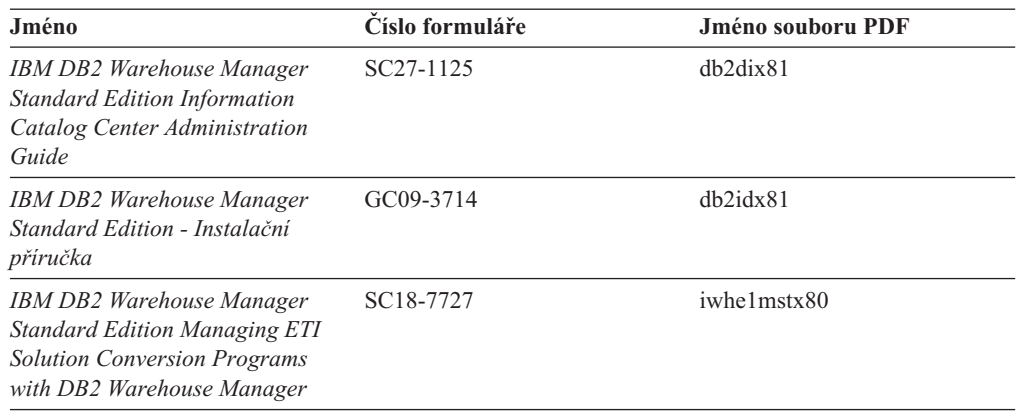

## **Informace pro DB2 Connect**

Informace v této kategorii popisují možnosti přístupu k datům na sálových počítačích pomocí produktu DB2 Connect Enterprise Edition nebo DB2 Connect Personal Edition.

*Tabulka 14. Informace pro DB2 Connect*

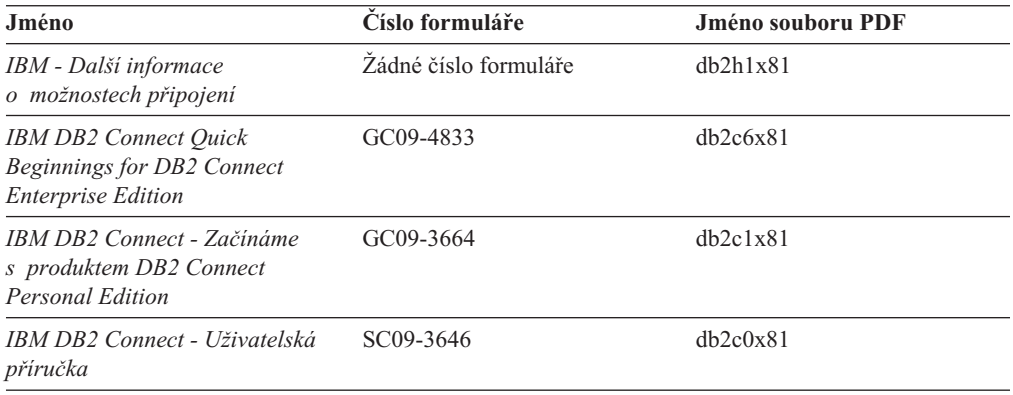

# **Informace o zahájení práce**

Informace v této kategorii jsou užitečné při instalaci a konfiguraci serverů, klientů a dalších produktů DB2.

*Tabulka 15. Informace o zahájení práce*

| Jméno                                                                                      | Číslo formuláře                                | Jméno souboru PDF |
|--------------------------------------------------------------------------------------------|------------------------------------------------|-------------------|
| IBM DB2 Universal Database -<br>Začínáme s produktem Klienti<br>DB <sub>2</sub>            | GC09-3663, není k dispozici<br>v tištěné verzi | dh2itx81          |
| <b>IBM DB2 Universal Database -</b><br>Začínáme s produktem Servery<br>DB <sub>2</sub>     | GC09-3704                                      | $dh2$ isx $81$    |
| <b>IBM DB2 Universal Database -</b><br>Začínáme s produktem DB2<br><b>Personal Edition</b> | GC09-3705                                      | dh2i1x81          |
| <b>IBM DB2 Universal Database -</b><br>Další informace o instalaci<br>a konfiguraci        | GC09-3665, není k dispozici<br>v tištěné verzi | $db2$ iyx $81$    |

*Tabulka 15. Informace o zahájení práce (pokračování)*

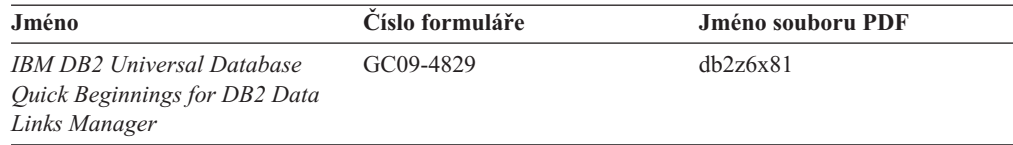

# **Informace výukového programu**

Informace výukového programu uvádějí jednotlivé funkce produktu DB2 a učí způsob, jak provádět různé úlohy.

*Tabulka 16. Informace výukového programu*

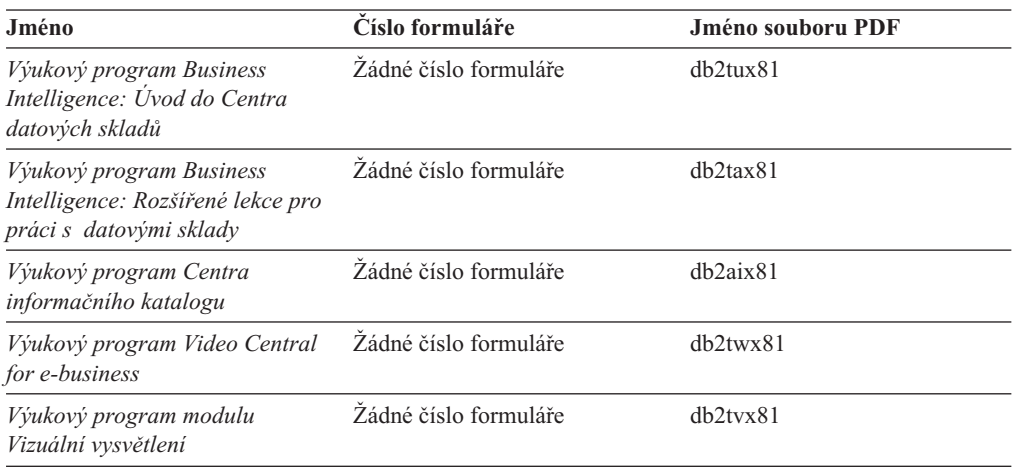

## **Informace pro volitelné komponenty**

Informace v této kategorii popisují práci s volitelnými komponentami produktu DB2.

*Tabulka 17. Informace pro volitelné komponenty*

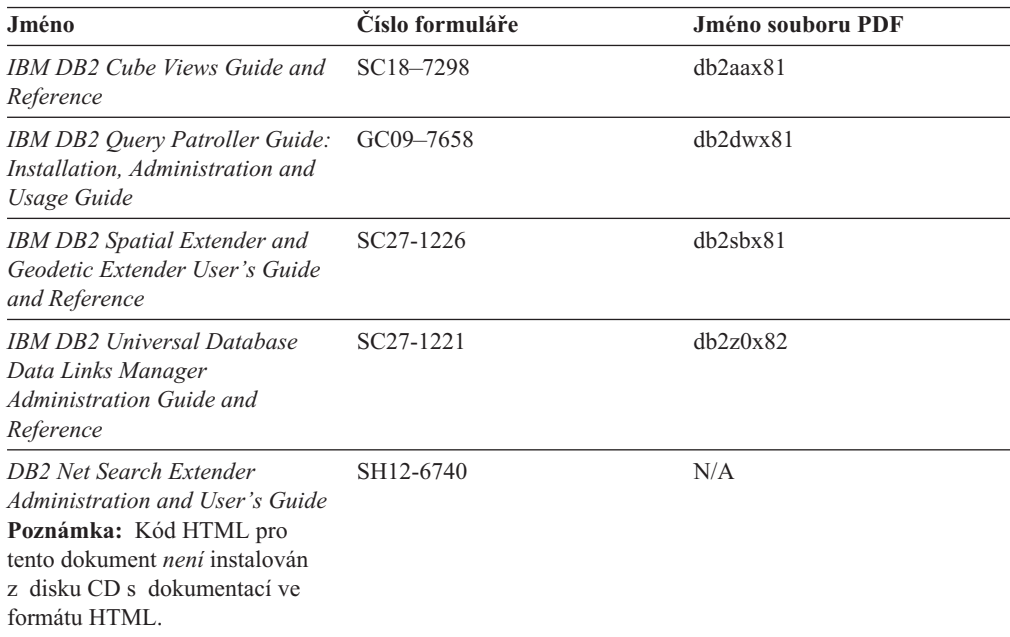

## <span id="page-92-0"></span>**Poznámky k verzi**

Poznámky k verzi poskytují doplňující informace specifické pro konkrétní verzi produktu a pro úroveň opravy Fixpak. Poznámky k verzi poskytují také souhrn aktualizací dokumentace začleněných do jednotlivých verzí, aktualizací a oprav Fixpak.

*Tabulka 18. Poznámky k verzi*

| Jméno                                            | Císlo formuláře                                   | Jméno souboru PDF |
|--------------------------------------------------|---------------------------------------------------|-------------------|
| Poznámky k verzi DB2                             | Viz poznámka.                                     | Viz poznámka.     |
| Poznámky k instalaci produktu<br>DB <sub>2</sub> | K dispozici pouze na jednotce<br>CD-ROM produktu. | Nedostupné.       |

**Poznámka:** Poznámky k verzi jsou k dispozici v následujících formátech:

- v ve formátu XHTML a textovém formátu na disku CD produktu,
- v ve formátu PDF na disku CD s dokumentací PDF.

Kromě toho se části Poznámek k verzi obsahující témata *Známé problémy a jak se jim vyhnout* a *Nekompatibilita mezi verzemi* zobrazují také v informačním centru DB2.

Poznámky k verzi pro platformy UNIX naleznete v textovém formátu v souboru Release.Notes. Tento soubor je umístěn v adresáři DB2DIR/Readme/*%L*, kde proměnná *%L* představuje jméno lokality a řetězec DB2DIR představuje:

- v V operačních systémech AIX: /usr/opt/db2\_08\_01
- Ve všech ostatních operačních systémech založených na systému UNIX: /opt/IBM/db2/V8.1

#### **Související koncepce:**

v ["Dokumentace](#page-76-0) a nápověda k produktu DB2" na stránce 69

#### **Související úlohy:**

- v "Tisk příruček k produktu DB2 ze souborů PDF" na stránce 85
- v ["Objednávání](#page-93-0) tištěných příruček k produktu DB2" na stránce 86
- v "Vyvolání [kontextové](#page-94-0) nápovědy z nástrojů DB2" na stránce 87

## **Tisk příruček k produktu DB2 ze souborů PDF**

Pomocí disku CD *DB2 PDF Documentation* můžete tisknout příručky k produktu DB2 ze souborů PDF. V programu Adobe Acrobat Reader můžete tisknout buď celou příručku, nebo určitý rozsah stránek.

#### **Předpoklady:**

Přesvědčte se, že máte nainstalován program Adobe Acrobat Reader. Je-li nutné program Adobe Acrobat Reader nainstalovat, najdete ho na webové stránce [www.adobe.com](http://www.adobe.com/)

#### **Postup:**

Chcete-li vytisknout příručku k produktu DB2 ze souboru PDF, postupujte takto:

1. Vložte disk CD *DB2 PDF Documentation*. V operačních systémech UNIX připojte disk CD DB2 PDF Documentation. Podrobnosti o tom, jak připojit disk CD v operačních systémech UNIX, naleznete v příručce *Začínáme*.

- <span id="page-93-0"></span>2. Otevřete soubor index.htm. Soubor se otevře v okně prohlížeče.
- 3. Klepněte na název souboru PDF, který chcete zobrazit. Soubor PDF se otevře v programu Acrobat Reader.
- 4. Výběrem položky **Soubor** → **Tisknout** vytisknete požadovanou část příručky.

#### **Související koncepce:**

v ["Informační](#page-77-0) centrum DB2" na stránce 70

#### **Související úlohy:**

- v "Připojení disku CD-ROM (AIX)" v příručce *Začínáme s produktem DB2 Servers*
- v "Připojení disku CD-ROM (HP-UX)" v příručce *Začínáme s produktem DB2 Servers*
- v "Připojení disku CD-ROM (Linux)" v příručce *Začínáme s produktem DB2 Servers*
- v "Objednávání tištěných příruček k produktu DB2" na stránce 86
- v "Připojení disku CD-ROM (Solaris Operating Environment)" v příručce *Začínáme s produktem DB2 Servers*

### **Související odkazy:**

v ["Dokumentace](#page-87-0) PDF a tištěná dokumentace k produktu DB2" na stránce 80

# **Objednávání tištěných příruček k produktu DB2**

Dáváte-li přednost tištěným příručkám, můžete si je objednat třemi způsoby:

#### **Postup:**

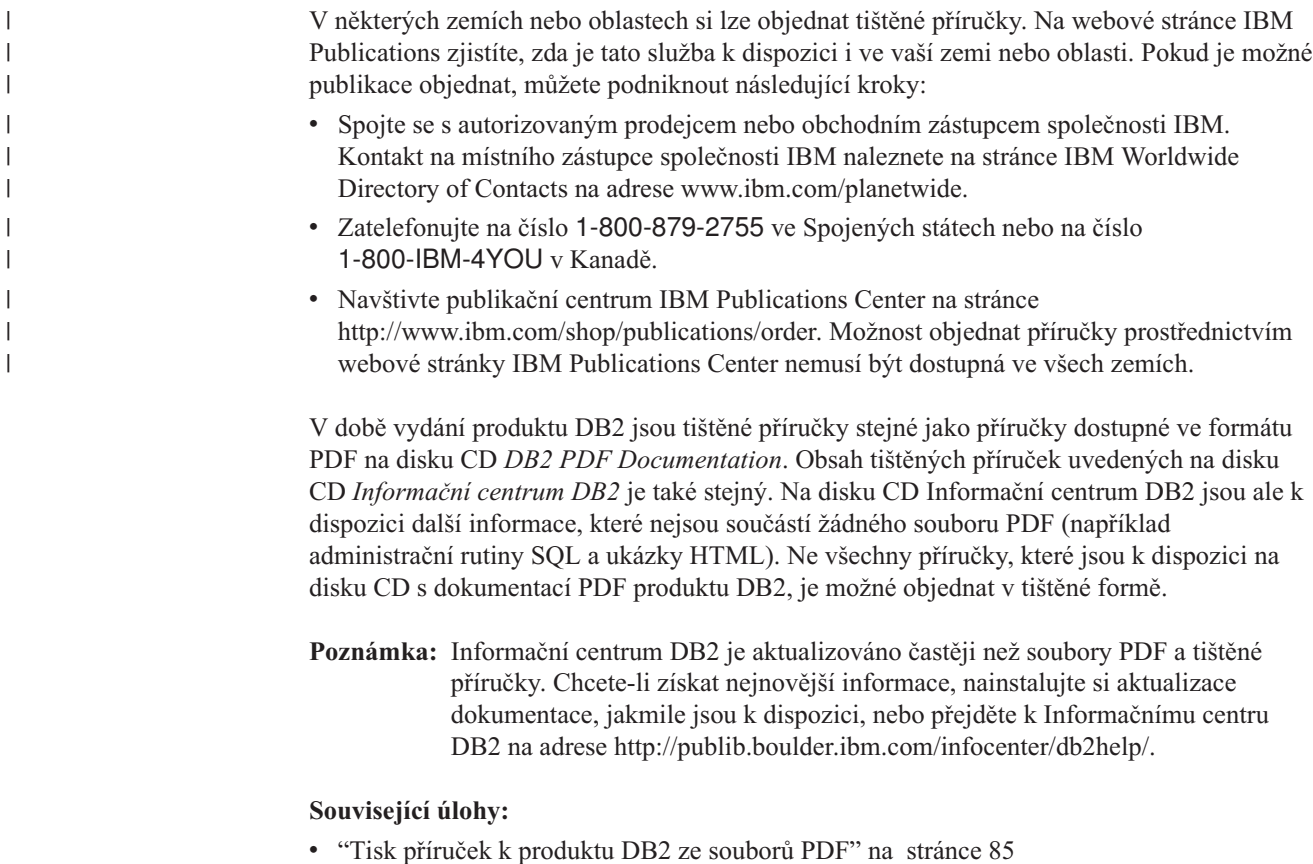

### **Související odkazy:**

v ["Dokumentace](#page-87-0) PDF a tištěná dokumentace k produktu DB2" na stránce 80

# <span id="page-94-0"></span>**Vyvolání kontextové nápovědy z nástrojů DB2**

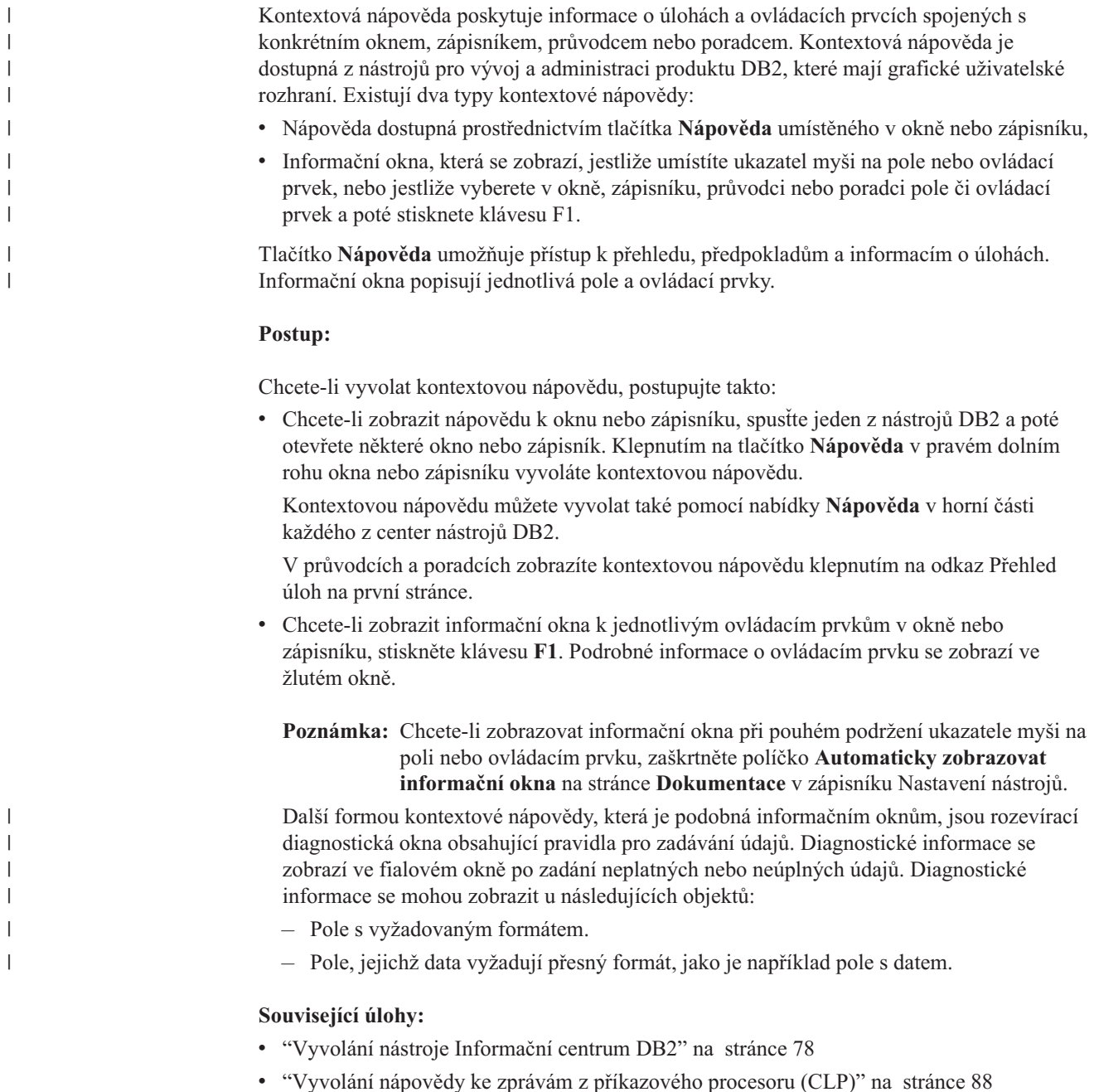

- v "Vyvolání nápovědy k příkazům z [příkazového](#page-95-0) procesoru (CLP)" na stránce 88
- v "Vyvolání nápovědy ke stavu SQL z [příkazového](#page-96-0) procesoru (CLP)" na stránce 89
- v "Přístup k nástroji Informační centrum DB2: Koncepce nápověda"
- v "Použití nápovědy produktu DB2 UDB: Společné rozhraní nápověda"
- v "Nastavení umístění pro přístup k Informačnímu centru DB2: Společné rozhraní nápověda"

v "Nastavení přístupu ke kontextové nápovědě a dokumentaci produktu DB2: Společné rozhraní - nápověda"

# <span id="page-95-0"></span>**Vyvolání nápovědy ke zprávám z příkazového procesoru (CLP)** |

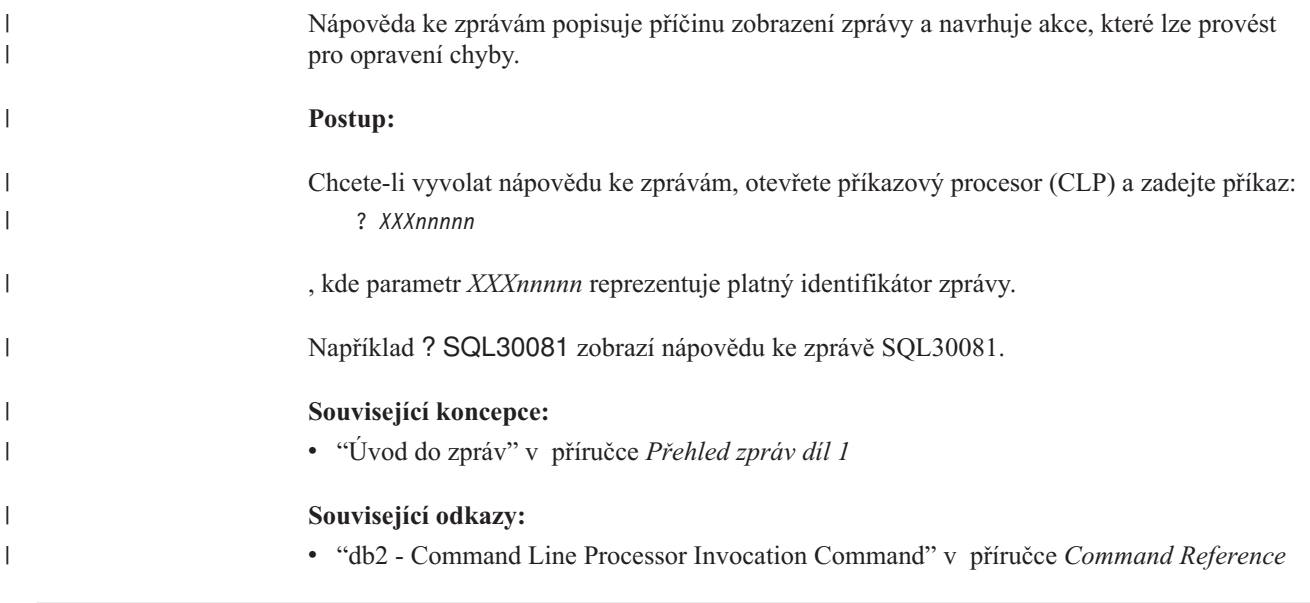

# **Vyvolání nápovědy k příkazům z příkazového procesoru (CLP)** |

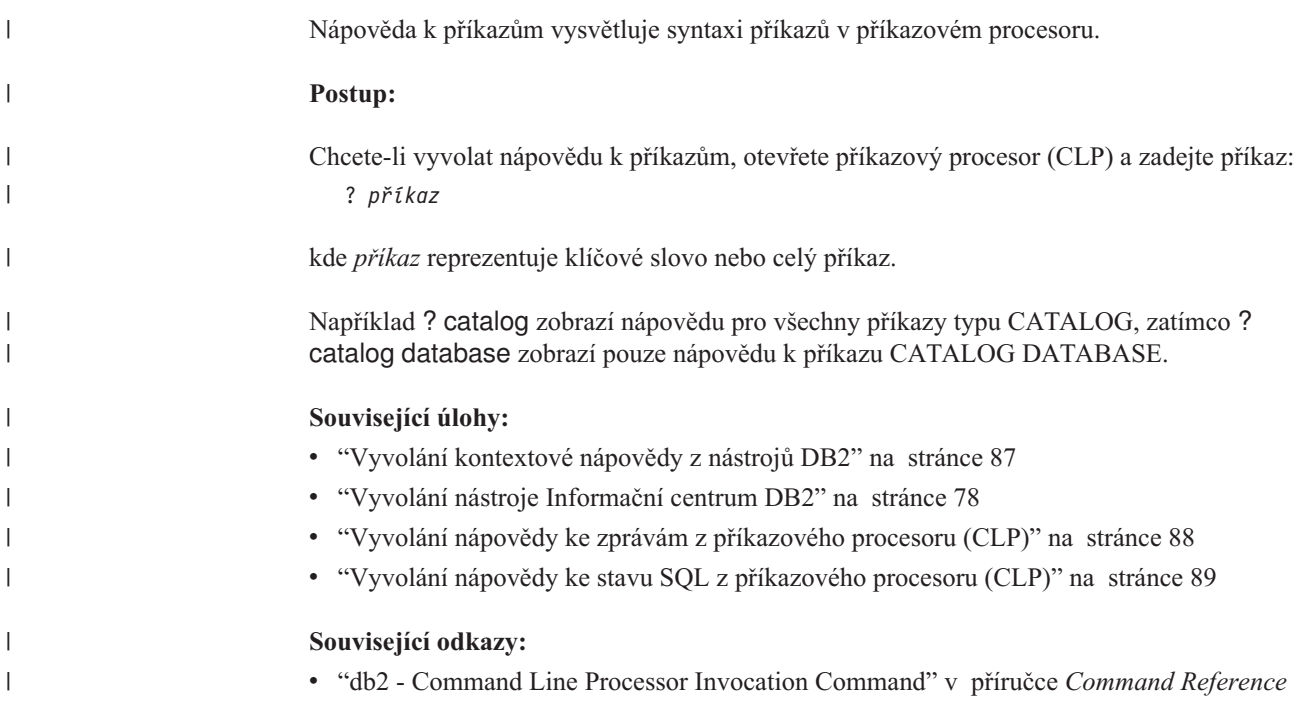

<span id="page-96-0"></span>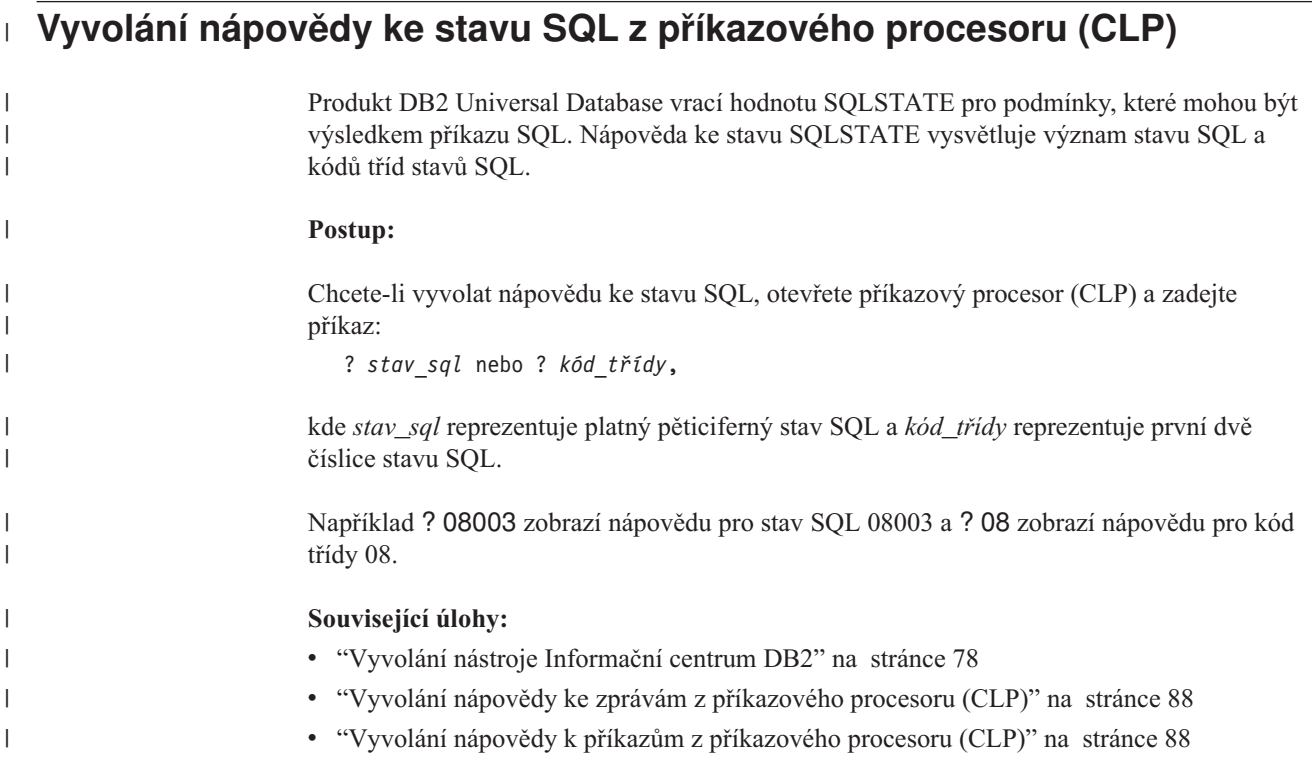

# **Výukové programy DB2**

Výukové programy produktu DB2® vám pomohou seznámit se s různými aspekty produktu DB2 Universal Database. Výukové programy poskytují lekce s podrobnými postupy pro vývoj aplikací, ladění výkonu příkazů SQL, práci s datovými sklady, správu metadat a vývoj webových služeb s podporou produktu DB2.

### **Než začnete:**

Verzi XHTML výukových programů můžete zobrazit z Informačního centra na adrese [http://publib.boulder.ibm.com/infocenter/db2help/.](http://publib.boulder.ibm.com/infocenter/db2help/)

Některé výukové programy pracují s ukázkami dat nebo kódu. Požadavky pro jednotlivé úlohy jsou uvedeny u každého výukového programu.

### **Výukové programy k produktu DB2 Universal Database:**

Jednotlivé výukové programy zobrazíte klepnutím na příslušný název v následujícím seznamu.

- *Výukový program Business Intelligence: Úvod do Centra datových skladů* Základní úlohy související s prací s datovými sklady pomocí Centra datových skladů.
- *Výukový program Business Intelligence: Rozšířené úlohy při práci s datovými sklady* Pokročilé úlohy související s prací s datovými sklady pomocí Centra datových skladů.
- *Výukový program Centra informačního katalogu*

Tvorba a správa informačního katalogu umožňujícího vyhledávání a použití metadat pomocí Centra informačního katalogu.

*Výukový program modulu Vizuální vysvětlení*

Analýza, optimalizace, ladění a zvyšování výkonu příkazů SQL pomocí modulu Vizuální vysvětlení.

## <span id="page-97-0"></span>**Informace o odstraňování problémů s produktem DB2**

Jako pomoc s produkty DB2® je k dispozici široké spektrum informací o určování a odstraňování problémů.

#### **Dokumentace k produkt DB2**

Informace o odstraňování problémů jsou k dispozici prostřednictvím Informačního Centra DB2 a rovněž prostřednictvím příruček ve formátu PDF, které tvoří knihovnu produktu DB2. Ve větvi ″Podpora a odstraňování problémů″ navigačního stromu v nástroji Informační centrum DB2 (v levém podokně okna prohlížeče) naleznete úplný seznam dokumentace k odstraňování problémů s produktem DB2.

#### **Webová stránka technické podpory produktu DB2**

Vyskytnou-li se problémy a potřebujete-li pomoc při zjištění možné příčiny a odstranění problému, obraťte se na webovou stránku technické podpory produktu DB2. Stránka technické podpory obsahuje odkazy na nejnovější publikace o produktu DB2, technické poznámky (TechNotes), záznamy APAR (Authorized Program Analysis Reports), opravy FixPak, nejnovější seznam vnitřních kódů chyb produktu DB2 a na další zdroje. Pokud hledáte možná řešení problémů, můžete prohledat tuto informační databázi.

Přístup na webovou stránku technické podpory produktu DB2 získáte na adrese [http://www.ibm.com/software/data/db2/udb/winos2unix/support.](http://www.ibm.com/software/data/db2/udb/support.html)

#### **Série výukových programů pro určování problémů s produktem DB2**

Chcete-li najít informace o rychlé identifikaci a řešení problémů, ke kterým může docházet při práci s produkty DB2, obraťte se na webovou stránku výukových programů pro určování problémů s produktem DB2 (DB2 Problem Determination Tutorial Series). První výukový program představí dostupné prostředky a nástroje pro určování problémů s produktem DB2 a pomůže vám rozhodnout, které použít. Další výukové programy se zabývají souvisejícími tématy, jako je ″Určování problémů s databázovým strojem″, ″Určování problémů s výkonem″ nebo ″Určování problémů s aplikací″.

Celou sadu výukových programů pro určování problémů naleznete na stránce technické podpory produktu DB2 na adrese [http://www.ibm.com/software/data/support/pdm/db2tutorials.html.](http://www.ibm.com/cgi-bin/db2www/data/db2/udb/winos2unix/support/tutorial_main.d2w/toc)

#### **Související koncepce:**

- v ["Informační](#page-77-0) centrum DB2" na stránce 70
- v "Introduction to problem determination DB2 Technical Support tutorial" v příručce *Troubleshooting Guide*

## **Usnadnění**

Funkce usnadnění přístupu pomáhají uživatelům s tělesným postižením, jako například s omezenou pohyblivostí nebo s poruchou zraku, úspěšně využívat softwarové produkty. V následujícím seznamu jsou uvedeny hlavní funkce usnadnění přístupu, které jsou k dispozici v produktu DB2® verze 8:

v Všechny funkce produktu DB2 jsou dostupné pro navigaci prostřednictvím klávesnice namísto myši. Další informace viz "Vstup a navigace pomocí [klávesnice"](#page-98-0) na stránce 91.

- <span id="page-98-0"></span>v V uživatelských rozhraních produktu DB2 lze přizpůsobit velikost a barvu písma. Další informace viz "Zobrazení pro usnadnění přístupu".
- Produkt DB2 podporuje aplikace usnadnění přístupu používající rozhraní Java™ Accessibility API. Další informace viz "Kompatibilita s asistenčními technologiemi".
- v Dokumentace k produktu DB2 je dodávána ve formátu podporujícím funkce usnadnění přístupu. Další informace viz "Dokumentace podporující funkce usnadnění přístupu".

## **Vstup a navigace pomocí klávesnice**

## **Vstup z klávesnice**

| | | |

| |

S nástroji DB2 lze v případě potřeby pracovat pouze prostřednictvím klávesnice. Operace proveditelné pomocí myši lze provádět i pomocí kláves nebo kombinací kláves. Pro standardní operace operačního systému se používají standardní klávesové úhozy.

Další informace o použití kláves a kombinací kláves k provádění operací najdete v oddílu Klávesové zkratky a akcelerační klávesy: Společné rozhraní - nápověda.

## **Navigace pomocí klávesnice**

V uživatelském rozhraní nástrojů DB2 lze provádět navigaci pomocí kláves nebo kombinací kláves.

Další informace o použití kláves a kombinací kláves k navigaci v rozhraní nástrojů DB2 najdete v oddílu Klávesové zkratky a akcelerační klávesy: Společné rozhraní - nápověda.

### **Fokus klávesnice**

V operačních systémech UNIX® je zvýrazněna oblast aktivního okna, kde se projeví klávesové úhozy.

## **Zobrazení pro usnadnění přístupu**

Nástroje DB2 jsou vybaveny funkcemi pro usnadnění přístupu pro uživatele s poruchami zraku. Tyto funkce usnadnění zahrnují podporu přizpůsobení vlastností písma.

### **Nastavení písma**

Pomocí zápisníku Nastavení nástrojů můžete vybrat barvu, velikost a typ písma, které bude použito k zobrazení textu v nabídkách a v dialogových oknech.

Další informace o nastavení písma viz Změna písem nabídek a textu: Společné rozhraní nápověda.

### **Nezávislost na barvě**

Během používání jakýchkoliv funkcí tohoto produktu není třeba rozlišovat barvy.

## **Kompatibilita s asistenčními technologiemi**

Rozhraní nástrojů DB2 podporují rozhraní Java Accessibility API umožňující použití čteček obrazovky a dalších pomocných technologií spolu s produkty DB2.

## **Dokumentace podporující funkce usnadnění přístupu**

Dokumentace k produktu DB2 je poskytována ve formátu XHTML 1.0, který lze zobrazit ve většině webových prohlížečů. Formát XHTML umožňuje zobrazovat dokumentaci v souladu s předvolbami zobrazení nastavenými ve vašem prohlížeči. Dálo to umožňuje použití čtecích zařízení obrazovky a dalších asistenčních technologií.

Syntaktické diagramy jsou uváděny ve formátu desítkových čísel oddělených tečkami. Tento formát je k dispozici pouze tehdy, máte-li k dokumentaci online přístup pomocí čtecího zařízení obrazovky.

### **Související koncepce:**

v "Syntaktické diagramy ve formátu desítkových čísel oddělených tečkami" na stránce 92

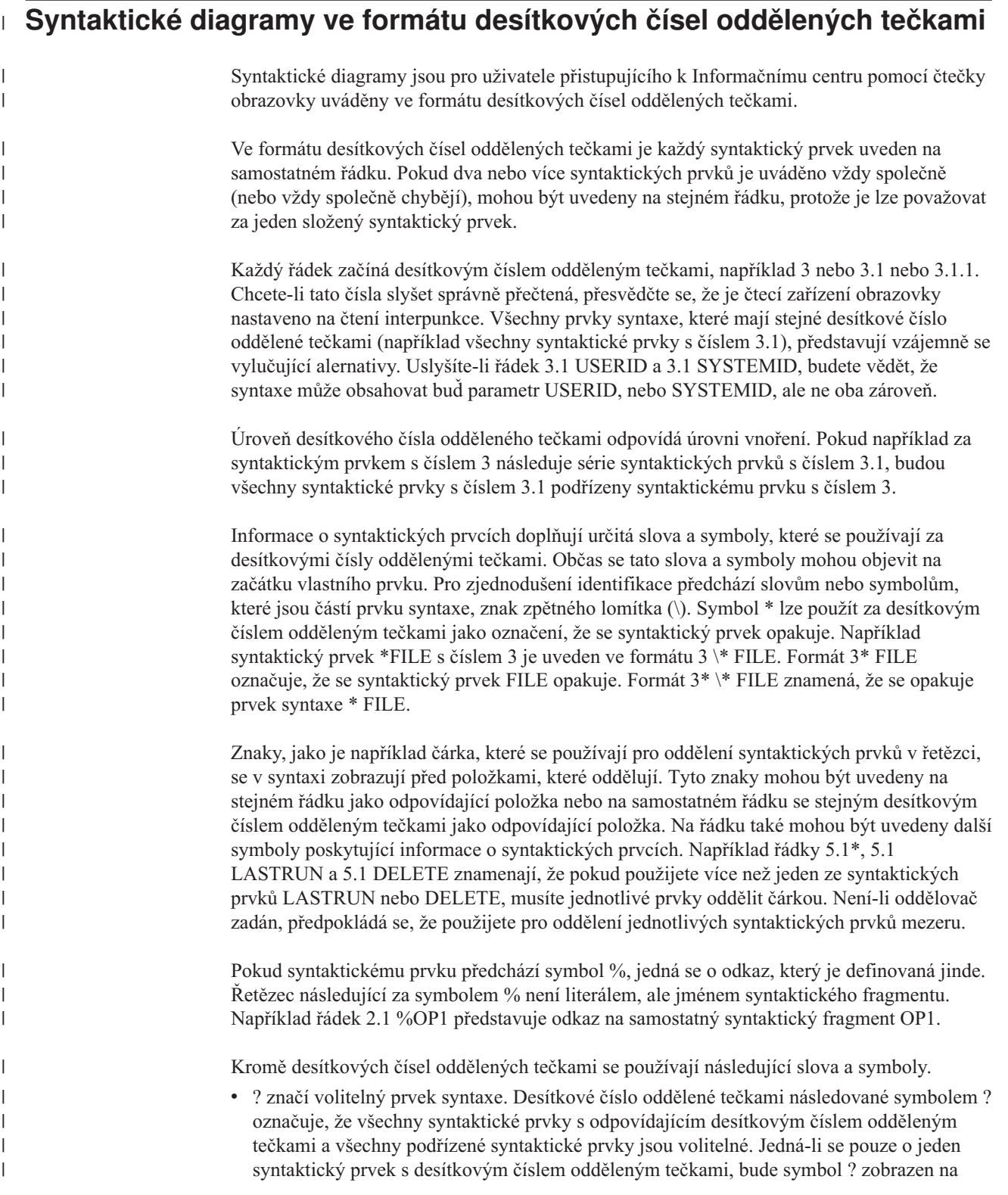

témže řádku jako syntaktický prvek (například 5? NOTIFY). Jedná-li se o více než jeden syntaktický prvek s desítkovým číslem odděleným tečkami, symbol ? bude zobrazen na samostatném řádku, následován syntaktickými prvky, které jsou volitelné. Pokud například slyšíte řádky 5 ?, 5 NOTIFY a 5 UPDATE, budete vědět, že syntaktické prvky NOTIFY a UPDATE jsou volitelné, tj. můžete si vybrat pouze jeden nebo žádný z nich. Symbol ? je ekvivalentní objížděcí lince v čárovém diagramu.

- v ! znamená výchozí syntaktický prvek. Desítkové číslo oddělené tečkami následované symbolem ! a syntaktickým prvkem je výchozí volbou pro všechny syntaktické prvky, které sdílejí stejné desítkové číslo oddělené tečkami. Pouze u jednoho ze syntaktických prvků sdílejících stejné desítkové číslo oddělené tečkami může být uveden symbol ! . Když například slyšíte řádek 2? FILE, 2.1! (KEEP) a 2.1 (DELETE), víte, že (KEEP) je výchozí volbou pro klíčové slovo FILE. Pokud v tomto příkladu použijete klíčové slovo FILE, ale neurčíte žádnou volbu, bude uplatněna výchozí volba KEEP. Výchozí volba se dále uplatnění pro nejbližší vyšší desítkové číslo oddělené tečkami. Pokud v tomto příkladu vynecháte klíčové slovo FILE, použije se výchozí hodnota FILE(KEEP). Pokud ovšem slyšíte řádky 2? FILE, 2.1, 2.1.1! (KEEP) a 2.1.1 (DELETE), použije se výchozí volba KEEP pouze pro nejbližší vyšší desítkové číslo oddělené tečkami 2.1, které nemá žádné přidružené klíčové slovo, ale nepoužije se pro 2? FILE. Je-li klíčové slovo FILE vynecháno, nepoužije se nic.
- v \* označuje syntaktický prvek, který lze vynechat nebo vícekrát opakovat. Desítkové číslo oddělené tečkami následované symbolem \* značí, že lze tento syntaktický prvek nepoužít nebo použít vícekrát, tj. prvek je volitelný a lze jej opakovat. Pokud například slyšíte řádek 5.1\* oblast dat, víte, že můžete zahrnout jednu oblast dat, více oblastí dat nebo nemusíte zahrnout žádnou oblast dat. Slyšíte-li řádky 3\*, 3 HOST a 3 STATE, víte, že lze zahrnout parametry HOST, STATE, oba zároveň, nebo žádný.

### **Poznámky:**

| | | | | | | | | | | | | | | | | | | | | | | | | | | | | | | | | | | | | | | | | | |

| |

 $\overline{1}$ 

| |

| |

- 1. Pokud má desítkové číslo oddělené tečkami za sebou hvězdičku (\*) a k tomuto desítkovému číslu náleží pouze jediná položka, lze tuto stejnou položku opakovat více než jednou.
- 2. Pokud má desítkové číslo oddělené tečkami za sebou hvězdičku a k tomuto desítkovému číslu náleží několik položek, lze použít více než jednu položku ze seznamu, ale žádnou z položek nesmíte použít více než jednou. V předchozím příkladu by bylo možné zadat HOST STATE, ale ne HOST HOST.
- 3. Symbol \* je ekvivalentní zpětné lince v čárovém syntaktickém diagramu.
- v Symbol + označuje syntaktický prvek, který musí být uveden jednou nebo vícekrát. Desítkové číslo oddělené tečkami následované symbolem + značí, že se tento syntaktický prvek musí použít jednou nebo vícekrát, tj. musí být obsažen alespoň jednou a lze jej opakovat. Pokud například slyšíte řádek 6.1+ oblast dat, musíte zahrnout minimálně jednu oblast dat. Slyšíte-li řádky 2+, 2 HOST a 2 STATE, musíte zahrnout parametry HOST, STATE, nebo oba parametry. Podobně jako u symbolu \* může symbol + opakovat položku pouze tehdy, jde-li o jedinou položku s tímto desítkovým číslem odděleným tečkami. Symbol +, stejně jako symbol \*, je ekvivalentní zpětné lince v čárovém syntaktickém diagramu.

### **Související koncepce:**

v ["Usnadnění"](#page-97-0) na stránce 90

#### **Související úlohy:**

v "Klávesové zkratky a akcelerační klávesy: Společné rozhraní - nápověda"

#### **Související odkazy:**

v "How to read the syntax diagrams" v příručce *SQL Reference, Volume 2*

# **Certifikace Common Criteria produktů DB2 Universal Database** |

 $\vert$ |  $\begin{array}{c} \hline \end{array}$  Produkt DB2 Universal Database je vyhodnocován pro účely certifikace Common Criteria na úrovni vyhodnocení EAL4 (Evaluation Assurance Level 4). Další informace o programu Common Criteria najdete na adrese: [http://niap.nist.gov/cc-scheme/.](http://niap.nist.gov/cc-scheme/)

# **Dodatek B. Sloučené moduly klienta DB2** |

|

 $\vert$  $\vert$ |

> $\vert$ |

> | | |

| |  $\blacksquare$ | | | | | | | | | | | | | | | | | | | | | | | | | | | | | |  $\begin{array}{c} \hline \end{array}$ 

 $\overline{\phantom{a}}$ 

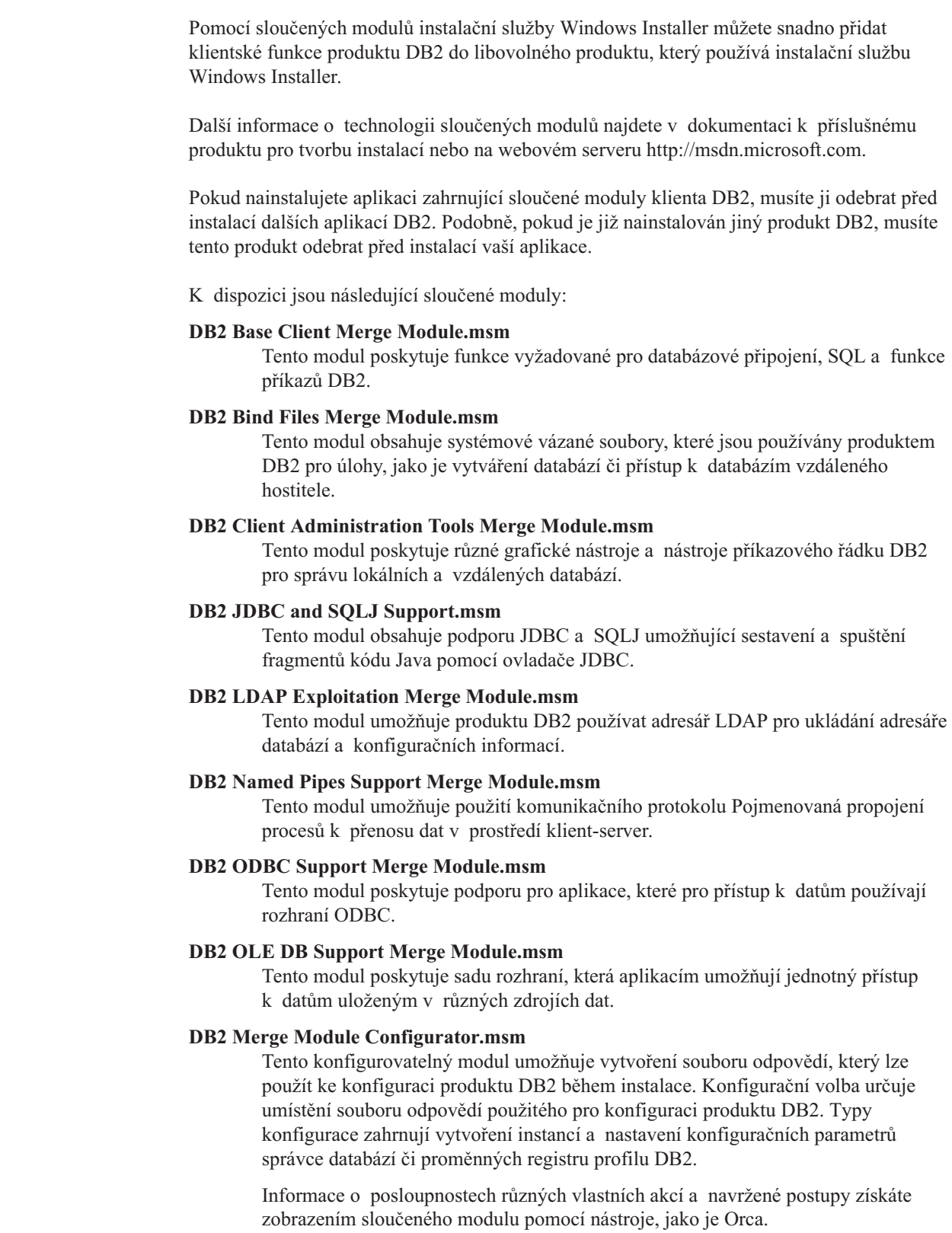

Následující sloučené moduly obsahují zprávy klienta DB2 používané produktem DB2. V závislosti na používaném jazyku produktu zahrňte a nainstalujte komponenty v příslušném sloučeném modulu.

DB2 Client Messages - Arabic.msm DB2 Client Messages - Bulgarian.msm DB2 Client Messages - Chineese(Simplified).msm DB2 Client Messages - Chineese(Traditional).msm DB2 Client Messages - Croatian.msm DB2 Client Messages - Czech.msm DB2 Client Messages - Danish.msm DB2 Client Messages - Dutch.msm DB2 Client Messages - English.msm DB2 Client Messages - Finnish.msm DB2 Client Messages - French.msm DB2 Client Messages - German.msm DB2 Client Messages - Greek.msm DB2 Client Messages - Hebrew.msm DB2 Client Messages - Hungarian.msm DB2 Client Messages - Italian.msm DB2 Client Messages - Japanese.msm DB2 Client Messages - Korean.msm DB2 Client Messages - Norwegian.msm DB2 Client Messages - Polish.msm DB2 Client Messages - Portuguese(Brazilian).msm DB2 Client Messages - Portuguese(Standard).msm DB2 Client Messages - Romanian.msm DB2 Client Messages - Russian.msm DB2 Client Messages - Slovak.msm DB2 Client Messages - Slovenian.msm DB2 Client Messages - Spanish.msm DB2 Client Messages - Swedish.msm

#### **Související koncepce:**

- v "Základy instalace souboru odpovědí" v příručce *Další informace o instalaci a konfiguraci*
- v ["Běhový](#page-11-0) klient DB2 Lite" na stránce 4

### **Související úlohy:**

- v "Přehled instalace produktu DB2 pomocí souboru odpovědí (Windows)" v příručce *Další informace o instalaci a konfiguraci*
- v "Instalace produktu DB2 pomocí souboru odpovědí (Windows)" v příručce *Další informace o instalaci a konfiguraci*
- v "Instalace klientů DB2 [\(Windows\)"](#page-28-0) na stránce 21

| | |

| | | | | | | | | | | | | | | | | | | | | | | | | | | |

| | |

| | | | | |

 $\overline{1}$ 

# **Dodatek C. Volby příkazového řádku Běhového klienta DB2 Lite**

Následující seznam představuje podmnožinu voleb příkazového řádku, které jsou k dispozici při instalaci Běhového klienta DB2 Lite.

- **/w** Tato volba způsobí, že bude program setup.exe před ukončením čekat na dokončení instalace. Při instalaci pomocí dávkového souboru může být vhodné vložit parametr /WAIT před příkaz setup.exe. Příklad:
	- start /WAIT setup.exe /w

#### **/l\*v[jméno souboru žurnálu]**

Tato volba umožňuje vytvořit žurnál instalace. Žurnál lze využít při odstraňování problémů, které se mohou vyskytnout během instalace.

- **/v** Tato volba umožňuje předat další volby příkazového řádku a veřejné vlastnosti instalační službě Windows Installer. Tuto volbu je třeba zadat při provádění bezobslužné instalace. Další informace o dostupných volbách instalační služby Windows Installer najdete na webovém serveru http://www.msdn.microsoft.com/.
- **/qn** Tato volba umožňuje provést bezobslužnou instalaci.
- **/L** Tato volba umožňuje určit jazyk pro instalaci. Chcete-li například jako jazyk pro instalaci určit Francouzštinu, zadejte příkaz **setup.exe /L1036**.

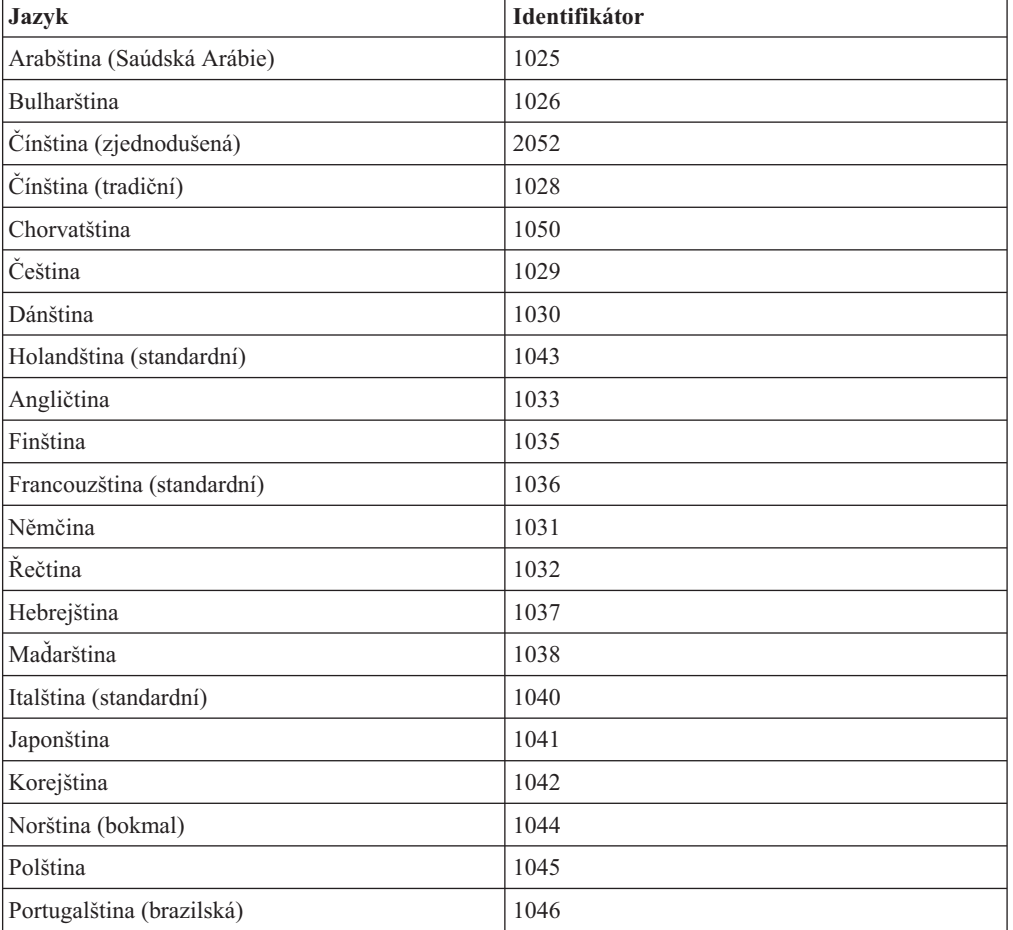

*Tabulka 19. Identifikátory jazyka*

*Tabulka 19. Identifikátory jazyka (pokračování)*

| Jazyk                         | Identifikátor |
|-------------------------------|---------------|
| Portugalština (standardní)    | 2070          |
| Rumunština                    | 1048          |
| Ruština                       | 1049          |
| Slovenština                   | 1051          |
| Slovinština                   | 1060          |
| Španělština (tradiční řazení) | 1034          |
| Švédština                     | 1053          |
| Turečtina                     | 1055          |

Existují veřejné vlastnosti, jejichž zadáním lze řídit instalaci Běhového klienta DB2 Lite:

- v Tyto parametry musí být posledními parametry příkazového řádku.
- v RSP\_FILE\_PATH Obsahuje úplnou cestu k souboru odpovědí, který má být použit při instalaci běhového klienta. Tento parametr je platný pouze tehdy, je-li určena volba /qn.

Chcete-li provést instalaci pomocí souboru odpovědí, měli byste použít následující parametry příkazového řádku:

setup /v"/qn RSP\_FILE\_PATH=[úplná cesta k souboru odpovědí]"

### **Související koncepce:**

v ["Běhový](#page-11-0) klient DB2 Lite" na stránce 4

### **Související úlohy:**

v "Instalace klientů DB2 [\(Windows\)"](#page-28-0) na stránce 21

# **Dodatek D. Poznámky**

Společnost IBM nemusí produkty, služby nebo funkce uvedené v tomto dokumentu nabízet ve všech zemích. Informace o produktech a službách, které jsou ve vaší oblasti aktuálně dostupné, získáte od místního zástupce společnosti IBM. Odkazy na produkty, programy nebo služby společnosti IBM v této publikaci nejsou míněny jako vyjádření nutnosti použití pouze uvedených produktů, programů či služeb společnosti IBM. Místo produktu, programu nebo služby společnosti IBM lze použít libovolný funkčně ekvivalentní produkt, program nebo službu, která neporušuje intelektuální vlastnická práva společnosti IBM. Ověření funkčnosti produktu, programu nebo služby pocházející od jiného výrobce je však povinností uživatele.

K jednotlivým subjektům popisovaným v tomto dokumentu se mohou vztahovat patenty nebo nevyřízené patentové přihlášky společnosti IBM. Vlastnictví tohoto dokumentu uživateli neposkytuje žádná licenční práva k těmto patentům. Dotazy týkající se licencí můžete posílat písemně na adresu:

IBM Director of Licensing IBM Corporation North Castle Drive Armonk, NY 10504-1785 U.S.A.

Odpovědi na dotazy týkající se licencí pro dvoubajtové znakové sady (DBCS) získáte od oddělení IBM Intellectual Property Department ve vaší zemi, nebo tyto dotazy můžete zasílat písemně na adresu:

IBM World Trade Asia Corporation Licensing 2-31 Roppongi 3-chome, Minato-ku Tokyo 106, Japan

**Následující odstavec se netýká Spojeného království ani jiných zemí, ve kterých je takovéto vyjádření v rozporu s místními zákony:** SPOLEČNOST INTERNATIONAL BUSINESS MACHINES CORPORATION TUTO PUBLIKACI POSKYTUJE "TAK, JAK JE" BEZ JAKÉKOLI ZÁRUKY, AŤ UŽ PŘÍMÉ ČI ODVOZENÉ, VČETNĚ, ALE NE VÝHRADNĚ, ODVOZENÝCH ZÁRUK TÝKAJÍCÍCH SE PORUŠOVÁNÍ ZÁKONŮ, PRODEJNOSTI ČI VHODNOSTI K URČITÉMU ÚČELU. V některých státech nejsou prohlášení týkající se přímých či odvozených záruk v určitých případech dovolena, a proto se vás toto prohlášení nemusí týkat.

Uvedené údaje mohou obsahovat technické nepřesnosti nebo typografické chyby. Údaje zde uvedené jsou pravidelně upravovány a tyto změny budou zahrnuty v nových vydáních této publikace. Společnost IBM může kdykoli bez upozornění provádět vylepšení nebo změny v produktech či programech popsaných v této publikaci.

Veškeré uvedené odkazy na stránky WWW, které nespravuje společnost IBM, jsou uváděny pouze pro referenci a v žádném případě neslouží jako záruka funkčnosti těchto stránek. Materiály uvedené na těchto stránkách WWW nejsou součástí materiálů pro tento produkt IBM a použití uvedených stránek je pouze na vlastní nebezpečí.

Společnost IBM může použít nebo distribuovat jakékoli informace, které jí sdělíte, libovolným způsobem, který společnost považuje za odpovídající, bez vyžádání vašeho svolení.

Vlastníci licence k tomuto programu, kteří chtějí získat informace o možnostech (i) výměny informací s nezávisle vytvořenými programy a jinými programy (včetně tohoto) a (ii) oboustranného využití vyměňovaných informací, mohou kontaktovat informační středisko na adrese:

IBM Canada Limited Office of the Lab Director 8200 Warden Avenue Markham, Ontario L6G 1C7 CANADA

Poskytnutí takových informací může být podmíněno dodržením určitých podmínek a požadavků zahrnujících v některých případech uhrazení stanoveného poplatku.

Licencovaný program popsaný v tomto dokumentu a veškerý licencovaný materiál k němu dostupný jsou společností IBM poskytovány na základě podmínek uvedených ve smlouvách IBM Customer Agreement, IBM International Program License Agreement nebo v jiné ekvivalentní smlouvě.

Jakékoli údaje o výkonnosti obsažené v této publikaci byly zjištěny v řízeném prostředí. Výsledky získané v jakémkoli jiném operačním prostředí se proto mohou výrazně lišit. Některá měření mohla být prováděna na vývojových verzích systémů a není zaručeno, že tato měření budou stejná i na běžně dostupných systémech. Některé údaje mohly být navíc zjištěny pomocí extrapolace. Skutečné výsledky mohou být jiné. Čtenáři tohoto dokumentu by měli zjistit použitelné údaje pro své specifické prostředí.

Informace týkající se produktů jiných výrobců pocházejí od dodavatelů těchto produktů, z jejich veřejných oznámení nebo z jiných veřejně dostupných zdrojů. Společnost IBM tyto produkty netestovala a nemůže potvrdit jejich správnou výkonnost, kompatibilitu ani žádné jiné výroky týkající se produktů jiných výrobců než IBM. Otázky týkající se kompatibility produktů jiných výrobců by měly být směrovány dodavatelům těchto produktů.

Veškerá tvrzení týkající se budoucího směru vývoje nebo záměrů společnosti IBM se mohou bez upozornění změnit nebo mohou být zrušena a reprezentují pouze cíle a plány společnosti.

Tyto údaje mohou obsahovat příklady dat a sestav používaných v běžných obchodních operacích. Aby byla představa úplná, používají se v příkladech jména osob, společností, značek a produktů. Všechna tato jména jsou fiktivní a jejich podobnost se jmény a adresami používanými ve skutečnosti je zcela náhodná.

### LICENČNÍ INFORMACE:

Tyto informace mohou obsahovat ukázkové aplikační programy ve zdrojovém jazyce ilustrující programovací techniky na různých operačních platformách. Tyto ukázkové programy můžete bez závazků vůči společnosti IBM jakýmkoli způsobem kopírovat, měnit a distribuovat za účelem vývoje, používání, odbytu či distribuce aplikačních programů odpovídajících rozhraní API pro operační platformu, pro kterou byly ukázkové programy napsány. Tyto příklady nebyly plně testovány za všech podmínek. Společnost IBM proto nemůže zaručit spolehlivost, upotřebitelnost nebo funkčnost těchto programů.

Každá kopie nebo část těchto ukázkových programů nebo jakákoli práce z nich odvozená musí obsahovat následující copyrightovou doložku:

© (*název vaší společnosti*) (*rok*). Části tohoto kódu jsou odvozeny z ukázkových programů společnosti IBM. © Copyright IBM Corp. \_*zadejte rok nebo roky*\_. Všechna práva vyhrazena.
#### **Ochranné známky**

Následující termíny jsou ochrannými známkami společnosti International Business Machines Corporation ve Spojených státech a případně dalších jiných zemích, a byly použity nejméně v jednom dokumentu z knihovny s dokumentací DB2 UDB.

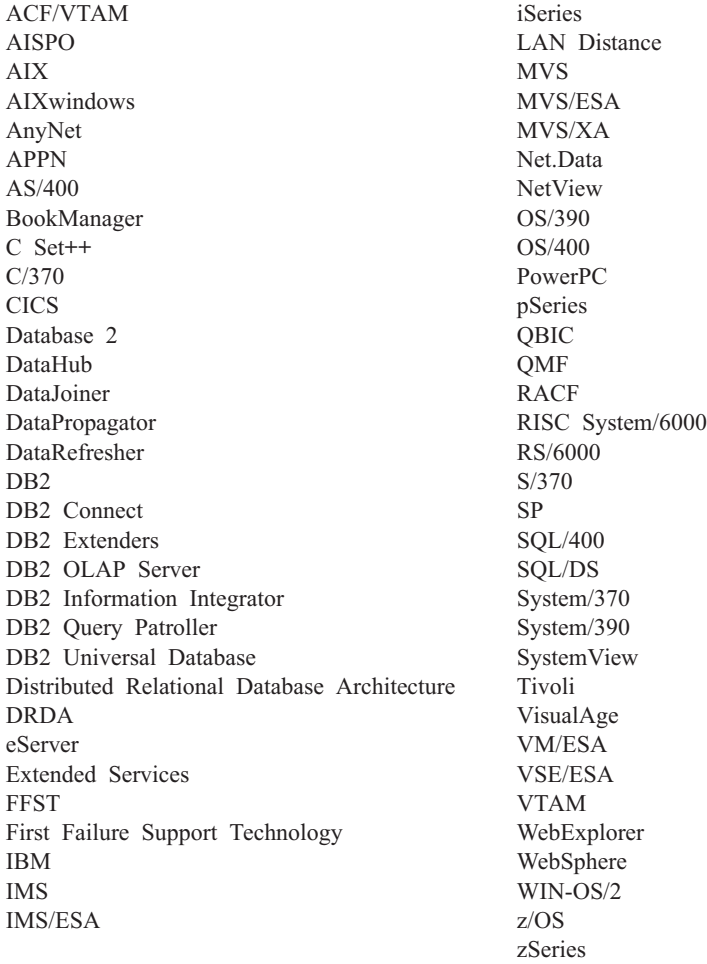

Následující termíny jsou ochrannými známkami nebo registrovanými ochrannými známkami jiných společností, a byly použity nejméně v jednom dokumentu z knihovny s dokumentací DB2 UDB:

Microsoft, Windows, Windows NT a logo Windows jsou ochranné známky společnosti Microsoft Corporation ve Spojených státech a případně dalších jiných zemích.

Intel a Pentium jsou ochranné známky společnosti Intel Corporation ve Spojených státech a případně dalších jiných zemích.

Java a všechny ochranné známky založené na termínu Java jsou ochrannými známkami společnosti Sun Microsystems, Inc. ve Spojených státech a případně dalších jiných zemích.

UNIX je registrovaná ochranná známka společnosti The Open Group ve Spojených státech a případně dalších jiných zemích.

Jména dalších společností, produktů nebo služeb mohou být ochrannými známkami nebo značkami služeb ostatních společností.

# **Rejstřík**

## **A**

administrační klient [operační](#page-12-0) systémy 5 [přehled](#page-12-0) 5 Administrační klient DB2 instalace na [kódový](#page-66-0) server 59 Administrační klienti DB2 tencí [klienti](#page-62-0) 55 adresář s kódem tencí [klienti](#page-69-0) 62 AIX instalace [klienti](#page-16-0) DB2 9 aktualizace [dokumentace](#page-86-0) HTML 79 Asistent pro konfiguraci funkce [Zjišťování](#page-39-0) 32 Asistent pro konfiguraci (CA) [aspekty](#page-43-0) LDAP 36 konfigurace [databázové](#page-37-0) připojení, obecné 30 profily [klienta](#page-42-0) 35 [připojení](#page-36-0) klienta k serveru 29 testování [databázová](#page-43-0) připojení 36 [vytvoření](#page-41-0) profilů klientů 34

# **B**

běhový klient [přehled](#page-11-0) 4 běhový klient Lite instalace volby [příkazového](#page-104-0) řádku 97 [přehled](#page-11-0) 4

# **D**

databáze [katalogizace](#page-54-0) 47 [konfigurace](#page-43-0) 36 databáze hostitele [připojení](#page-25-0) klientů 18 databázová připojení konfigurace pomocí Asistenta pro [konfiguraci](#page-37-0) 30 [pomocí](#page-38-0) profilu 31 pomocí [Zjišťování](#page-39-0) 32 [testování](#page-43-0) 36 DB2 Connect Personal Edition instalace na [kódový](#page-66-0) server 59 tencí [klienti](#page-62-0) 55 diagramy v [desítkové](#page-99-0) syntaxi s tečkami 92 dokumentace [zobrazení](#page-85-0) 78 dokumentace HTML [aktualizace](#page-86-0) 79

#### **E**

exportní funkce [vytvoření](#page-41-0) profilů klientů 34

## **F**

funkce Zjišťování konfigurace [databázového](#page-39-0) připojení 32 fyzické [postižení](#page-97-0) 90

## **H**

HP-UX instalace [klienti](#page-18-0) DB2 11 úprava [parametrů](#page-18-0) jádra 11

#### **I**

importní funkce [konfigurace](#page-42-0) profilů klientů 35 Informační centrum [instalace](#page-78-0) 71, [73,](#page-80-0) [76](#page-83-0) [Informační](#page-77-0) centrum DB2 70 [vyvolání](#page-85-0) 78 instalace [Informační](#page-78-0) centrum 71, [73,](#page-80-0) [76](#page-83-0) sada Java [Development](#page-24-0) Kit 17

## **K**

katalogizace [databáze](#page-54-0) 47 seznam hodnot [parametrů](#page-56-0) 49 databáze hostitele DB<sub>2</sub> [Connect](#page-54-0) 47 [pojmenovaná](#page-54-0) propojení procesů 47 uzel [NetBIOS](#page-51-0) 44, [46](#page-53-0) uzel [TCP/IP](#page-52-0) 45 klávesové zkratky [podpora](#page-97-0) 90 klient Application Development [přehled](#page-12-0) 5 klienti [administrační](#page-12-0) klient 5 Application [Development](#page-12-0) 5 [běhový](#page-11-0) klient 4 [běhový](#page-11-0) Lite 4 [přehled](#page-10-0) 3 [připojení](#page-44-0) k serveru 37 klienti DB2 [aktualizace](#page-49-0) souboru služeb 42 instalace [UNIX](#page-29-0) 22 [Windows](#page-23-0) 16, [21](#page-28-0) katalogizace uzel [NetBIOS](#page-53-0) 46 uzel protokolu [Pojmenovaná](#page-54-0) propojení [procesů](#page-54-0) 47

klienti DB2 *(pokračování)* katalogizace *(pokračování)* uzel [TCP/IP](#page-52-0) 45 požadavky na instalaci [AIX](#page-16-0) 9 [HP-UX](#page-18-0) 11 [Linux](#page-20-0) 13 Solaris Operating [Environment](#page-22-0) 15 [Windows](#page-23-0) 16 [přehled](#page-10-0) 3 připojení k [databáze](#page-25-0) hostitele 18 [sloučené](#page-102-0) moduly 95 [uživatelské](#page-28-0) účty 21 klienti DB2 verze 8 přístup k [serverům](#page-14-0) DB2 UDB verze 7 7 kódový server instalace [Administračního](#page-66-0) klienta [DB2](#page-66-0) 59 instalace [produktu](#page-66-0) DB2 Connect Personal [Edition](#page-66-0) 59 podpora mezi [platformami](#page-67-0) 60 tenký klient [mapování](#page-71-0) síťových jednotek 64 komunikace [komunikační](#page-34-0) scénáře, klient-server 27 komunikace klienta a serveru připojení, konfigurace seznam hodnot [parametrů](#page-45-0) protokolu [TCP/IP](#page-45-0) 38 [vyhodnocení](#page-48-0) adresy hostitele [serveru](#page-48-0) 41 připojení, testování pomocí [příkazového](#page-57-0) [procesoru](#page-57-0) 50 [scénáře](#page-34-0) 27 konfigurace připojení klienta k serveru Asistent pro [konfiguraci](#page-36-0) (CA) 29 [příkazový](#page-44-0) procesor (CLP) 37 seznam hodnot [TCP/IP](#page-45-0) 38 TCP/IP [klient](#page-48-0) 41 konfigurace klientů [nepodporované](#page-13-0) 6 [podporované](#page-13-0) 6 konfigurace správce databází aktualizace pro [NetBIOS](#page-51-0) 44 konfigurační parametry jádra [HP-UX](#page-19-0) 12 úprava [HP-UX](#page-18-0) 11 [Linux](#page-21-0) 14 Solaris Operating [Environment](#page-23-0) 16 [konfigurační](#page-19-0) parametry jádra HP-UX 12 kontextová [nápověda,](#page-94-0) přístup 87

## **L**

LDAP (Lightweight Directory Access Protocol) aspekty podpory [adresářů](#page-43-0) 36 Linux instalace [klienti](#page-20-0) DB2 13 úprava [parametry](#page-21-0) jádra 14 logické číslo adaptéru připojení klienta [NetBIOS](#page-51-0) 44

#### **M**

mapování síťových jednotek tencí [klienti](#page-71-0) 64

## **N**

nápověda pro příkazy [vyvolání](#page-95-0) 88 pro příkazy SQL [vyvolání](#page-96-0) 89 pro zprávy [vyvolání](#page-95-0) 88 [zobrazení](#page-85-0) 78, [80](#page-87-0) nápověda pro příkazy [vyvolání](#page-95-0) 88 nápověda pro příkazy SQL [vyvolání](#page-96-0) 89 nápověda pro zprávy [vyvolání](#page-95-0) 88 NetBIOS aktualizace [konfigurační](#page-51-0) soubor správce [databází](#page-51-0) 44 konfigurace [klienti](#page-51-0) 44 pomocí [příkazového](#page-50-0) procesoru 43 logické číslo [adaptéru,](#page-51-0) určení 44 seznam hodnot [parametrů](#page-46-0) 39

## **O**

[objednání](#page-93-0) příruček DB2 86 odstraňování problémů [informace](#page-97-0) online 90 výukové [programy](#page-97-0) 90 omezení verze 8 [SNA](#page-14-0) 7 omezení verze 8 [podpora](#page-14-0) SNA 7

## **P**

podpora mezi platformami nastavení tencí [klienti](#page-67-0) 60 podpora SNA [omezení](#page-14-0) verze 8 7 podporované konfigurace [klienti](#page-13-0) 6

pojmenovaná propojení procesů seznam hodnot [parametrů](#page-47-0) 40 požadavky na disk [UNIX](#page-16-0) 9 [Windows](#page-16-0) 9 požadavky na paměť [UNIX](#page-16-0) 9 [Windows](#page-16-0) 9 profily konfigurace [databázová](#page-38-0) připojení 31 profily klienta [exportní](#page-40-0) funkce 33 [importní](#page-40-0) funkce 33 [konfigurace](#page-42-0) pomocí importní funkce 35 [přehled](#page-40-0) 33 [vytvoření](#page-41-0) pomocí exportní funkce 34 protokol LDAP (Lightweight Directory Access Protocol) aspekty podpory [adresářů](#page-43-0) 36 předpoklady klienti DB2 připojení k [databázím](#page-25-0) hostitele 18 přidání databáze [ručně](#page-37-0) 30 příkazový procesor (CLP) [katalogizace](#page-54-0) databáze 47 [katalogizace](#page-52-0) uzlu 45 [konfigurace](#page-50-0) protokolu NetBIOS na [klientovi](#page-50-0) 43 [konfigurace](#page-44-0) připojení klienta k [serveru](#page-44-0) 37 konfigurace TCP/IP [klient](#page-48-0) 41 příkazy catalog [database](#page-54-0) 47 catalog [netbios](#page-53-0) 46 [catalog](#page-54-0) npipe 47 [catalog](#page-52-0) tcpip 45 [db2setup](#page-29-0) 22 [db2start](#page-57-0) 50 [thnsetup](#page-71-0) 64 příklady [připojení](#page-57-0) ke vzdálené databázi 50 připojování k [databázi](#page-38-0) pomocí profilu 31 příručky DB2 tisk [souborů](#page-92-0) PDF 85

#### **R**

přístup

ruční přidání databází, Asistent pro [konfiguraci](#page-37-0) [\(CA\)](#page-37-0) 30

[servery](#page-14-0) DB2 UDB verze 7 7

## **S**

sada Java Development Kit [instalace](#page-24-0) 17 sdílení instalační adresář tencí [klienti](#page-64-0) 57 servery [připojení](#page-44-0) klientů 37

servery *(pokračování)* [vyhodnocení](#page-48-0) adresy hostitele 41 seznam hodnot parametrů [katalogizace](#page-56-0) databáze 49 [NetBIOS](#page-46-0) 39 [pojmenovaná](#page-47-0) propojení procesů 40 TCP/IP [konfigurace](#page-45-0) připojení klienta k [serveru](#page-45-0) 38 sloučené moduly [klienti](#page-102-0) DB2 95 Solaris Operating Environment instalace [klienti](#page-22-0) DB2 15 úprava [parametrů](#page-23-0) jádra 16 soubor služeb aktualizace na [klientovi](#page-49-0) 42 soubory odpovědí vytvoření tenký [klient](#page-70-0) 63

#### **T**

TCP/IP konfigurace [klient](#page-48-0) 41 [klienti](#page-49-0) 42 tencí klienti [adresář](#page-69-0) s kódem 62 [aspekty](#page-62-0) 55 [instalace](#page-66-0) 59 aspekty [Windows](#page-64-0) 57 sdílení [instalačního](#page-64-0) adresáře 57 kódový server [mapování](#page-71-0) síťových jednotek 64 [povolení](#page-71-0) 64 [přehled](#page-62-0) 55 soubory [odpovědí](#page-70-0) 63 typická [instalace](#page-62-0) 55 tenký klient nastavení podpora mezi [platformami](#page-67-0) 60 tenký klient DB2 Connect [adresář](#page-69-0) s kódem 62 [aspekty](#page-62-0) 55 [instalace](#page-66-0) 59 aspekty [Windows](#page-64-0) 57 sdílení [instalačního](#page-64-0) adresáře 57 kódový server [mapování](#page-71-0) síťových jednotek 64 nastavení podpora mezi [platformami](#page-67-0) 60 soubory [odpovědí](#page-70-0) 63 typická [instalace](#page-62-0) 55 test připojení klienta k [serveru](#page-57-0) 50 testování [databázová](#page-43-0) připojení 36 [thnsetup,](#page-71-0) příkaz 64 tisk [soubory](#page-92-0) PDF 85 tištěné příručky, [objednání](#page-93-0) 86

# **U**

UNIX instalace [klienti](#page-29-0) DB2 22 úprava parametry jádra [HP-UX](#page-18-0) 11 [Linux](#page-21-0) 14 Solaris Operating [Environment](#page-23-0) 16 určování problémů [informace](#page-97-0) online 90 výukové [programy](#page-97-0) 90 usnadnění přístupu diagramy v [desítkové](#page-99-0) syntaxi s [tečkami](#page-99-0) 92 [funkce](#page-97-0) 90 uživatelské účty [klienti](#page-28-0) DB2 21

## **V**

volby příkazového řádku instalace [běhového](#page-104-0) klienta Lite 97 vyhodnocení adresa [hostitele](#page-48-0) serveru 41 výukové [programy](#page-96-0) 89 určování a [odstraňování](#page-97-0) problémů 90 výukové [programy](#page-96-0) DB2 89 vyvolání [nápověda](#page-95-0) pro příkazy 88 [nápověda](#page-96-0) pro příkazy SQL 89 [nápověda](#page-95-0) pro zprávy 88

## **W**

Windows instalace [klienti](#page-23-0) DB2 16, [21](#page-28-0)

# **Kontaktování společnosti IBM**

V USA se můžete obrátit na zástupce společnosti IBM prostřednictvím následujících telefonních čísel:

- v 1-800-IBM-SERV (1-800-426-7378) služby zákazníkům
- v 1-888-426-4343 informace o možnostech dostupných služeb
- v 1-800-IBM-4YOU (426-4968) marketing a prodej produktů DB2

V Kanadě se můžete obrátit na zástupce společnosti IBM prostřednictvím následujících telefonních čísel:

- v 1-800-IBM-SERV (1-800-426-7378) služby zákazníkům
- v 1-800-465-9600 informace o možnostech dostupných služeb
- v 1-800-IBM-4YOU (1-800-426-4968) marketing a prodej produktů DB2

Pokud hledáte zastoupení společnosti IBM ve vašem státě nebo regionu, pomůže vám webová stránka IBM's Directory of Worldwide Contacts na adrese <http://www.ibm.com/planetwide>

#### **Informace o produktu**

Informace o produktech řady DB2 Universal Database jsou k dispozici telefonicky nebo na webové adrese http://www.ibm.com/software/data/db2/udb

Tento server obsahuje nejnovější informace o technické knihovně, objednávání příruček, stahování produktů, diskusních skupinách, sadách FixPak, novinkách a odkazech na webové zdroje informací.

Jestliže žijete v USA, telefonujte na jedno z následujících čísel:

- v 1-800-IBM-CALL (1-800-426-2255) objednávání produktů a obecné informace
- v 1-800-879-2755 objednávání příruček

Informace o možnostech komunikace se společností IBM mimo území USA najdete na webových stránkách IBM Worldwide na adrese [www.ibm.com/planetwide.](http://www.ibm.com/planetwide)

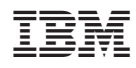

Vytištěno v Dánsku společností IBM Danmark A/S.

GC09-3663-01

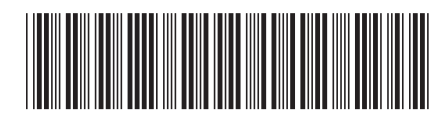

Spine information: Spine information:

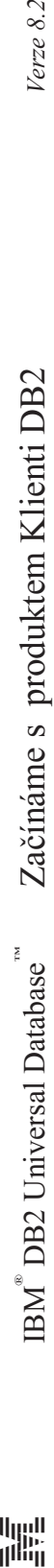

||:||||<br>||····||

البرراا<br>ا<sup>اااا</sup>اا

 $Verze 8.2$